## **echo**

To customize the default behavior of echo packets, use the **echo** command in MPLS OAM configuration mode. To set the echo packet's behavior to its default value, use the **no** form of this command.

**echo** {**revision** {**3** | **4**} | **vendor-extension**}

**no echo** {**revision** {**3** | **4**} | **vendor-extension**}

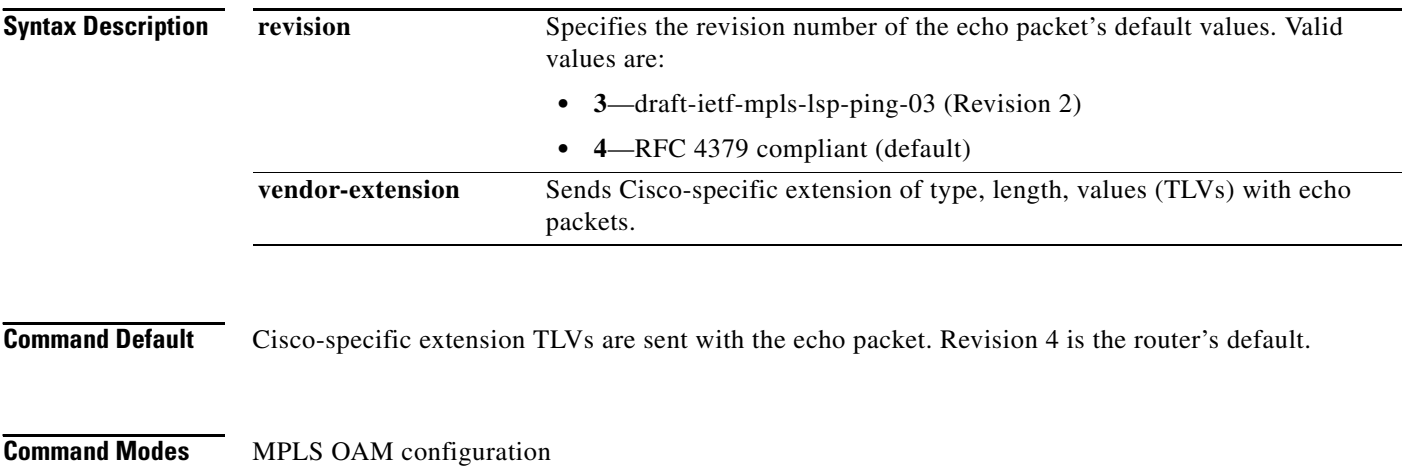

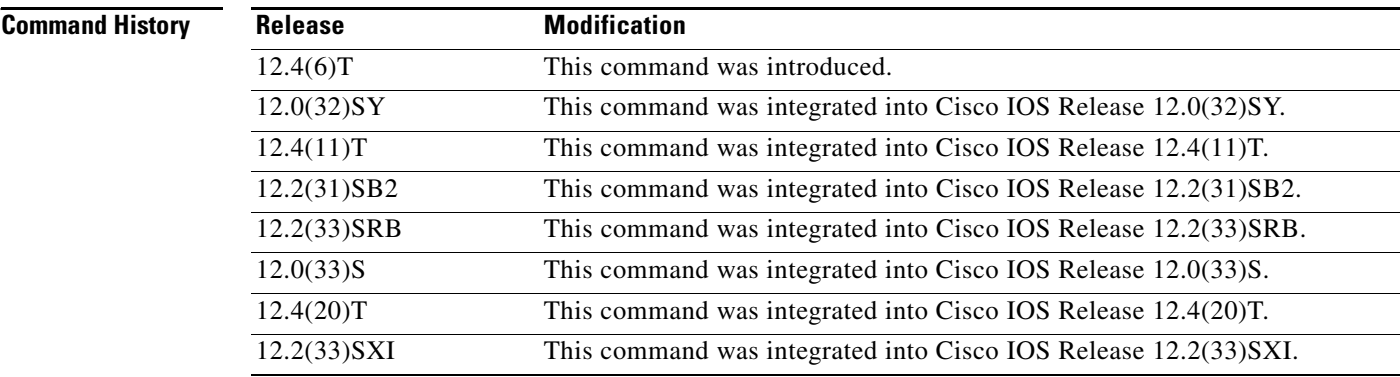

**Usage Guidelines** Before you can enter the **echo** command, you must first enter the **mpls oam** command to enter MPLS OAM configuration mode.

Specify the **revision** keyword only if one of the following conditions exists:

- **•** You want to change the revision number from the default of revision **4** to revision **3**.
- **•** You previously entered the **mpls oam** command and changed the revision number to **3** and now you want to change the revision back to **4**.

To prevent failures reported by the replying router due to TLV version issues, you can use the **echo revision** command to configure all routers in the core for the same version of the Internet Engineering Task Force (IEFT) label switched paths (LSP) ping draft. For example, if the network is running draft RFC 4379 implementations, but one router is capable of only Version 3 (Cisco Revision 3), configure all routers in the network to operate in Revision 3 mode. Revision 3 mode is used only with Multiprotocol Label Switching (MPLS) LSP ping or traceroute. Revision 3 mode does not support MPLS multipath LSP traceroute.

The **vendor-extension** keyword is enabled by default in the router. If your network includes routers that are not Cisco routers, you may want to disable Cisco extended TLVs. To disable Cisco extended TLVs, specify the **no echo vendor-extension** command in MPLS OAM configuration mode. To enable Cisco extended TLVs again, respecify the **echo** command with the **vendor-extension** keyword.

**Examples** The following example uses Revision 3 of the echo packets and sends the vendor's extension TLV with the echo packet:

> mpls oam echo revision 3 echo vendor-extension exit

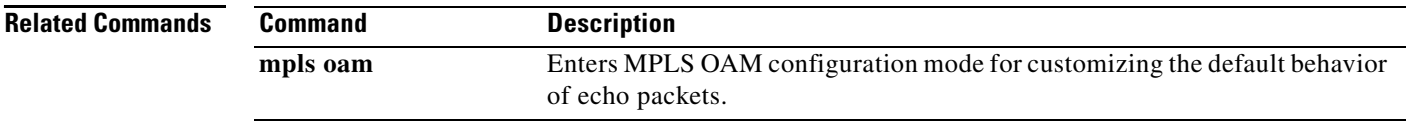

## **encapsulation (Any Transport over MPLS)**

To configure the ATM adaptation layer (AAL) encapsulation for an Any Transport over MPLS (AToM), use the **encapsulation** command in the appropriate configuration mode. To remove the ATM encapsulation, use the **no** form of this command.

**encapsulation** *layer-type*

**no encapsulation** *layer-type*

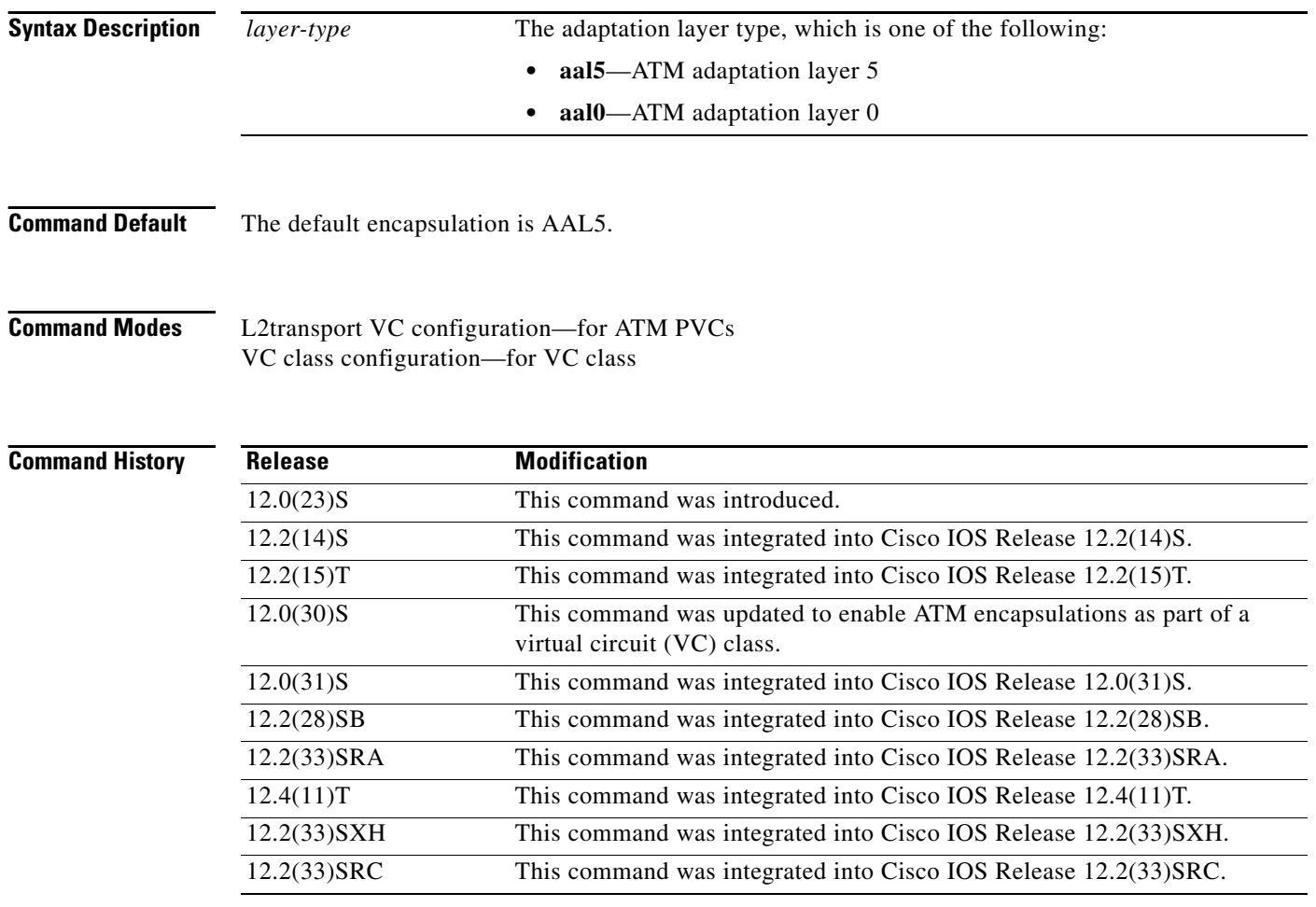

**Usage Guidelines** In L2transport VC configuration mode, the **pvc** command and the **encapsulation** command work together. Use the commands for AToM differently than for all other applications. [Table 1](#page-3-0) shows the differences in how the commands are used.

### <span id="page-3-0"></span>*Table 1 AToM-Specific Variations of the pvc and encapsulation Commands*

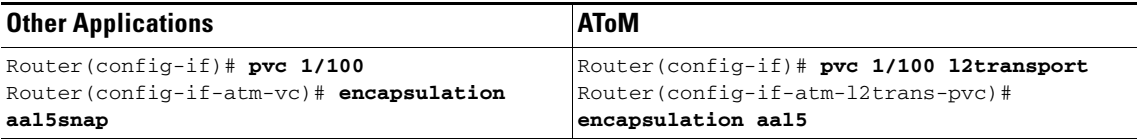

The following list highlights the differences:

- **• pvc** command: For most applications, you create a permanent virtual circuit (PVC) by using the **pvc**  *vpi/vci* command. For AToM, you must add the **l2transport** keyword to the **pvc** command. The **l2transport** keyword enables the PVC to transport Layer 2 packets.
- **encapsulation** command: The **encapsulation** command for AToM has only two keyword values: **aal5** or **aal0**. You cannot specify an encapsulation type, such as aal5snap. In contrast, the **encapsulation aal5** command you use for most other applications requires you to specify the encapsulation type, such as **aal5snap**.
- **•** You cannot create switched virtual circuits or VC bundles to transport Layer 2 packets.

When you use the **aal5** keyword, incoming cells (except Operation, Administration, and Maintenance [OAM] cells) on that PVC are treated as AAL5 encapsulated packets. The router reassembles the packet from the incoming cells. The router does not check the contents of the packet, so it does not need to know the encapsulation type (such as aal5snap and aal5mux). After imposing the Multiprotocol Label Switching (MPLS) label stack, the router sends the reassembled packet over the MPLS core network.

When you use the **aal0** keyword, the router strips the header error control (HEC) byte from the cell header and adds the MPLS label stack. The router sends the cell over the MPLS core network.

**Examples** The following example shows how to configure a PVC to transport ATM cell relay packets for AToM:

```
Router> enable
Router# configure terminal
Router(config)# interface atm1/0
Router(config-if)# pvc 1/100 l2transport
Router(config-if-atm-l2trans-pvc)# encapsulation aal0
Router(config-if-atm-l2trans-pvc)# xconnect 10.13.13.13 100 encapsulation mpls
```
The following example shows how to configure ATM AAL5 over MPLS in VC class configuration mode. The VC class is applied to a PVC.

```
Router> enable
Router# configure terminal
Router(config)# vc-class atm aal5class
Router(config-vc-class)# encapsulation aal5
Router(config)# interface atm1/0
Router(config-if)# pvc 1/200 l2transport
Router(config-if-atm-l2trans-pvc)# class-vc aal5class
Router(config-if-atm-l2trans-pvc)# xconnect 10.13.13.13 100 encapsulation mpls
```

```
Related Commands
              Command Description
              pvc Creates or assigns a name to an ATM PVC.
```
## **encapsulation (Layer 2 local switching)**

To configure the ATM adaptation layer (AAL) for a Layer 2 local switching ATM permanent virtual circuit (PVC), use the **encapsulation** command in ATM PVC L2transport configuration mode. To remove an encapsulation from a PVC, use the **no** form of this command.

**encapsulation** *layer-type*

**no encapsulation** *layer-type*

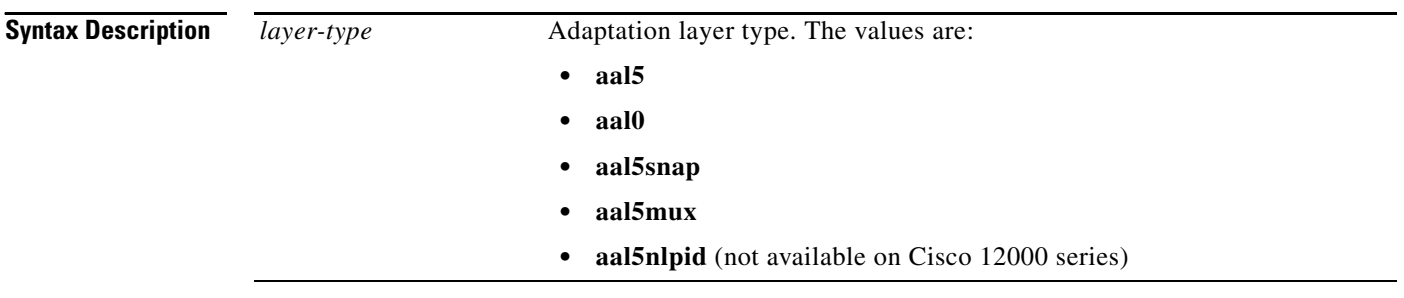

### **Command Default** If you do not create a PVC, one is created for you. The default encapsulation types for autoprovisioned PVCs are as follows:

- For ATM-to-ATM local switching, the default encapsulation type for the PVC is AAL0.
- **•** For ATM-to-Ethernet or ATM-to-Frame Relay local switching, the default encapsulation type for the PVC is AAL5SNAP.
- **Command Modes** ATM PVC L2transport configuration

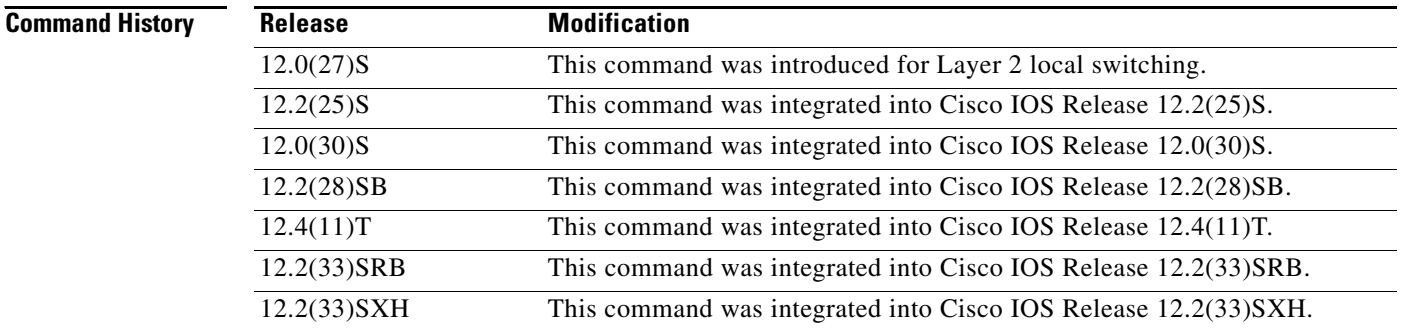

a ka

**Usage Guidelines** The **pvc** command and the **encapsulation** command work together. The use of these commands with Layer 2 local switching is slightly different from the use of these commands with other applications. The following list highlights the differences:

- **•** For Layer 2 local switching, you must add the **l2transport** keyword to the **pvc** command. The **l2transport** keyword enables the PVC to transport Layer 2 packets.
- **•** The Layer 2 local switching **encapsulation** command works only with the **pvc** command. You cannot create switched virtual circuits or VC bundles to transport Layer 2 packets. You can use only PVCs to transport Layer 2 packets.

[Table 2](#page-5-0) shows the encapsulation types supported for each transport type:

### *Table 2 Supported Encapsulation Types*

<span id="page-5-0"></span>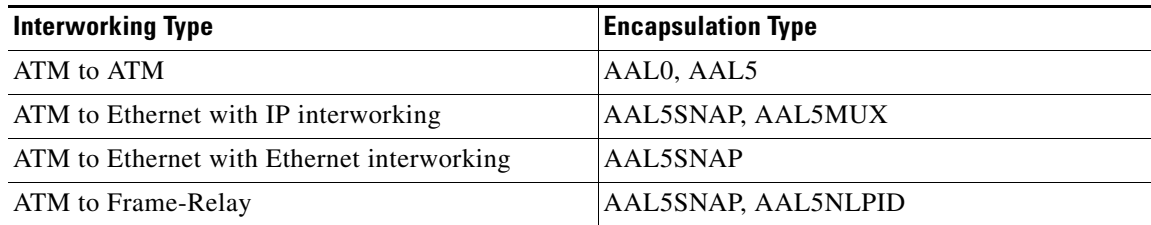

**Examples** The following example shows how to configure a PVC to transport AAL0 packets for Layer 2 local switching:

> pvc 1/100 l2transport encapsulation aal0

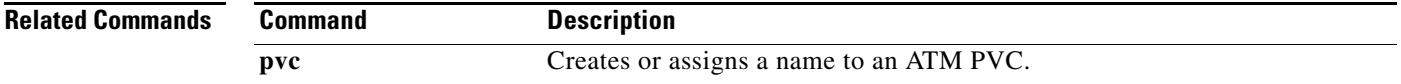

## **encapsulation dot1q**

To enable IEEE 802.1Q encapsulation of traffic on a specified subinterface in a virtual LAN (VLAN), use the **encapsulation dot1q** command in interface range configuration mode or subinterface configuration mode. To disable IEEE 802.1Q encapsulation, use the **no** form of this command.

**Interface Range Configuration Mode**

**encapsulation dot1q** *vlan-id* [**native**]

**no encapsulation dot1q** 

### **Subinterface Configuration Mode**

**encapsulation dot1q** *vlan-id* **second-dot1q** {**any** | *vlan-id | vlan-id***-***vlan-id*[**,***vlan-id***-***vlan-id*]}

**no encapsulation dot1q** *vlan-id* **second-dot1q** {**any** | *vlan-id | vlan-id***-***vlan-id*[**,***vlan-id***-***vlan-id*]}

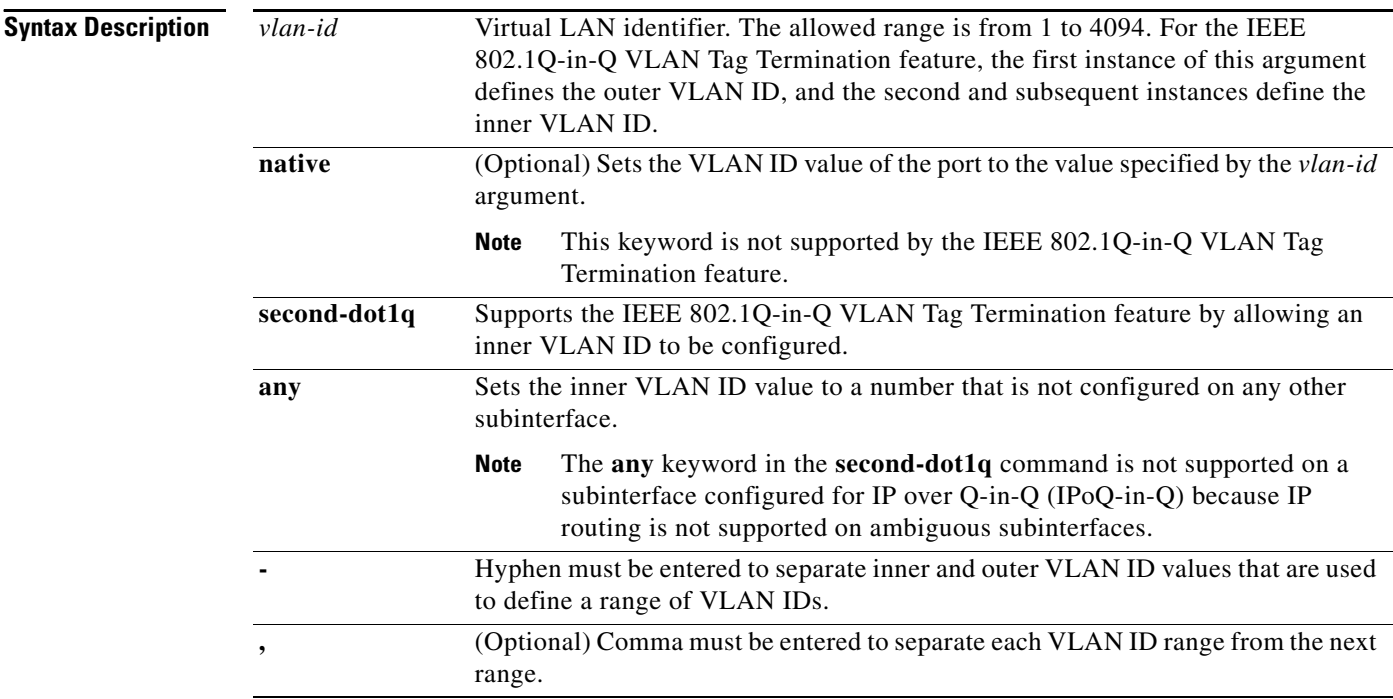

**Defaults IEEE 802.1Q encapsulation is disabled.** 

**Command Modes** Interface range configuration Subinterface configuration

### **Command History**

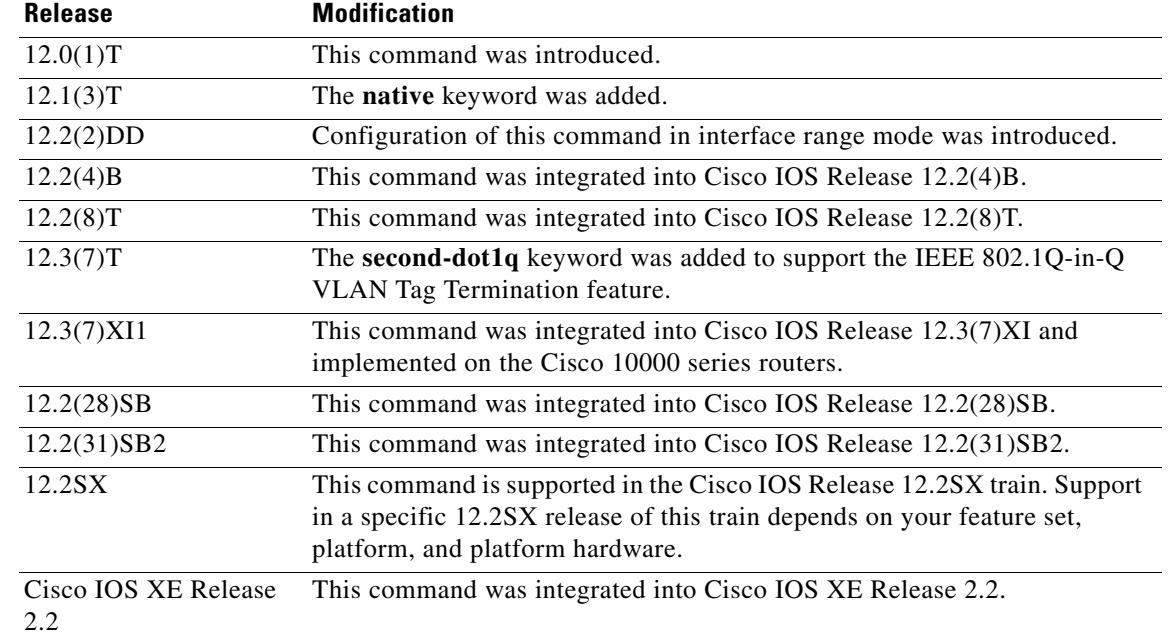

### **Usage Guidelines Interface Range Configuration Mode**

IEEE 802.1Q encapsulation is configurable on Fast Ethernet interfaces. IEEE 802.1Q is a standard protocol for interconnecting multiple switches and routers and for defining VLAN topologies.

Use the **encapsulation dot1q** command in interface range configuration mode to apply a VLAN ID to each subinterface within the range specified by the **interface range** command. The VLAN ID specified by the *vlan-id* argument is applied to the first subinterface in the range. Each subsequent interface is assigned a VLAN ID, which is the specified *vlan-id* plus the subinterface number minus the first subinterface number (VLAN ID + subinterface number – first subinterface number).

**Note** The Cisco 10000 series router does not support the **interface range** command nor the interface range configuration mode.

Do not configure encapsulation on the native VLAN of an IEEE 802.1Q trunk without using the **native** keyword. (Always use the **native** keyword when *vlan-id* is the ID of the IEEE 802.1Q native VLAN.)

### **Subinterface Configuration Mode**

Use the **second-dot1q** keyword to configure the IEEE 802.1Q-in-Q VLAN Tag Termination feature. 802.1Q in 802.1Q (Q-in-Q) VLAN tag termination adds another layer of 802.1Q tag (called "metro tag" or "PE-VLAN") to the 802.1Q tagged packets that enter the network. Double tagging expands the VLAN space, allowing service providers to offer certain services such as Internet access on specific VLANs for some customers and other types of services on other VLANs for other customers.

After a subinterface is defined, use the **encapsulation dot1q** command to add outer and inner VLAN ID tags to allow one VLAN to support multiple VLANs. You can assign a specific inner VLAN ID to the subinterface; that subinterface is unambiguous. Or you can assign a range or ranges of inner VLAN IDs to the subinterface; that subinterface is ambiguous.

**Examples** The following example shows how to create the subinterfaces within the range 0.11 and 0.60 and apply VLAN ID 101 to the Fast Ethernet0/0.11 subinterface, VLAN ID 102 to Fast Ethernet0/0.12 (*vlan-id* = 101 + 12 – 11 = 102), and so on up to VLAN ID 150 to Fast Ethernet0/0.60 (*vlan-id* = 101 + 60 – 11  $= 150$ :

```
Router(config)# interface range fastethernet0/0.11 - fastethernet0/0.60
Router(config-int-range)# encapsulation dot1q 101
```
The following example shows how to terminate a Q-in-Q frame on an unambiguous subinterface with an outer VLAN ID of 100 and an inner VLAN ID of 200:

```
Router(config)# interface gigabitethernet1/0/0.1
Router(config-subif)# encapsulation dot1q 100 second-dot1q 200
```
The following example shows how to terminate a Q-in-Q frame on an ambiguous subinterface with an outer VLAN ID of 100 and an inner VLAN ID in the range from 100 to 199 or from 201 to 600:

```
Router(config)# interface gigabitethernet1/0/0.1
Router(config-subif)# encapsulation dot1q 100 second-dot1q 100-199,201-600
```
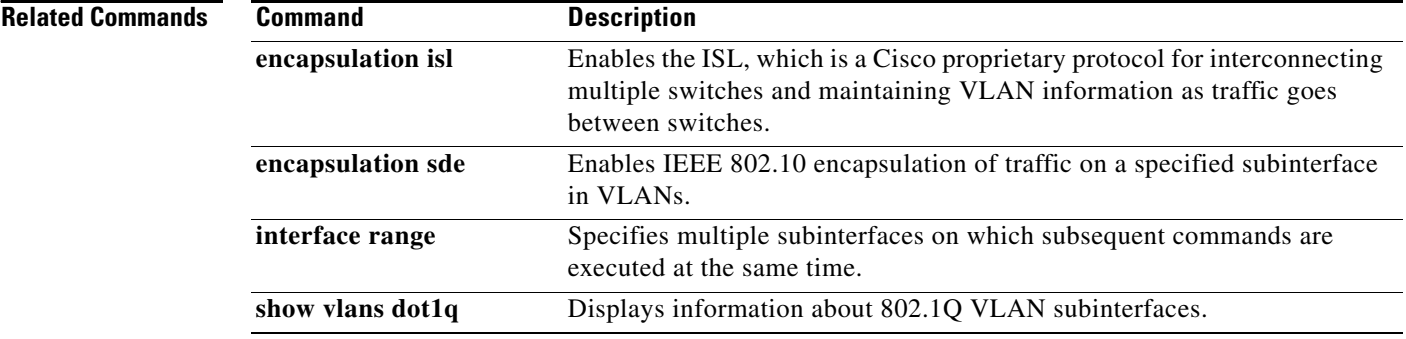

# **encapsulation (pseudowire)**

To specify an encapsulation type for tunneling Layer 2 traffic over a pseudowire, use the **encapsulation** command in pseudowire class configuration mode.

### **encapsulation** {**mpls** | **udp**}

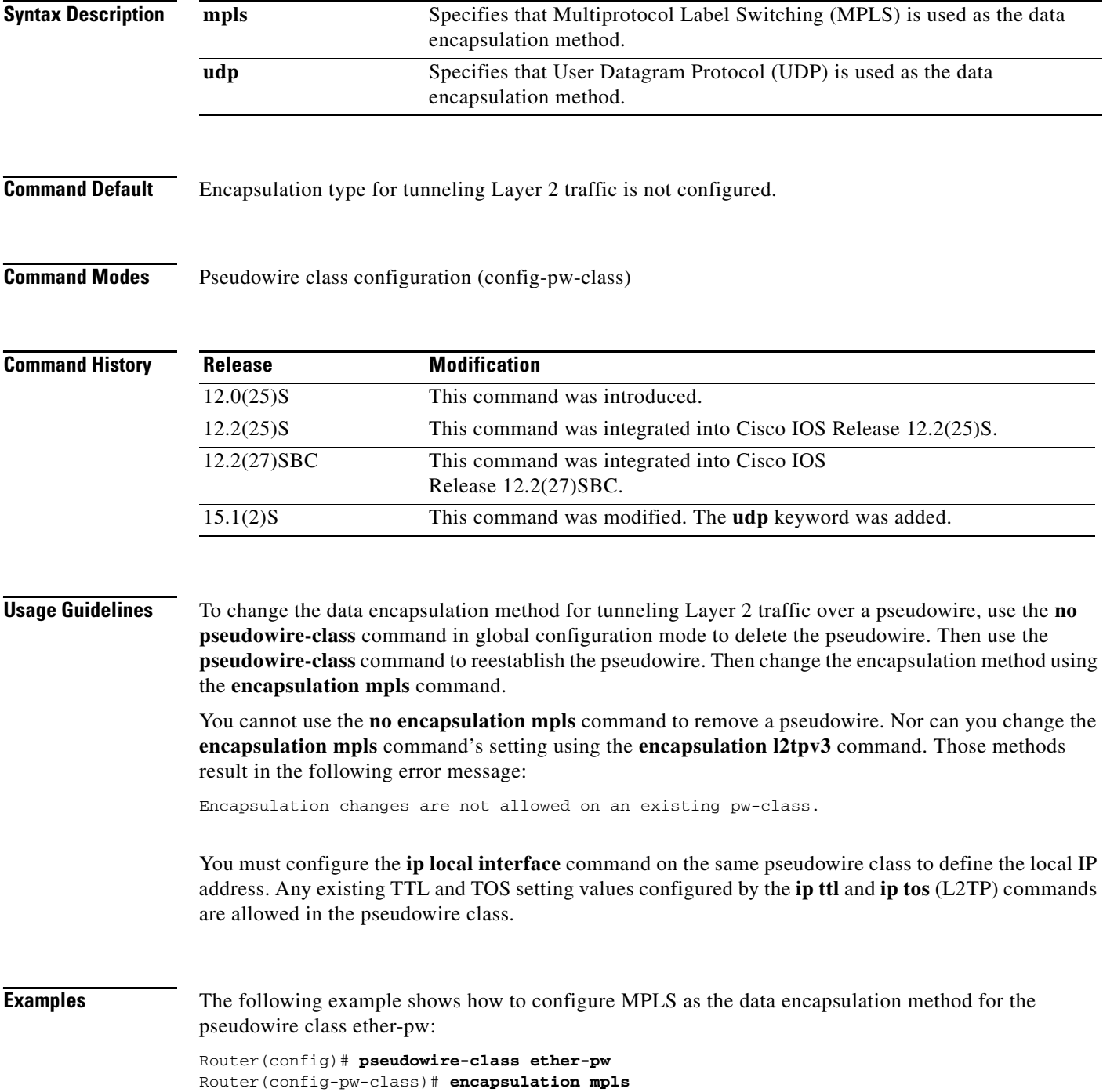

**The Second Second** 

The following example shows how to configure UDP as the data encapsulation method for the pseudowire class ether-pw:

Router(config)# **pseudowire-class ether-pw** Router(config-pw-class)# **encapsulation udp**

### **Related Commands**

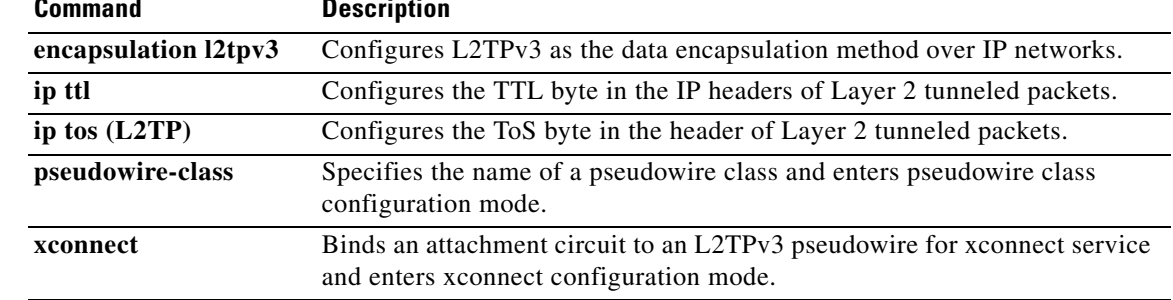

### **exclude-address**

To exclude an address from an IP explicit path, use the **exclude-address** command in global configuration mode after entering explicit path configuration mode via the **ip-explicit path** command. To remove an address exclusion from an IP explicit path, use the **no index** command.

**exclude-address** *A.B.C.D*

**no index** *number*

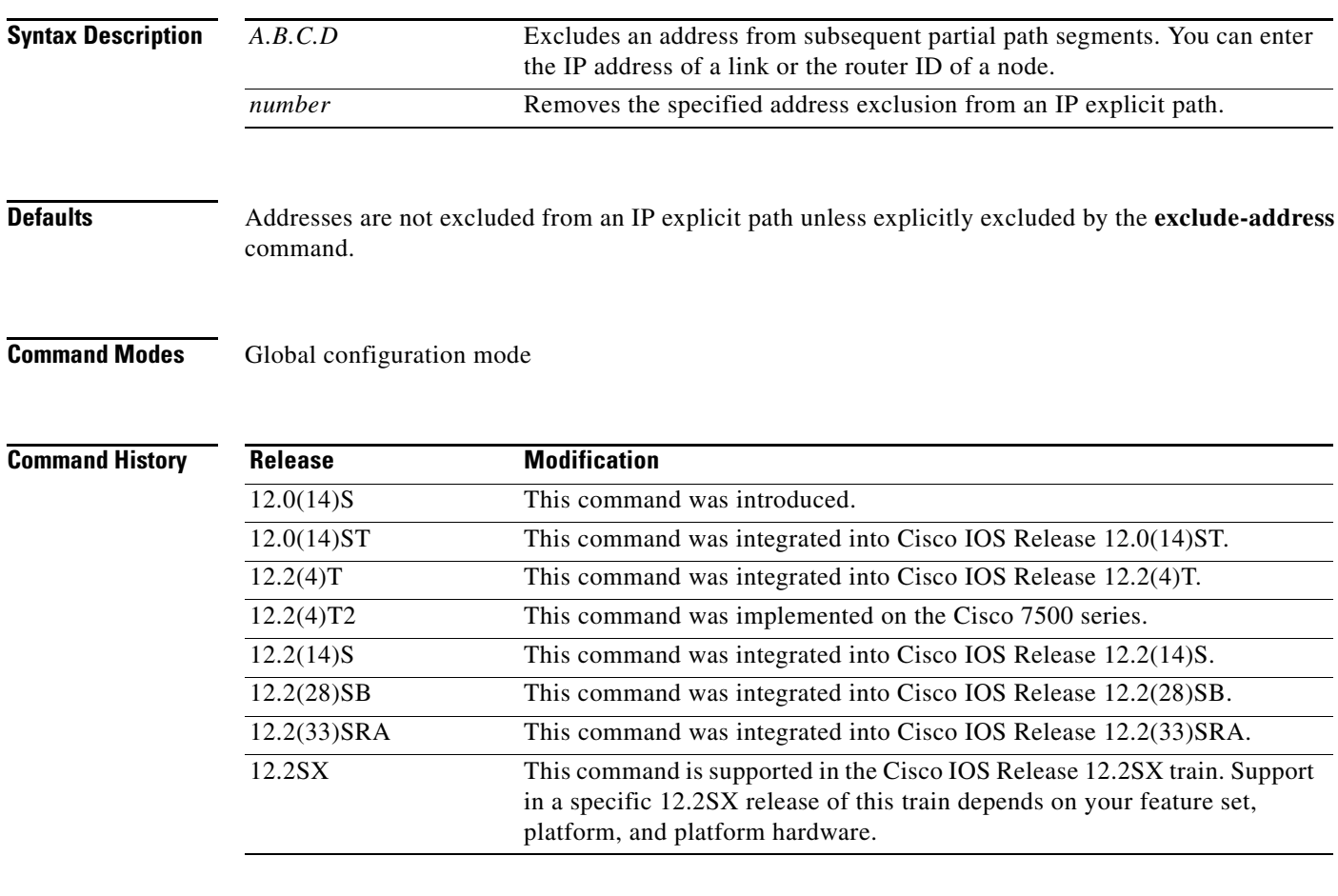

**Usage Guidelines** An IP explicit path is a list of IP addresses, each representing a node or link in the explicit path. If you enter the **exclude-address** command and specify the IP address of a link, the constraint-based Shortest Path First (SPF) routine does not consider that link when it sets up Multiprotocol Label Switching (MPLS) traffic engineering paths. If the excluded address is a flooded MPLS traffic engineering router ID, the constraint-based SPF routine does not consider that entire node. The person performing the configuration must know the router IDs of the routers because it will not be apparent whether the specified number is for a link or for a node.

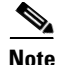

**Note** MPLS traffic engineering will accept an IP explicit path that comprises either all excluded addresses configured by the **exclude-address** command or all included addresses configured by the **next-address** command, but not a combination of both.

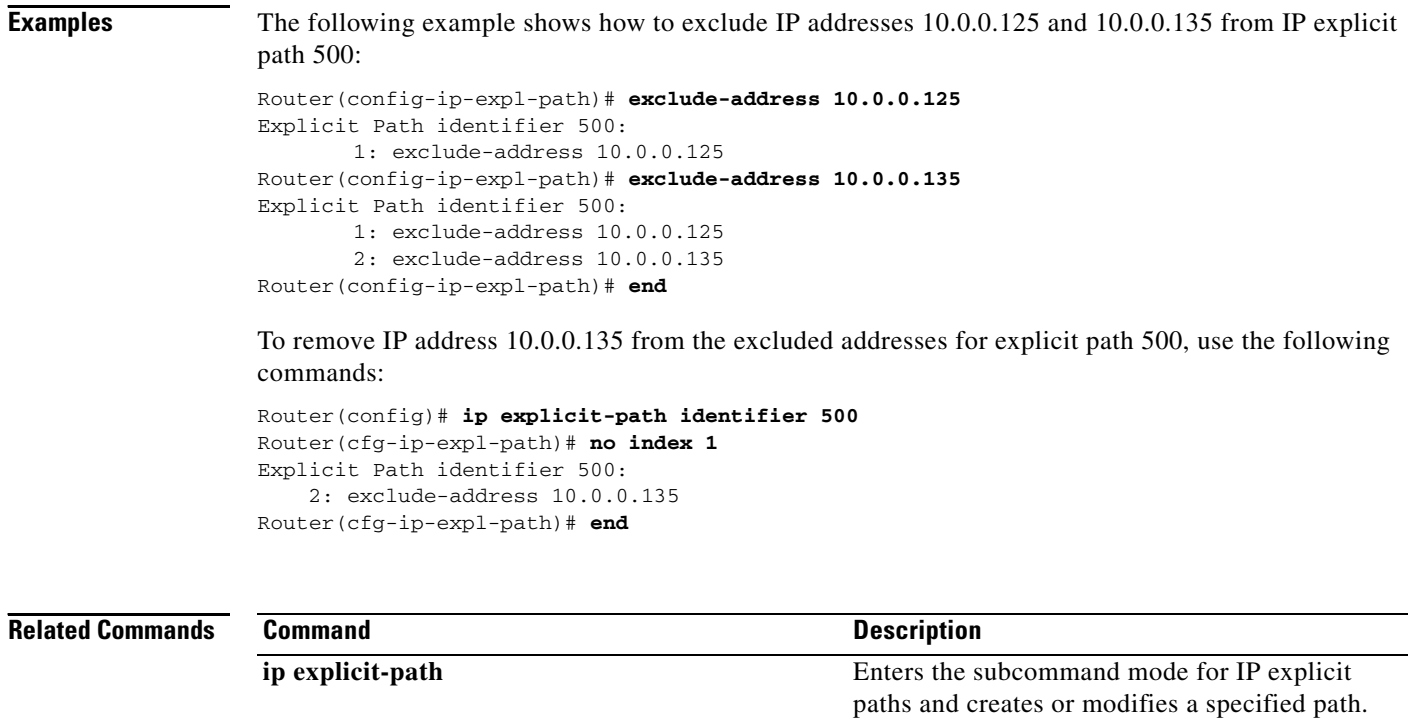

 $\overline{\phantom{a}}$ 

## **exit (LSP Attributes)**

To exit from the label switched path (LSP) attribute list, use the **exit** command in LSP Attributes configuration mode.

**exit**

- **Syntax Description** This command has no arguments or keywords.
- **Command Default** No default behavior or values.

**Command Modes** LSP Attributes configuration (config-lsp-attr)

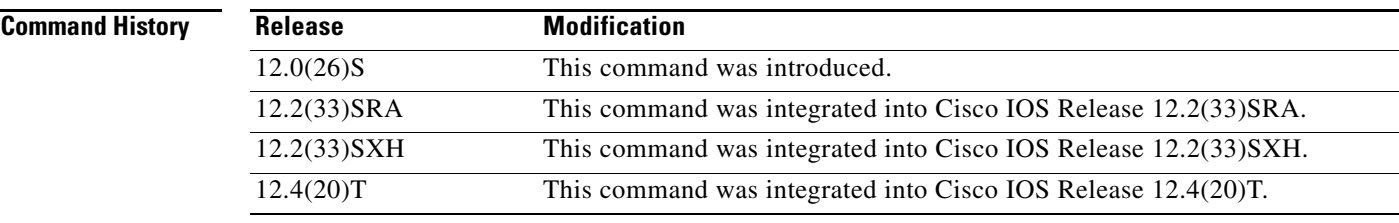

**Usage Guidelines** Use this command after you have configured LSP-related attributes for a traffic engineering (TE) tunnel to exit the LSP attribute list and the LSP Attributes configuration mode.

**Examples** The following example shows how to set up an LSP attribute list and exit the LSP Attributes configuration mode when the list is complete:

```
Router(config)# mpls traffic-eng lsp attributes 1
Router(config-lsp-attr)# priority 7 7
Router(config-lsp-attr)# affinity 0 0
Router(config-lsp-attr)# exit
```
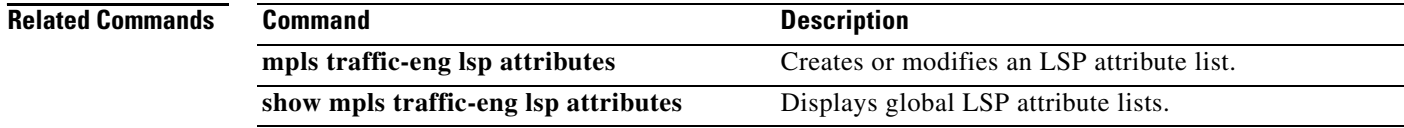

## **exit-address-family**

To exit from address family configuration mode, use the **exit-address-family** command in address family configuration mode.

### **exit-address-family**

- **Syntax Description** This command has no arguments or keywords.
- **Command Default** No default behavior or values
- **Command Modes** Address family configuration

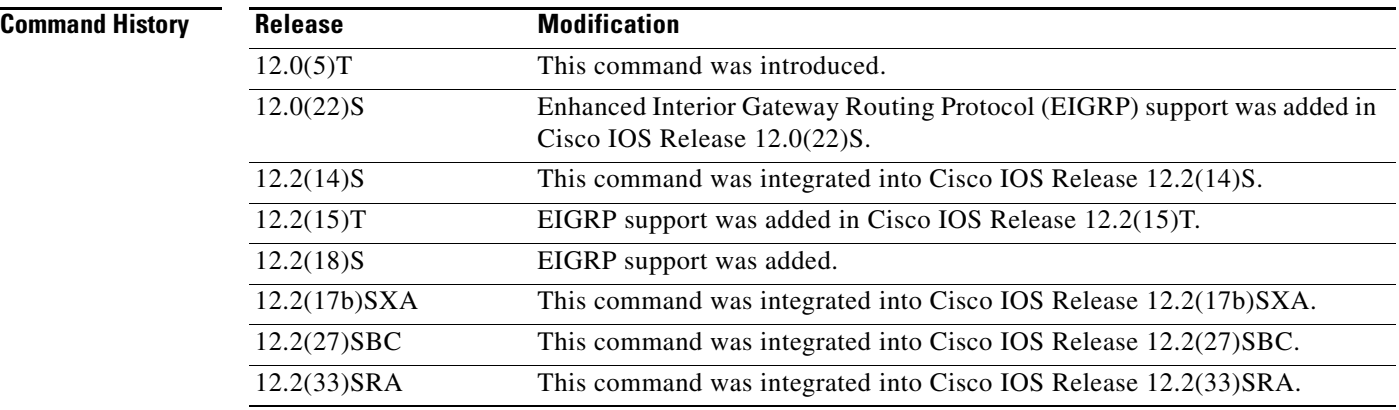

**Usage Guidelines** This command is used to exit address family configuration mode. This command can be abbreviated to **exit**.

### **Examples** In the following example, the router is configured to exit address family configuration mode: Router(config-router-af)# **exit-address-family**

### **Related Con**

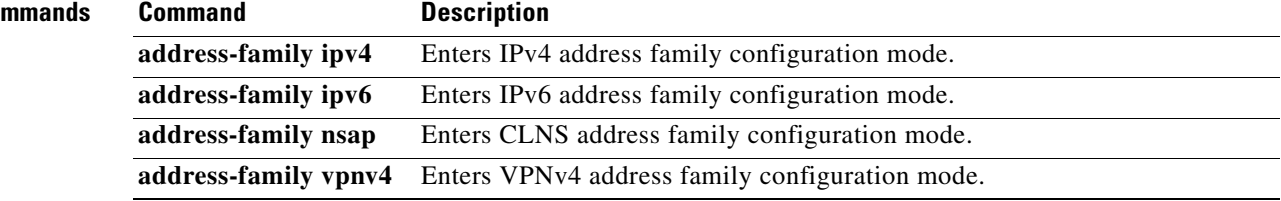

 $\overline{\phantom{a}}$ 

### **exp**

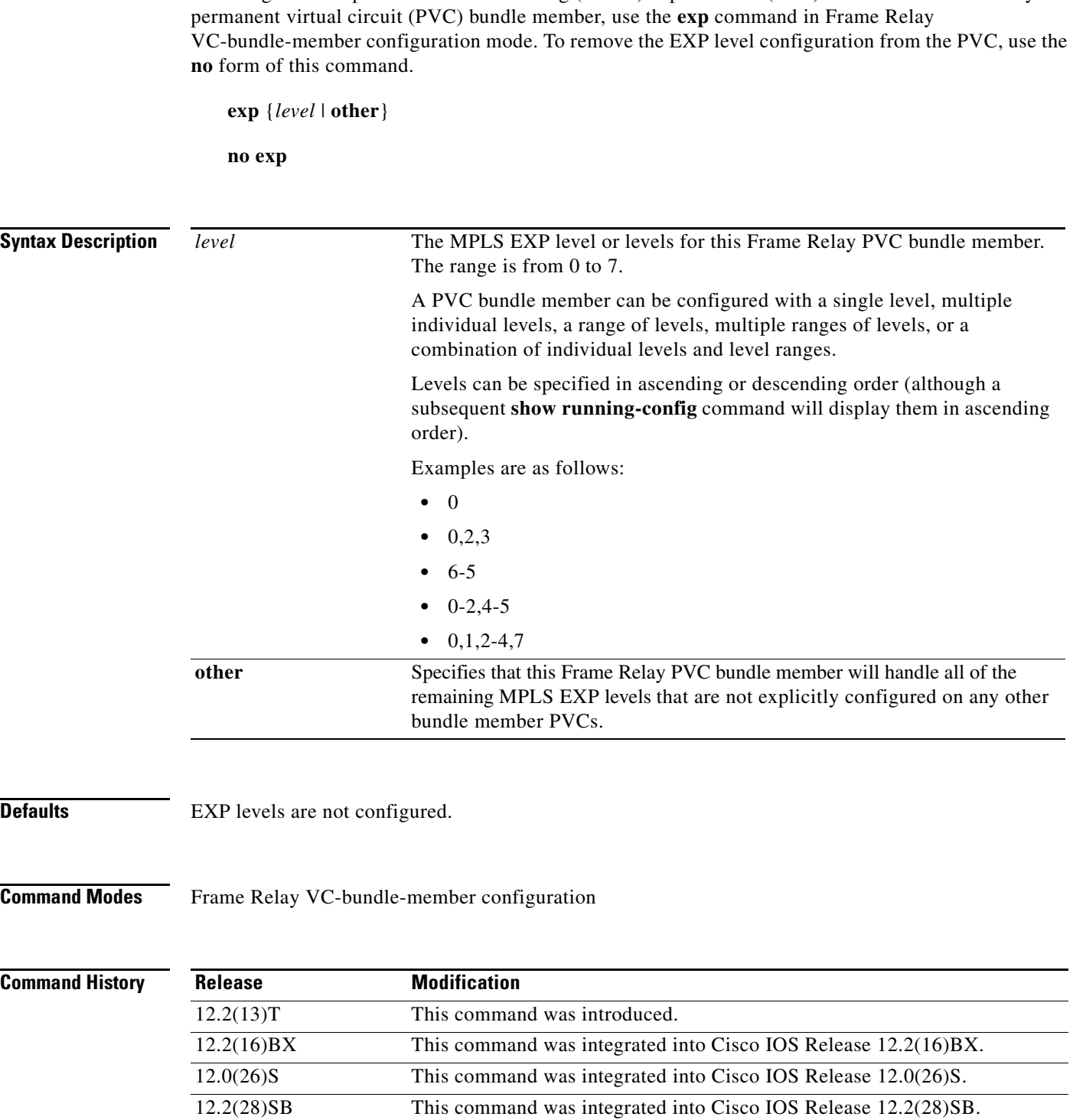

To configure Multiprotocol Label Switching (MPLS) experimental (EXP) levels for a Frame Relay

Ξ

 $\overline{\phantom{a}}$ 

**Usage Guidelines** Assignment of MPLS EXP levels to Frame Relay PVC bundle members lets you create differentiated services, because you can distribute the levels over the various PVC bundle members. You can map a single level or a range of levels to each discrete PVC in the bundle, which enables PVCs in the bundle to carry packets marked with different levels.

> Use the **exp other** command to indicate that a PVC can carry traffic marked with EXP levels not specifically configured for other PVCs. Only one PVC in the bundle can be configured using the **exp other** command.

All EXP levels must be accounted for in the PVC bundle configuration, or the bundle will not come up. However, a PVC can be a bundle member but have no EXP level associated with it. As long as all valid EXP levels are handled by other PVCs in the bundle, the bundle can come up, but the PVC that has no EXP level configured will not participate in it.

The **exp** command is available only when MPLS is configured on the interface with the **mpls ip** command.

You can overwrite the EXP level configuration on a PVC by reentering the **exp** command with a new value.

The MPLS experimental bits are a bit-by-bit copy of the IP precedence bits. When Frame Relay PVC bundles are configured for IP precedence and MPLS is enabled, the **precedence** command is replaced by the **exp** command. When MPLS is disabled, the **exp** command is replaced by the **precedence** command.

**Examples** The following example shows the configuration of four Frame Relay PVC bundle members in PVC bundle bundle1 configured with MPLS EXP level support:

> interface serial 0.1 point-to-point encapsulation frame-relay ip address 10.1.1.1 mpls ip frame-relay vc-bundle bundle1 pvc 100 ny-control class control exp 7 protect vc pvc 101 ny-premium class premium exp 6-5 protect group no bump traffic bump explicit 7 pvc 102 my-priority class priority exp 4-2 protect group pvc 103 ny-basic class basic exp other protect group

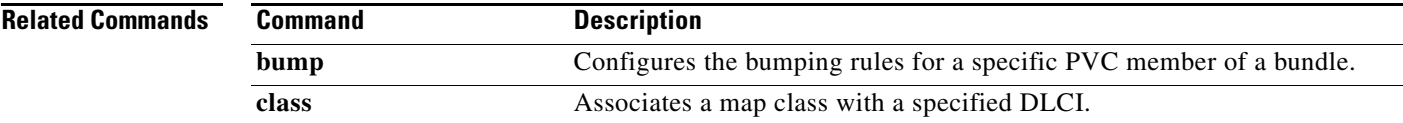

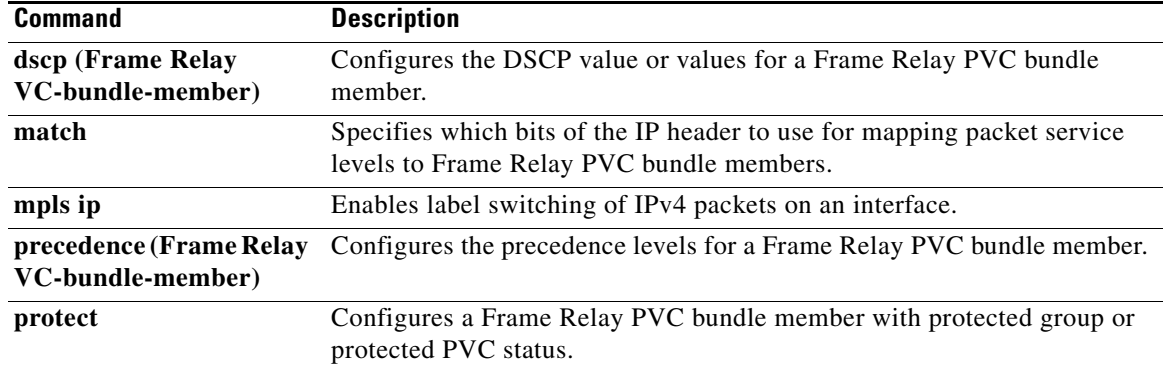

 $\overline{\phantom{a}}$ 

a pro

### **export map**

To associate an export map with a VPN Routing and Forwarding (VRF) instance, use the **export map**  command in IP VRF configuration mode.

**export map** *route-map*

**no export map** *route-map*

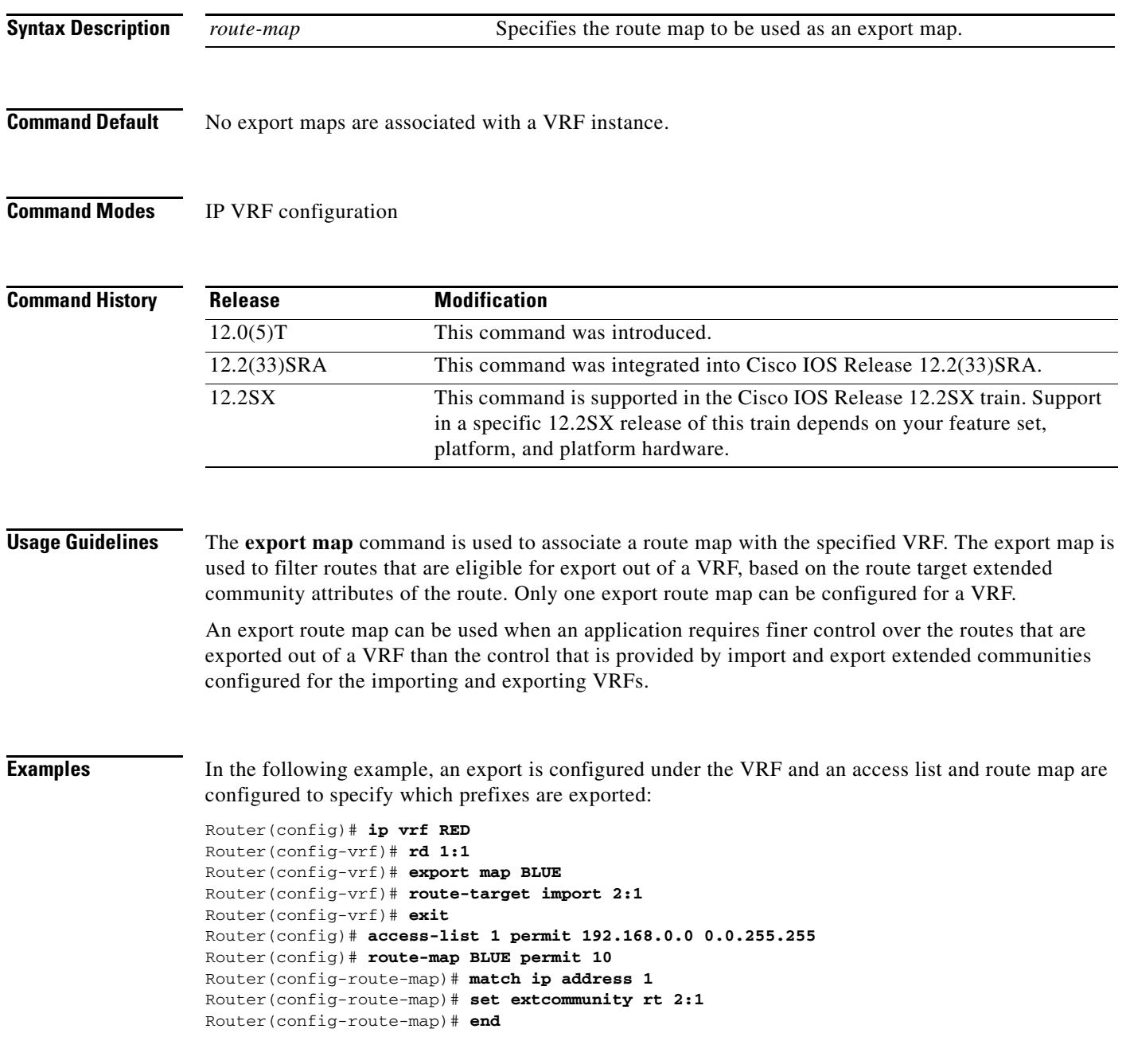

### **Related Comma**

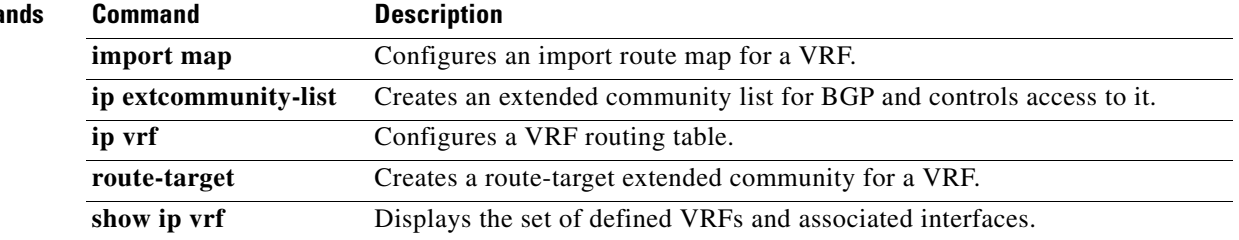

## **extended-port**

 $\overline{\mathscr{P}}$ 

**Note** Effective with Cisco IOS Release 12.4(20)T, the **extended-port** command is not available in Cisco IOS software.

To associate the currently selected extended Multiprotocol Label Switching (MPLS) ATM (XTagATM) interface with a particular external interface on the remotely controlled ATM switch, use the **extended-port** command in interface configuration mode.

**extended-port** *ctrl-if* {**bpx** *bpx-port-number* | **descriptor** *vsi-descriptor* | **vsi** *vsi-port-number*}

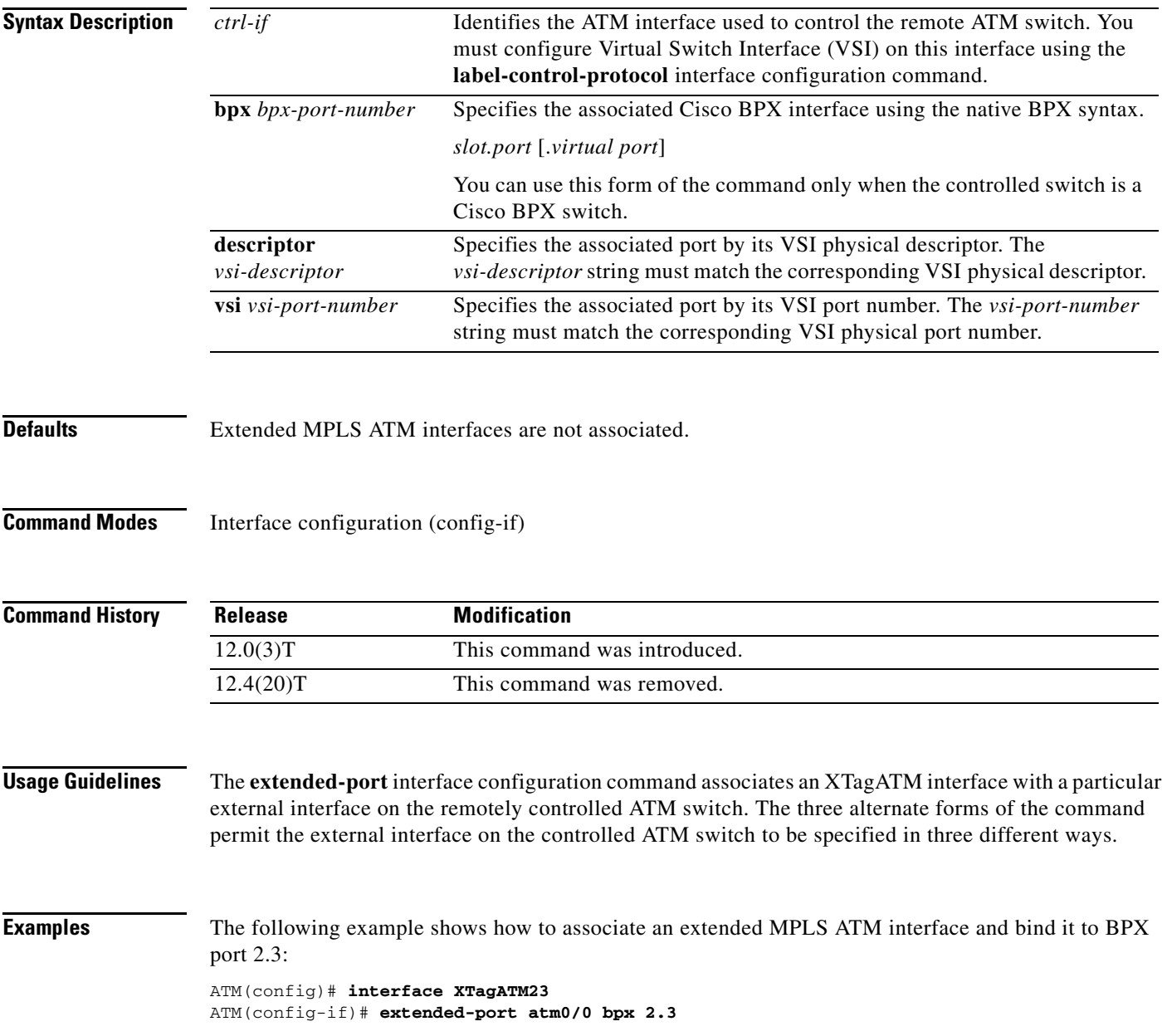

The following example shows how to associate an extended MPLS ATM interface and bind it to port 2.4:

```
ATM(config)# interface XTagATM24
ATM(config-if)# extended-port atm0/0 descriptor 0.2.4.0
```
The following example shows how to associate an extended MPLS ATM interface and binds it to port 1622:

```
ATM(config)# interface XTagATM1622
ATM(config-if)# extended-port atm0/0 vsi 0x00010614
```
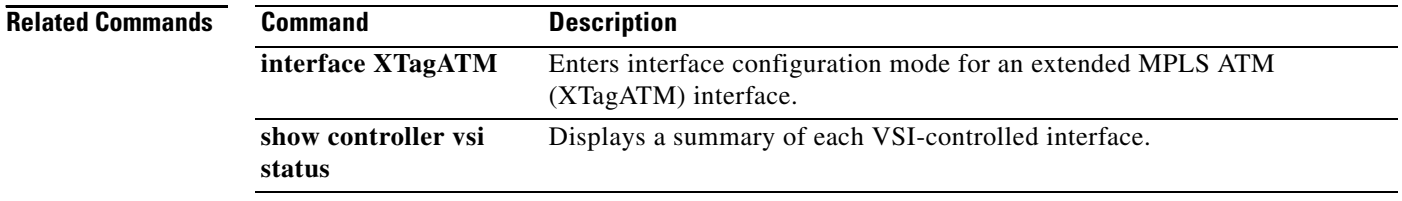

## **flow-label enable**

To enable the imposition and disposition of flow labels for a pseudowire for virtual private LAN services (VPLS), use the **flow-label enable** command in pseudowire-class configuration mode. To disable the imposition and disposition of flow labels, use the **no** form of this command.

### **flow-label enable**

**no flow-label enable**

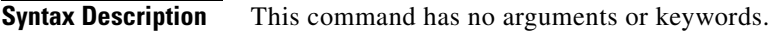

**Command Default** Flow labels are not enabled.

**Command Modes** pseudowire-class (config-pw-class)

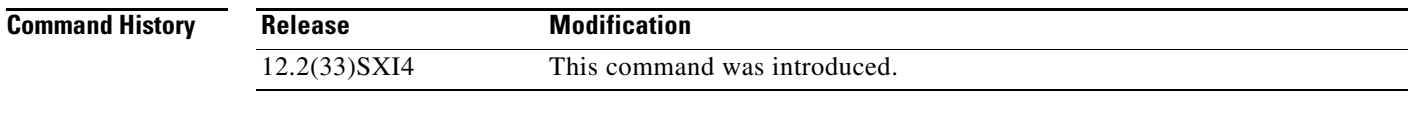

**Usage Guidelines** This command enables flow labels. MPLS adds flow labels to the label stack because they contain the flow information of a VC.

**Examples** The following example configures a pseudowire and enables flow labels:

Router(config)# **pseudowire-class try** Router(config-pw-class)# **encapsulation mpls** Router(config-pw-class)# **flow-label enable**

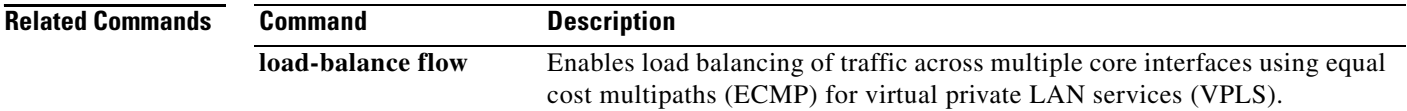

## **forward permit l2protocol**

To define the VPLS pseudowire that is used to transport bridge protocol data unit (BPDU) information between two network provider edge (N-PE) routers, use the **forward permit l2protocol** command in Layer 2 VFI configuration mode. To remove the pseudowire, use the **no** form of this command.

### **forward permit l2protocol all**

**no forward permit l2protocol all**

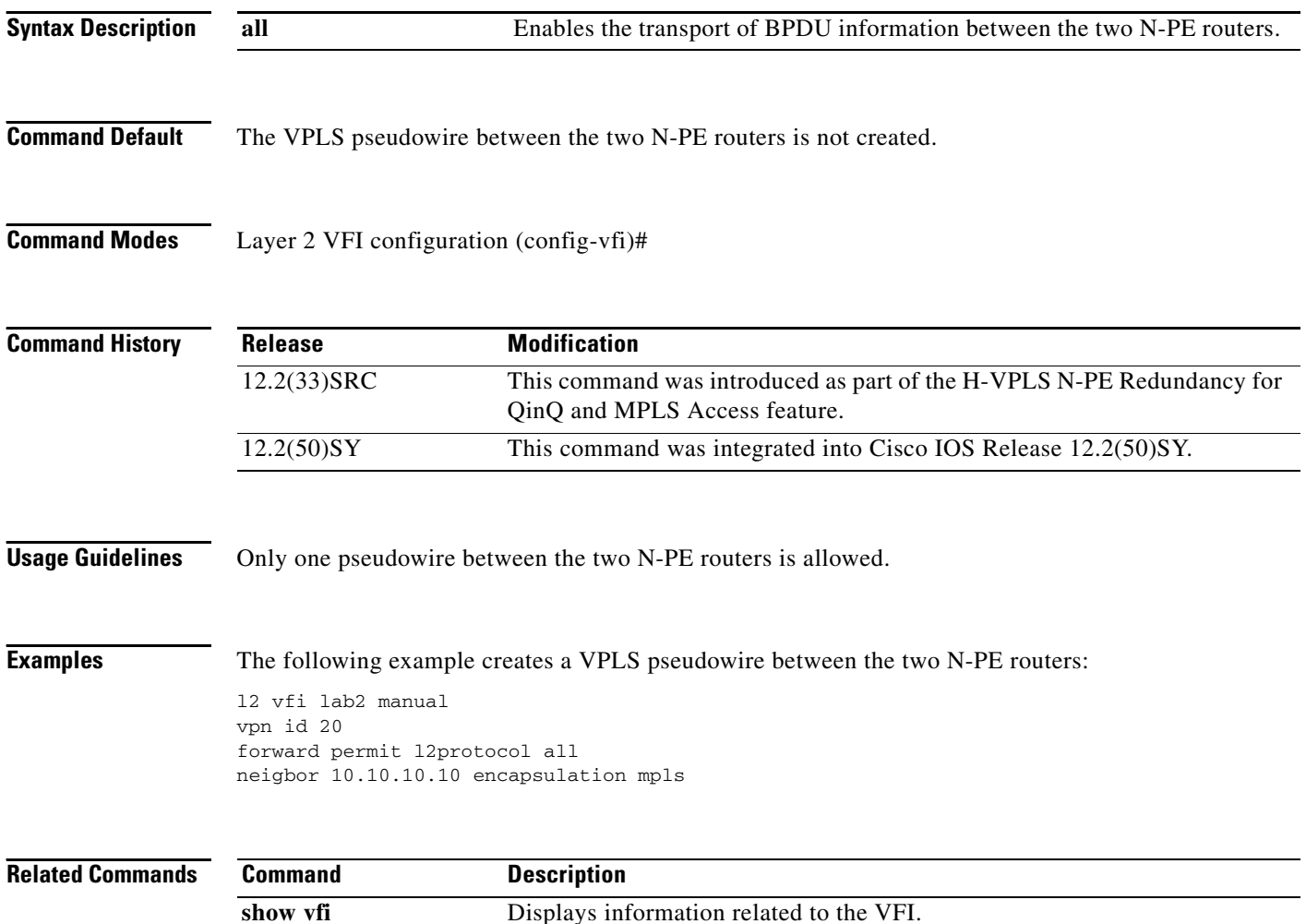

a ka

# **import map**

To configure an import route map for a Virtual Private Network (VPN) routing and forwarding (VRF) instance, use the **import map** command in VRF configuration submode.

**import map** *route-map*

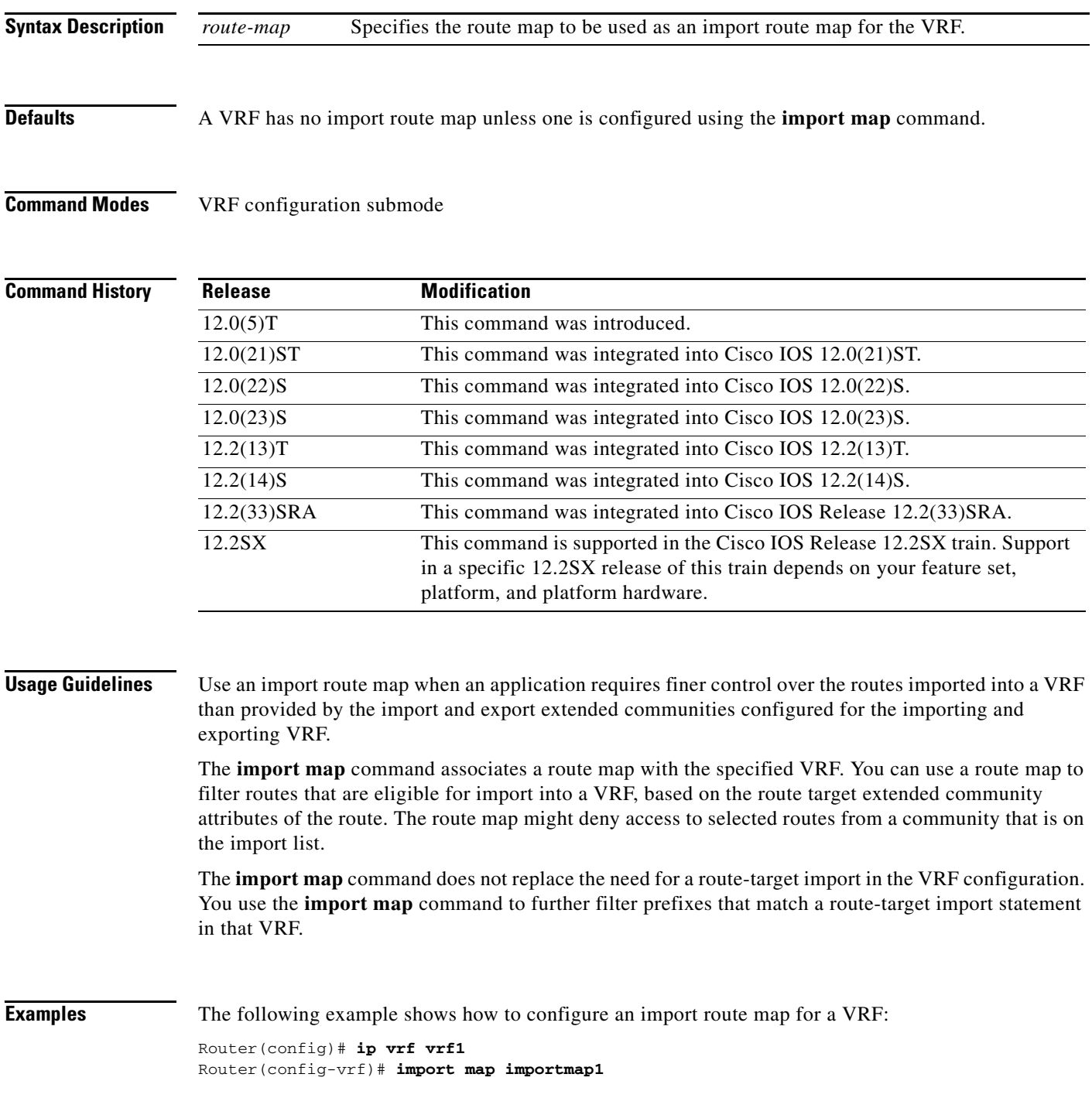

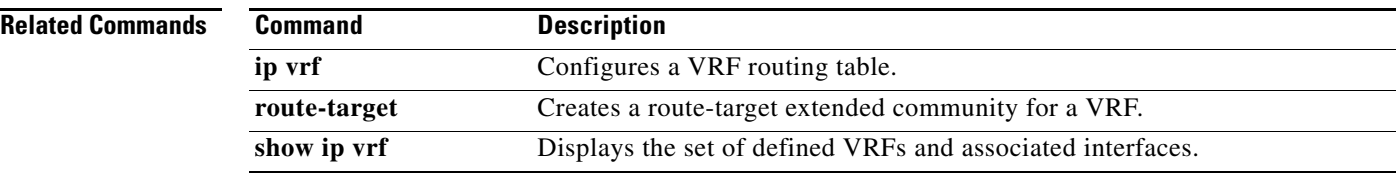

 $\overline{\phantom{a}}$ 

## **index**

To insert or modify a path entry at a specific index, use the **index** command in IP explicit path configuration mode. To remove the path entry at the specified index, use the **no** form of this command.

**index** *index command* 

**no index** *index*

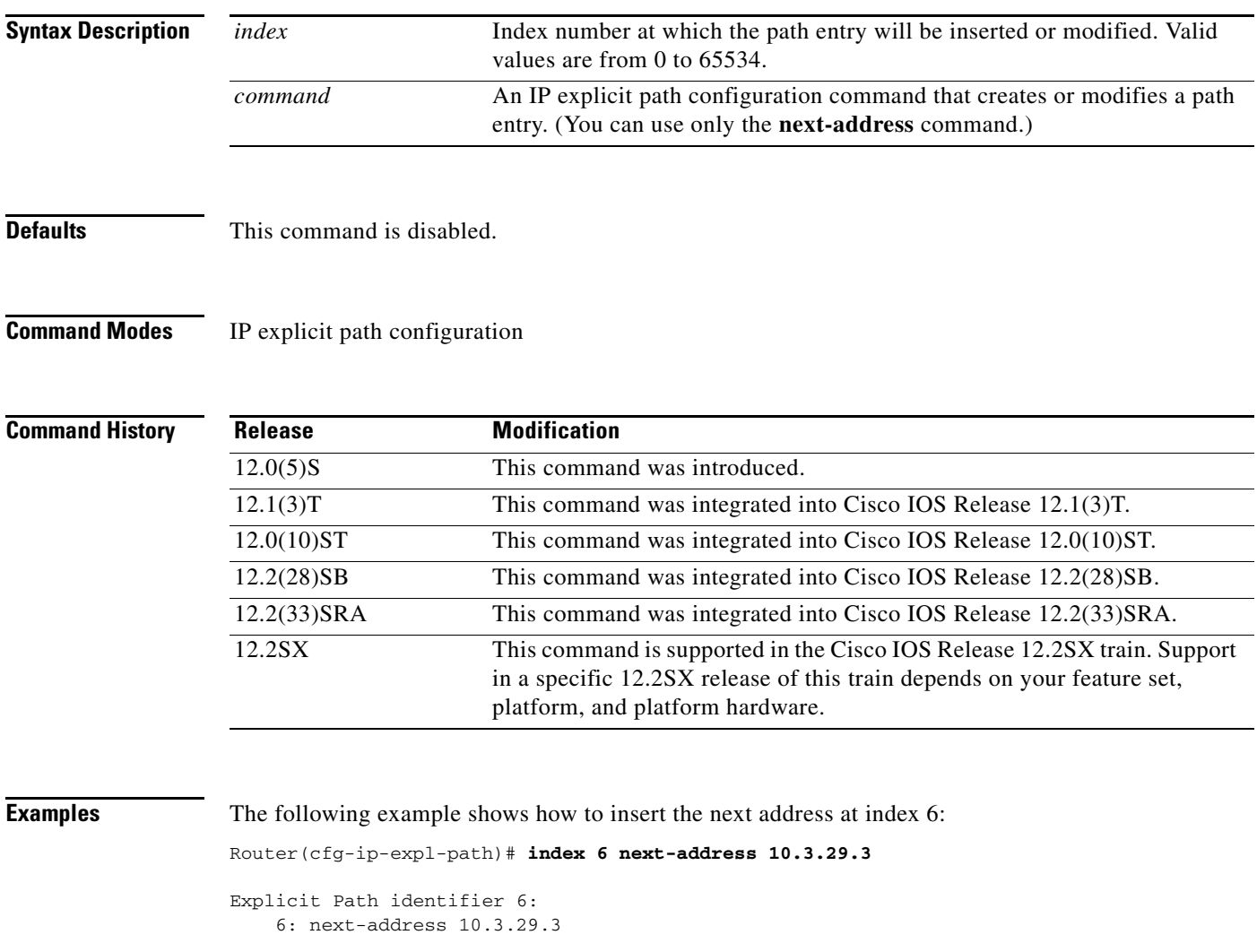

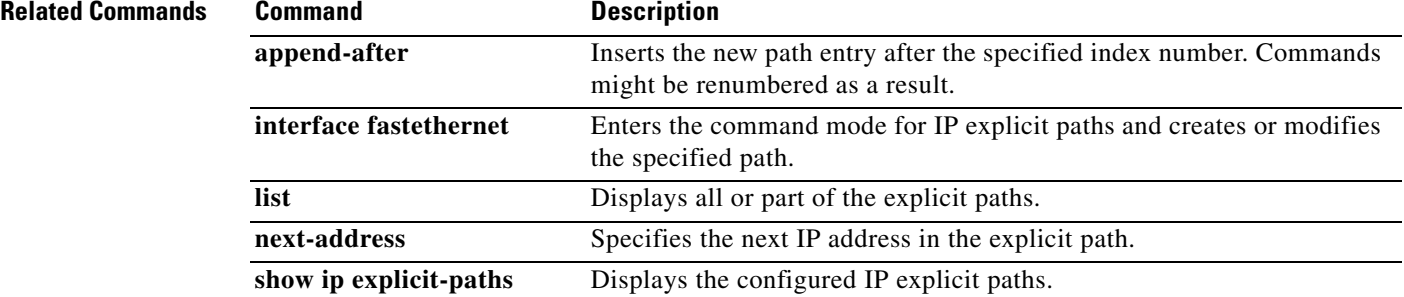

# **inter-as-hybrid**

To specify a VRF as an Option AB VRF, use the **inter-as-hybrid** command. Routes imported to this VRF can be advertised to Option AB peers and VPNv4 iBGP peers. When routes are received from Option AB peers and imported into the VRF, the next-hop tableid of the route is set to the tableid of the VRF.

**inter-as-hybrid** [**csc**] [**next-hop** *ip-address*]

**no inter-as-hybrid** [**csc**] [**next-hop** *ip-address*]

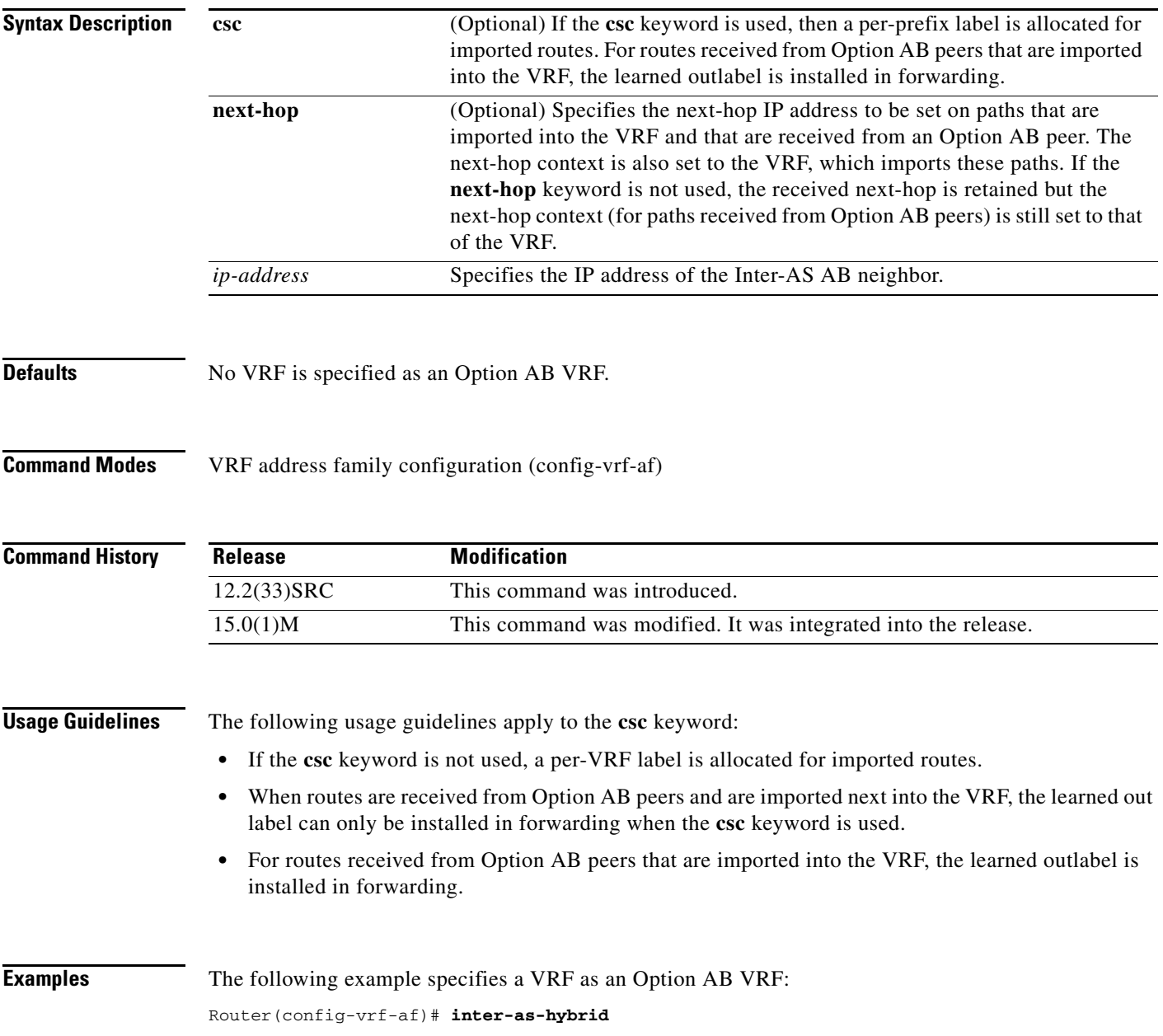

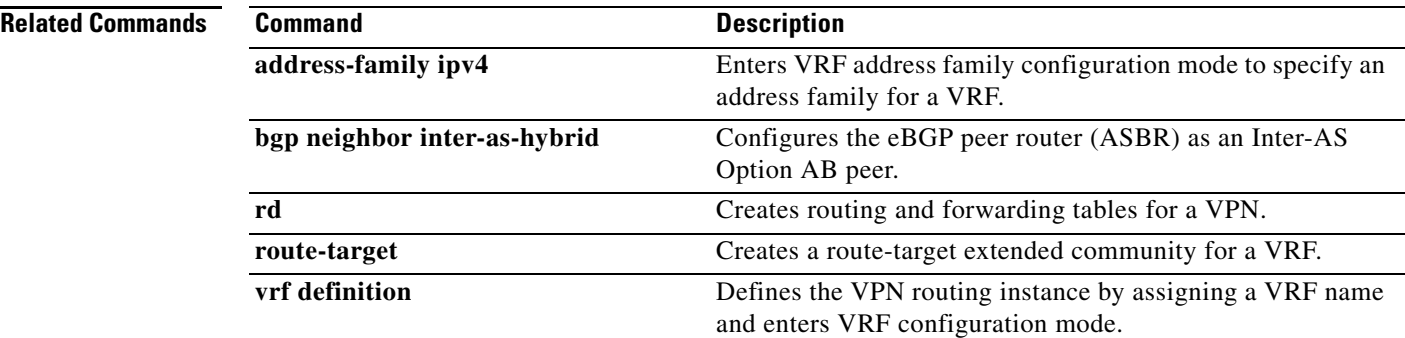

 $\overline{\mathbf{I}}$ 

## **interface auto-template**

To create the template interface, use the **interface auto-template** command in global configuration mode. To delete this interface, use the **no** form of this command.

**interface auto-template** *interface-num*

**no interface auto-template**

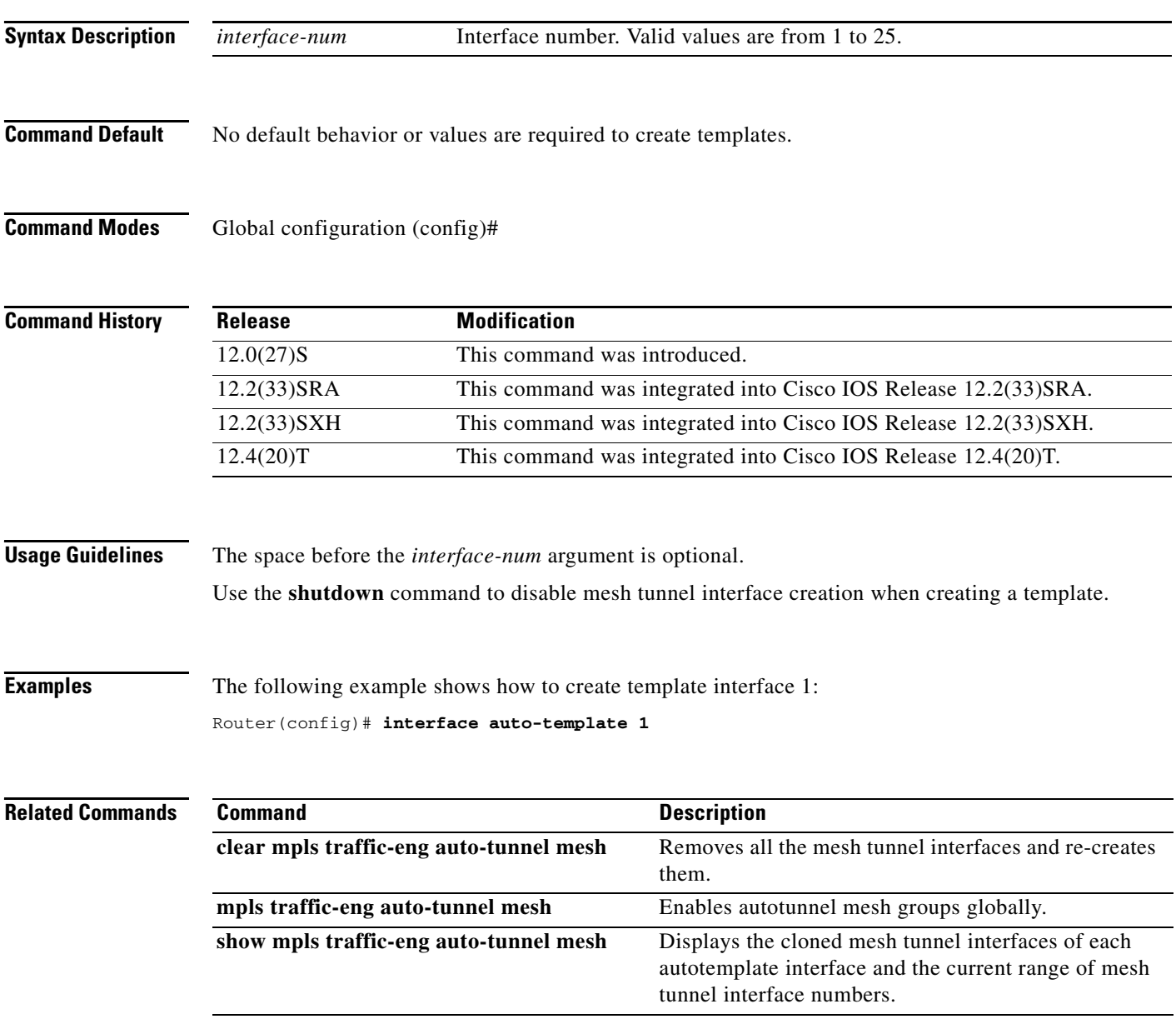

## **interface tunnel-tp**

To create a Multiprotocol Label Switching (MPLS) transport profile (TP) tunnel and configure its parameters, use the **interface tunnel-tp** command in global configuration mode. To remove the MPLS-TP tunnel, use the **no** form of the command.

**interface tunnel-tp** *number* 

**no interface tunnel-tp** *number*

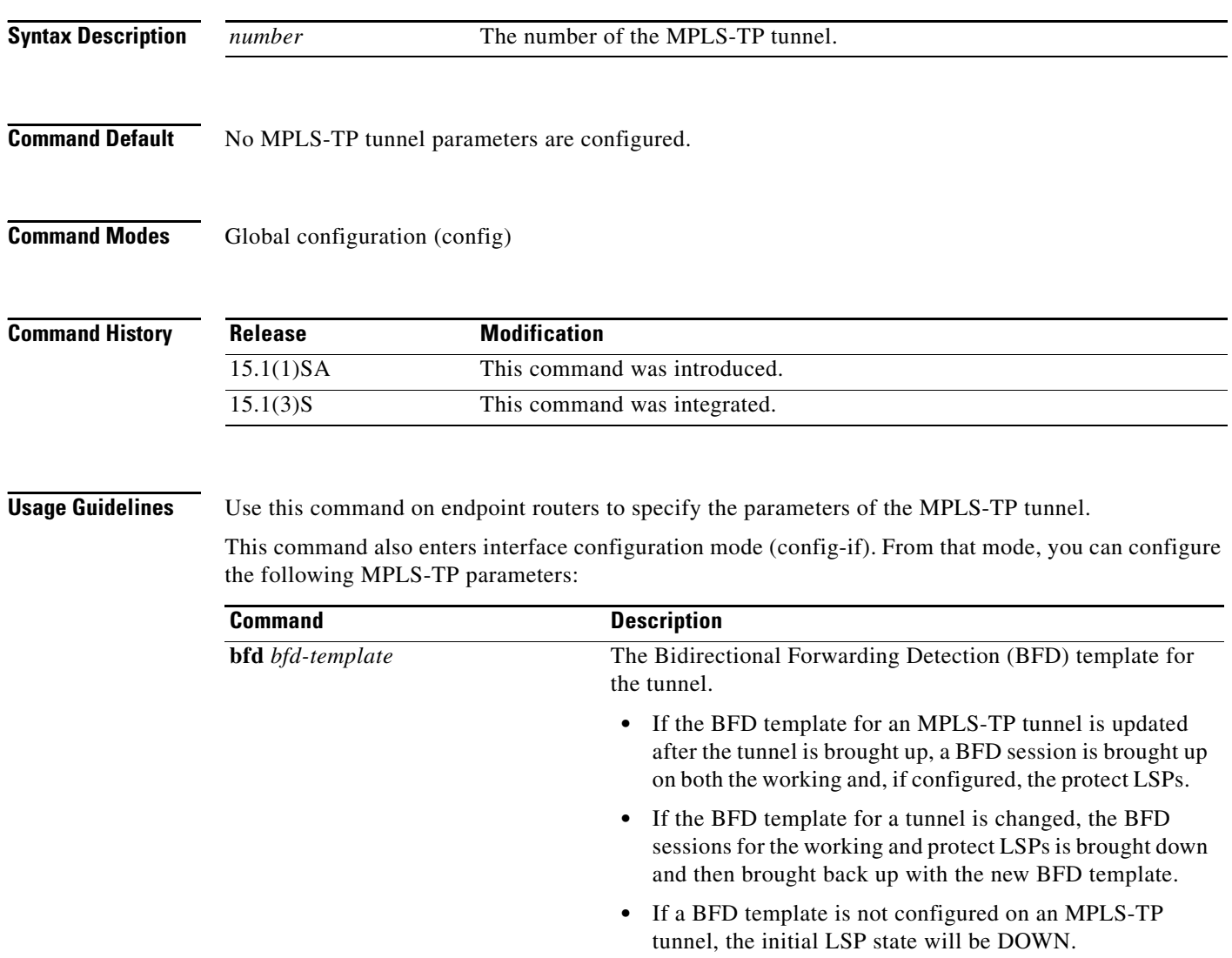

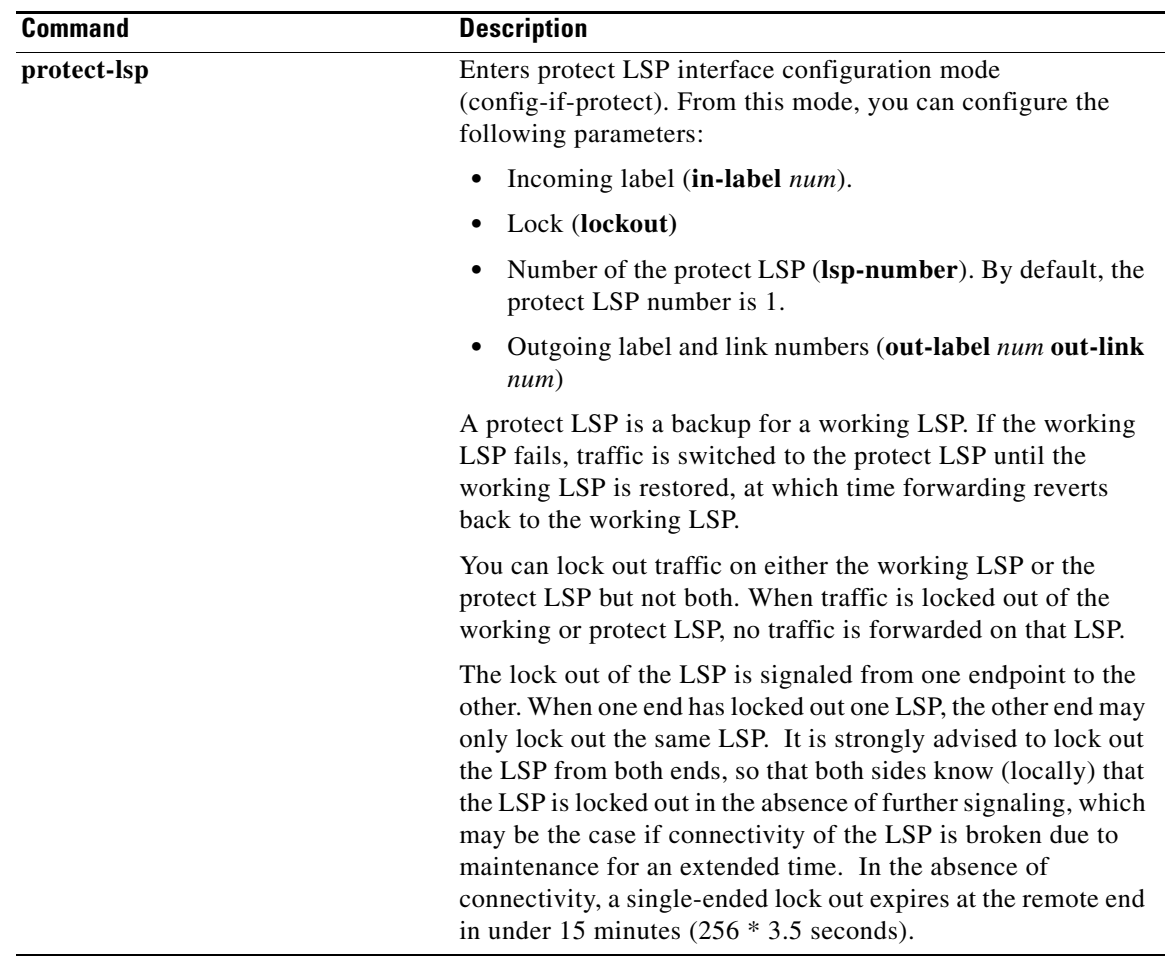

 $\mathbf{r}$ 

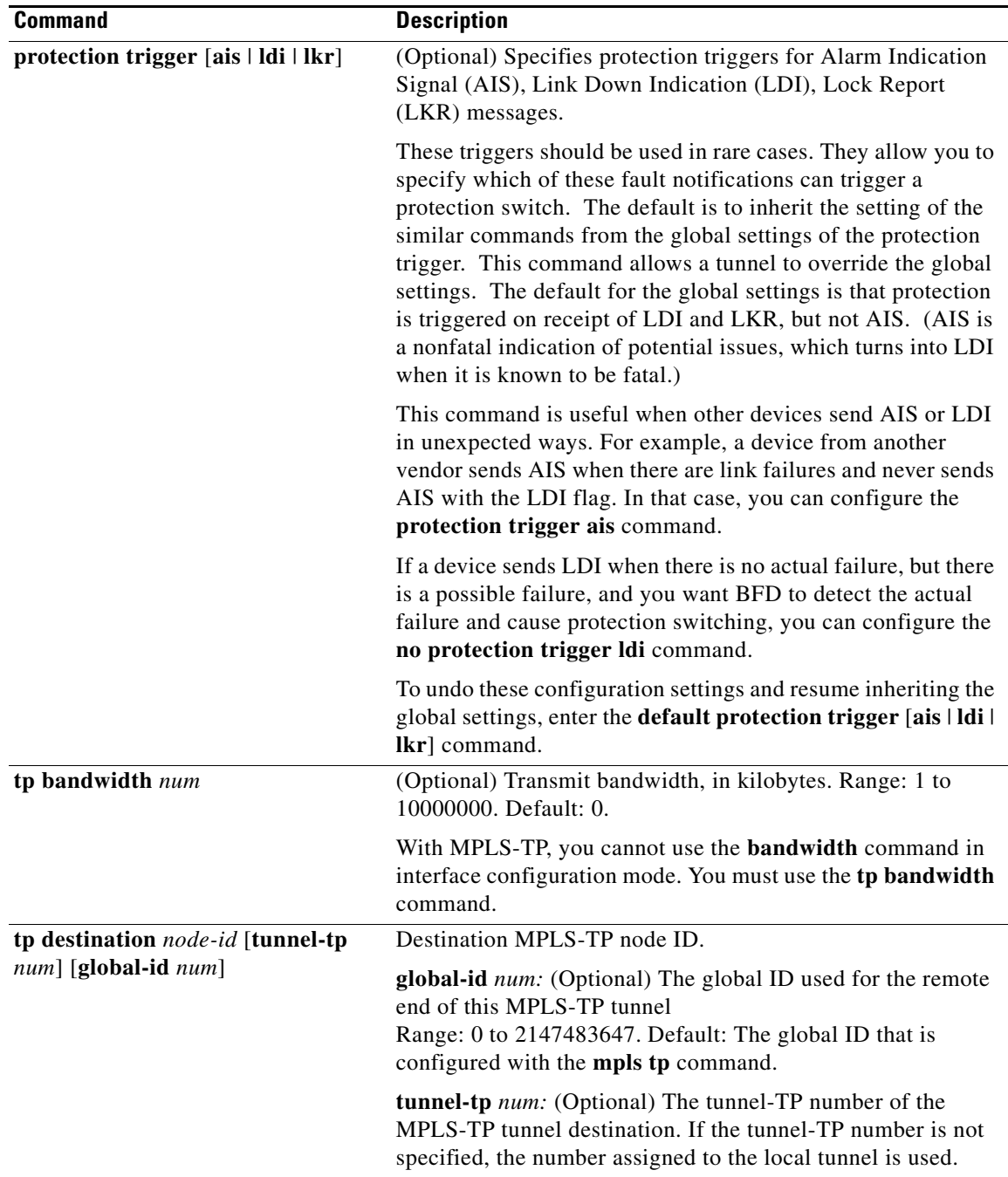

a pro

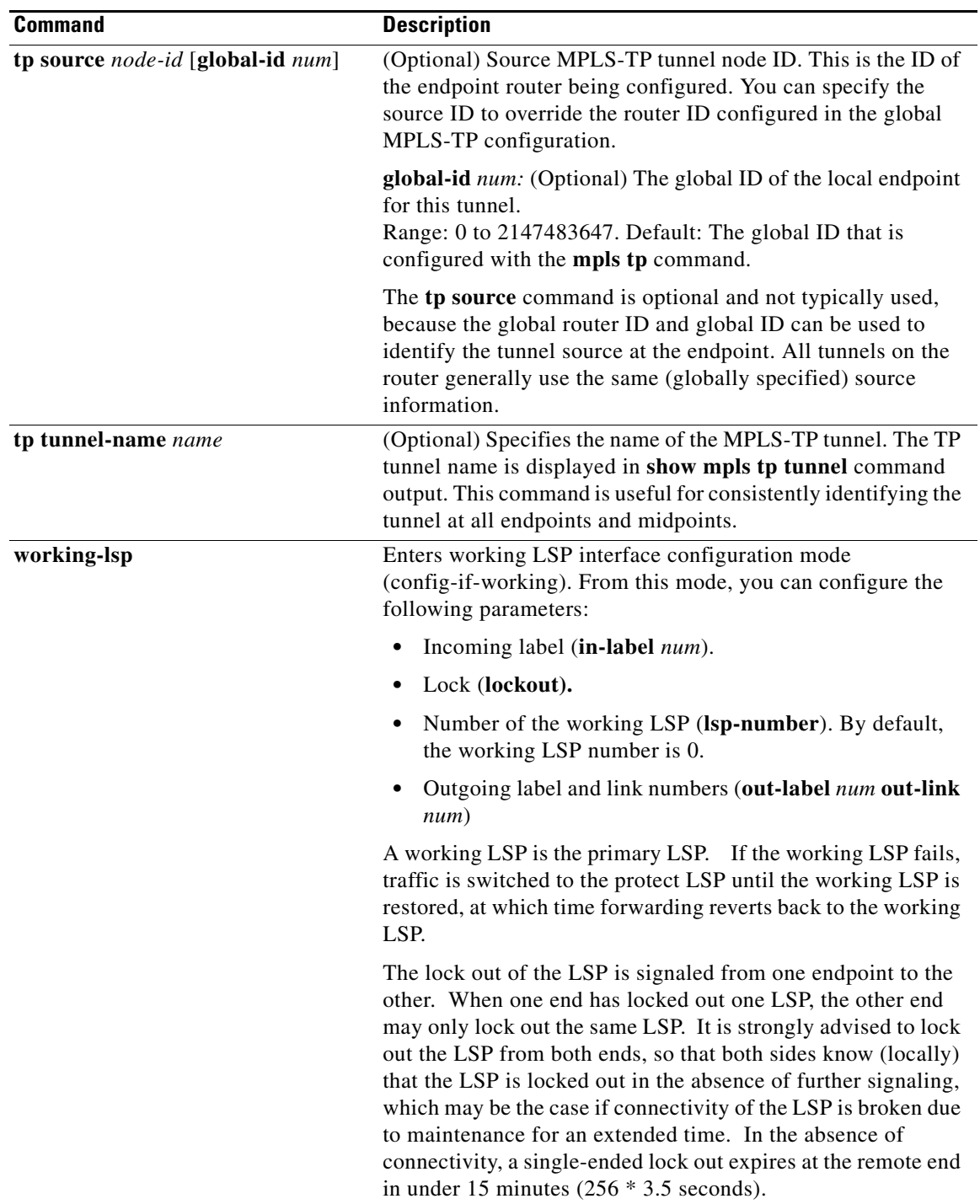

**Examples** The following example specifies the parameters for an MPLS-TP tunnel:

```
interface Tunnel-tp1
 description "MPLS-TP tunnel # 1"
 no ip address
 no keepalive
 tp bandwidth 10000
```
```
 tp destination 10.1.1.1
 bfd mpls-tp-bfd-2
 working-lsp
out-label 112 out-link 1 
 in-label 211
protect-lsp
out-label 115 out-link 2 
  in-label 511
```
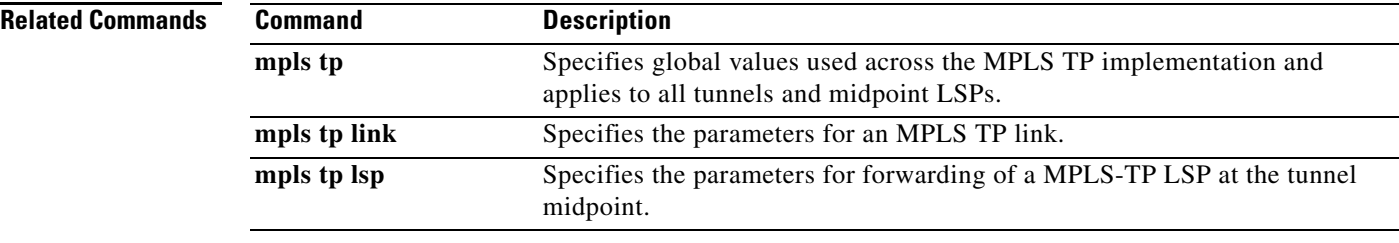

**Cisco IOS Multiprotocol Label Switching Command Reference**

# **interface virtual-ethernet**

To create a virtual Ethernet interface, use the **interface virtual-ethernet** command in privileged EXEC configuration mode. To remove the virtual Ethernet interface, use the **no** form of this command.

**interface virtual-ethernet** *num*

**no interface virtual-ethernet** *num*

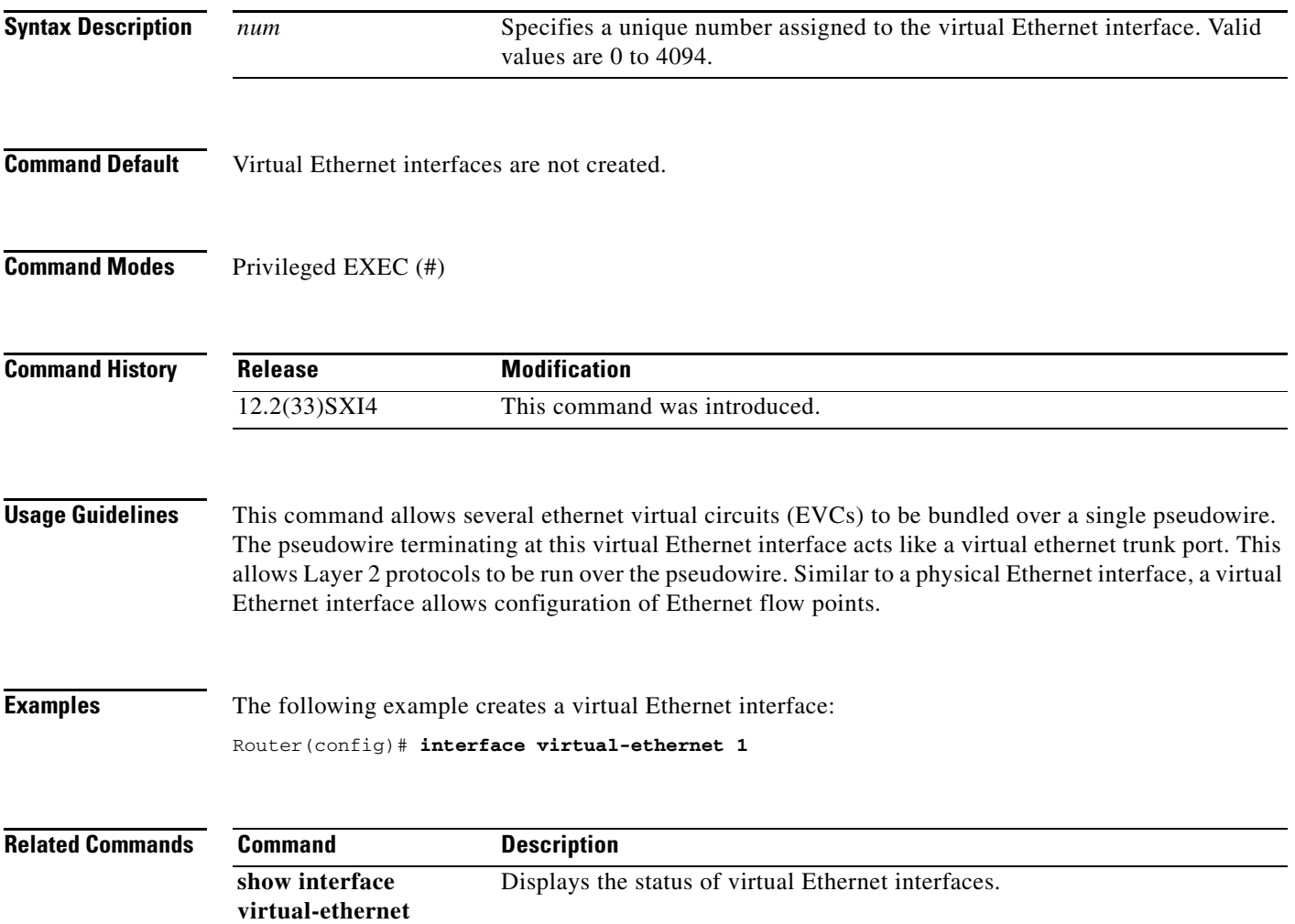

## **interface xtagatm**

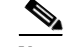

**Note** Effective with Cisco IOS Release 12.4(20)T, the **interface xtagatm** command is not available in Cisco IOS software.

To create an extended Multiprotocol Label Switching (MPLS) ATM (XTagATM) interface, use the **interface xtagatm** command in global configuration mode.

**interface xtagatm** *interface-number*

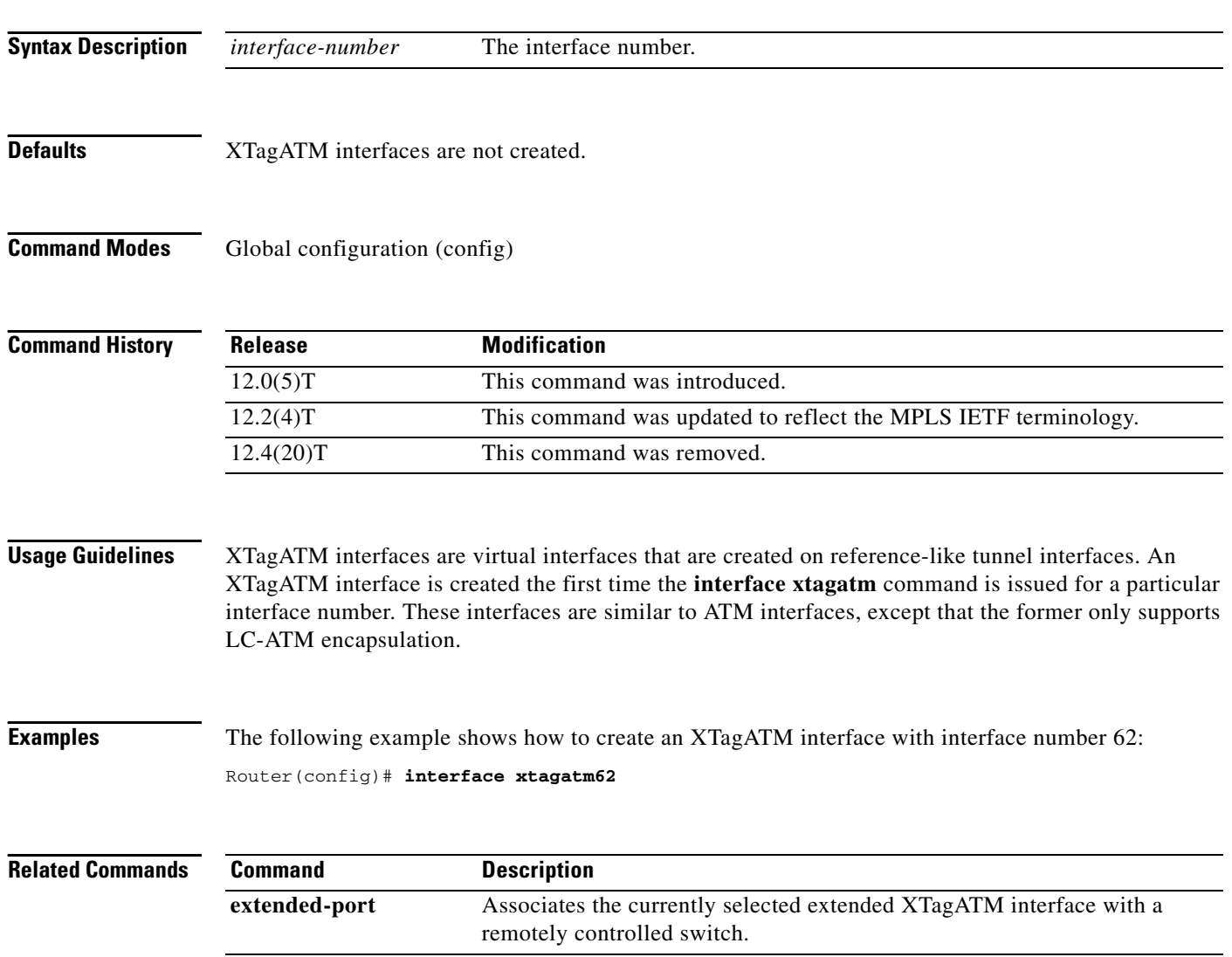

# **interval (MPLS-TP)**

To configure the transmit and receive intervals between Bidirectional Forwarding Detection (BFD) packets and to specify the number of consecutive BFD control packets to miss before BFD declares that a peer is unavailable, use the **interval** command in BFD configuration mode. To disable interval values, use the **no** form of this command.

**interval** [**microseconds**] {**both** *time* | **min-tx** *time* **min-rx** *time*} [**multiplier** *multiplier-value*]

**no interval**

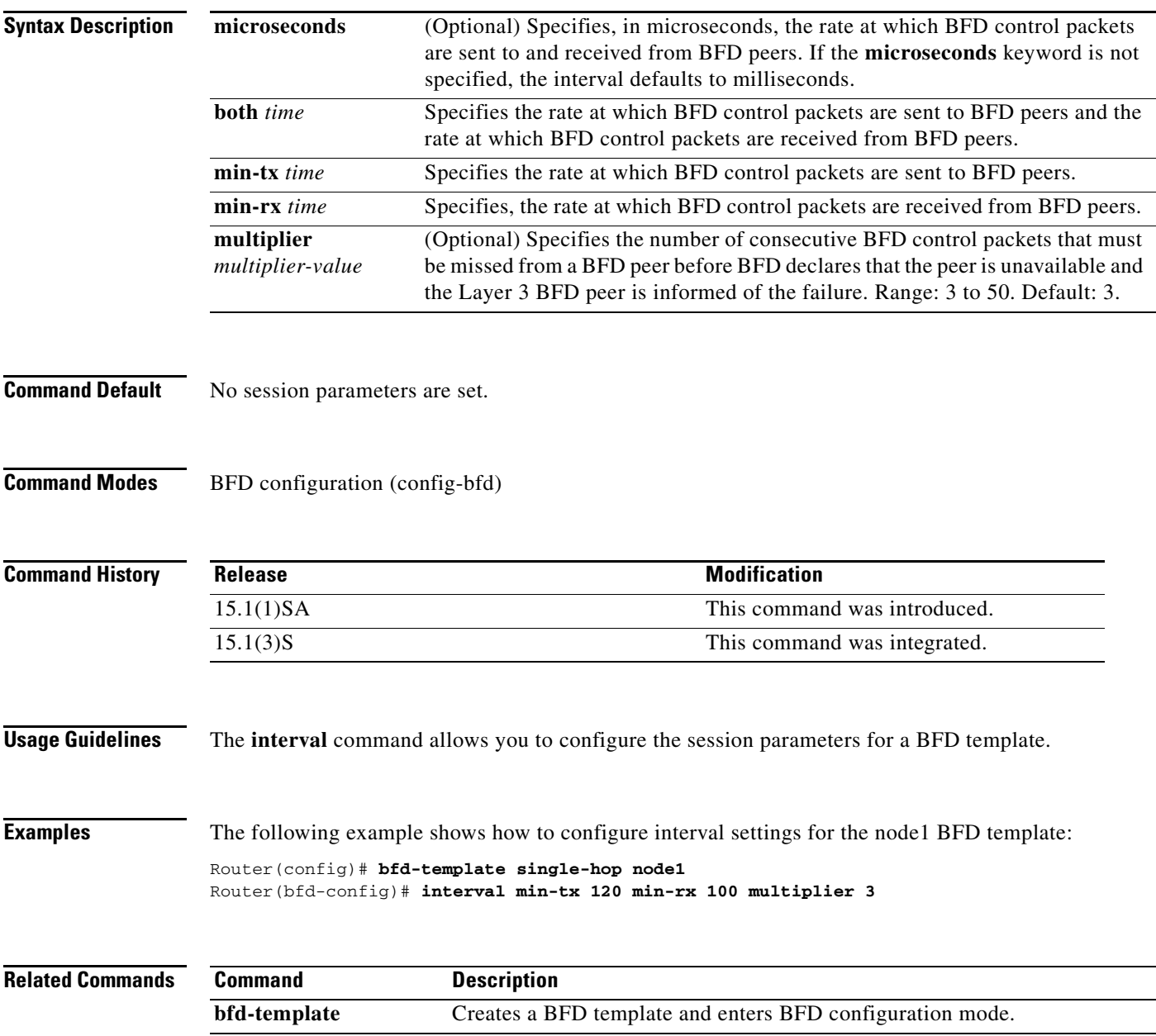

# **interworking**

To enable the L2VPN Interworking feature, use the **interworking** command in pseudowire class configuration mode. To disable the L2VPN Interworking feature, use the **no** form of this command.

**interworking** {**ethernet** | **ip | vlan**}

**no interworking** {**ethernet** | **ip | vlan**}

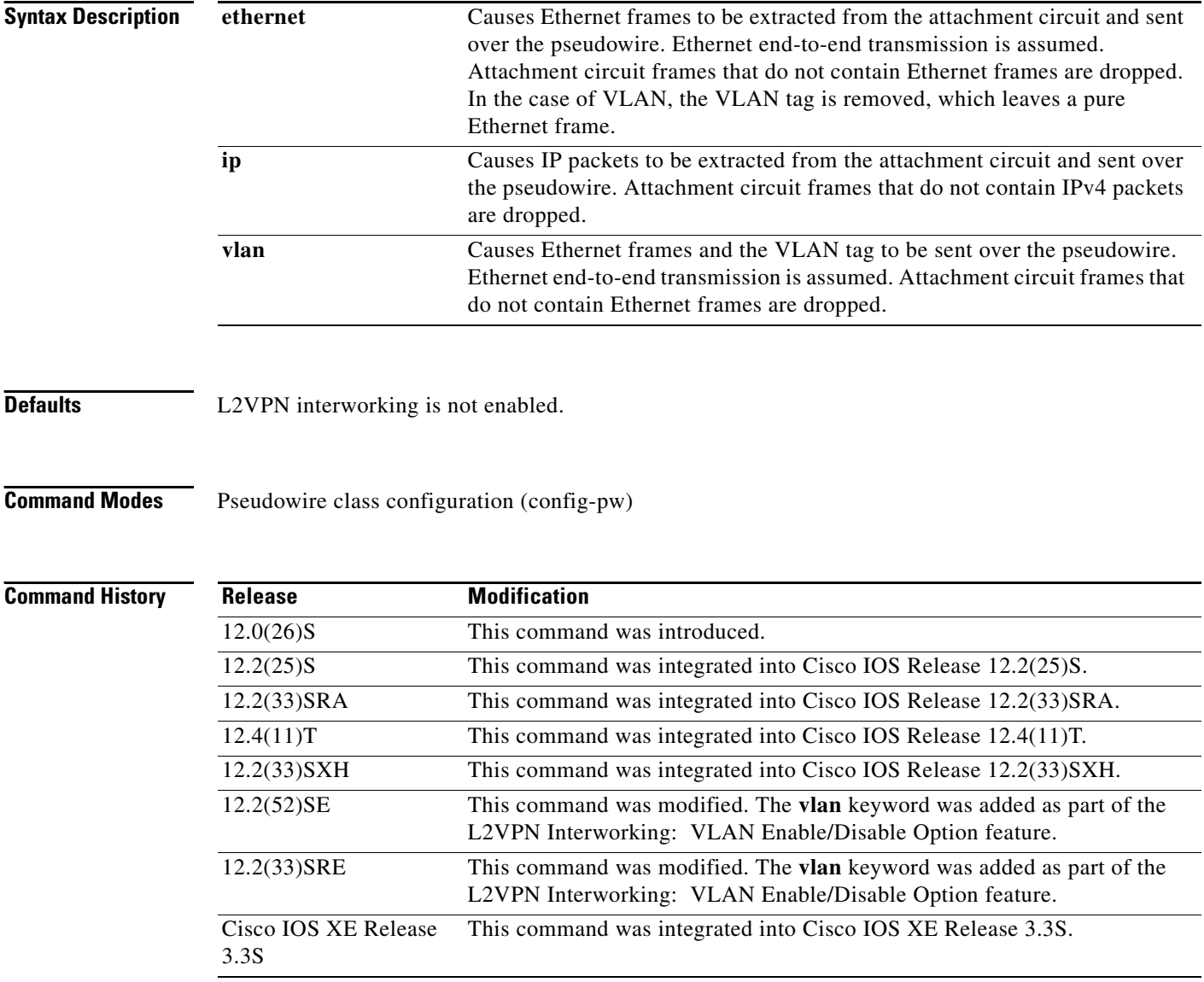

a ka

<span id="page-41-0"></span>**Usage Guidelines** [Table 3](#page-41-0) shows which L2VPN Interworking features support Ethernet, IP, and VLAN types of interworking.

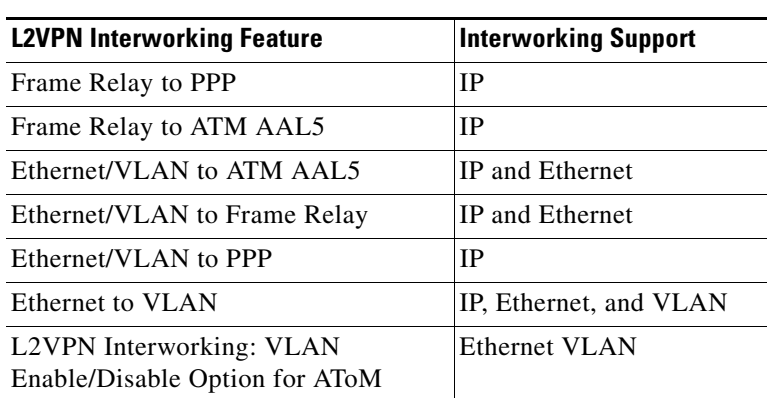

### *Table 3 L2VPN Interworking Feature Support*

**Examples** The following example shows a pseudowire class configuration that enables the L2VPN Interworking feature:

> pseudowire-class ip-interworking encapsulation mpls interworking ip

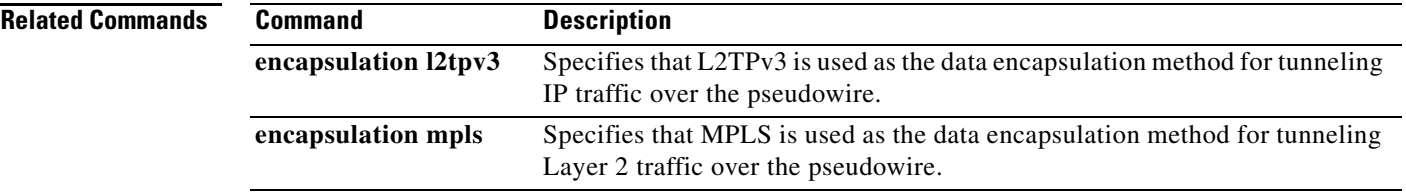

# **ip explicit-path**

To enter the command mode for IP explicit paths and create or modify the specified path, use the **ip explicit-path** command in global configuration mode. An IP explicit path is a list of IP addresses, each representing a node or link in the explicit path. To disable this feature, use the **no** form of this command.

**ip explicit-path** {**name** *word* | **identifier** *number*} [**enable** | **disable**]

**no explicit-path** {**name** *word* | **identifier** *number*}

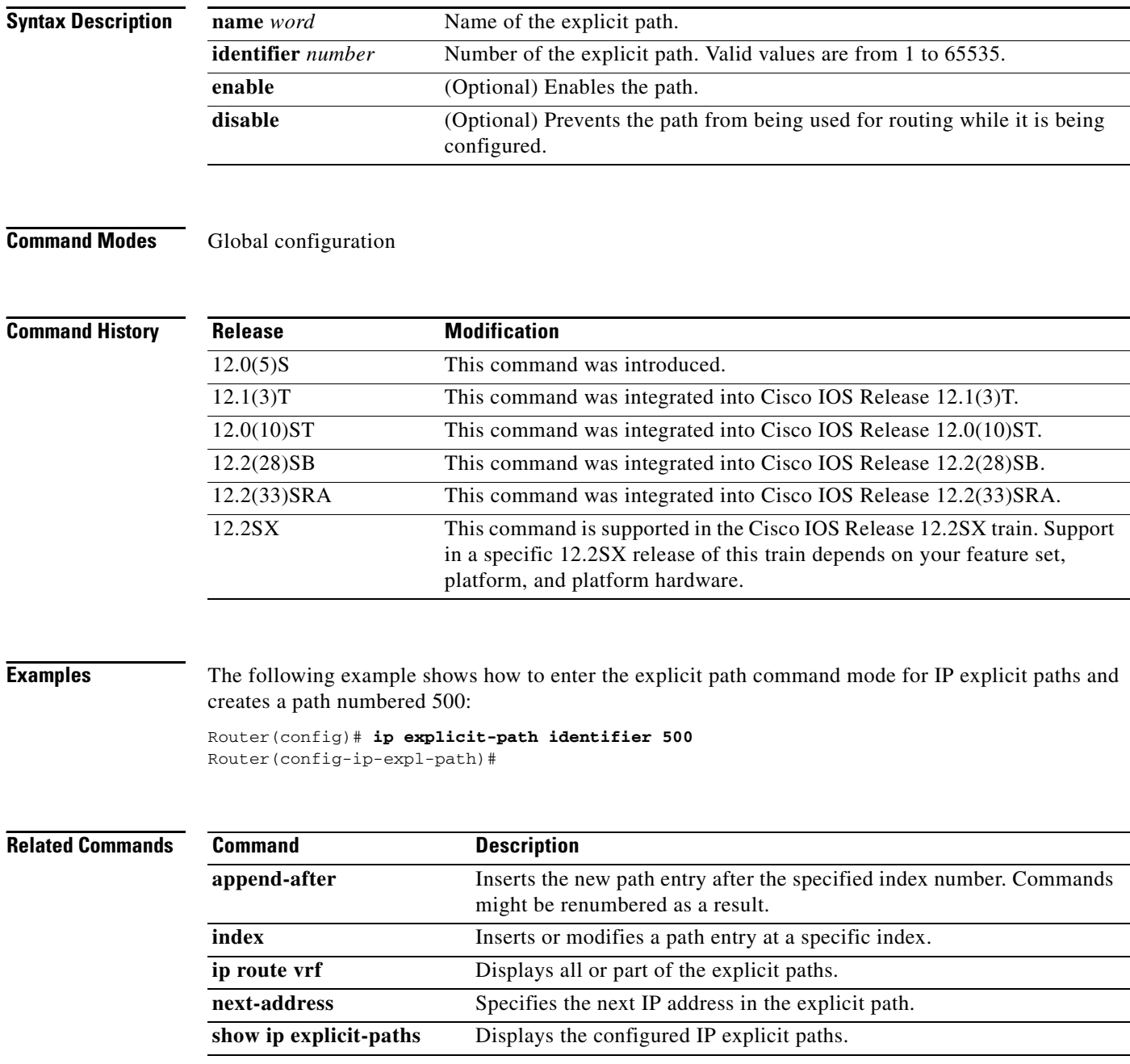

## **ip flow-cache mpls label-positions**

To enable Multiprotocol Label Switching (MPLS)-Aware NetFlow, use the **ip flow-cache mpls label-positions** command in global configuration mode. To disable MPLS-aware NetFlow, use the **no** form of this command.

**ip flow-cache mpls label-positions** [*label-position-1* [*label-position-2* [*label-position-3*]]] [**exp-bgp-prefix-fields**] [**no-ip-fields**] [**mpls-length**]

**no ip flow-cache mpls label-positions**

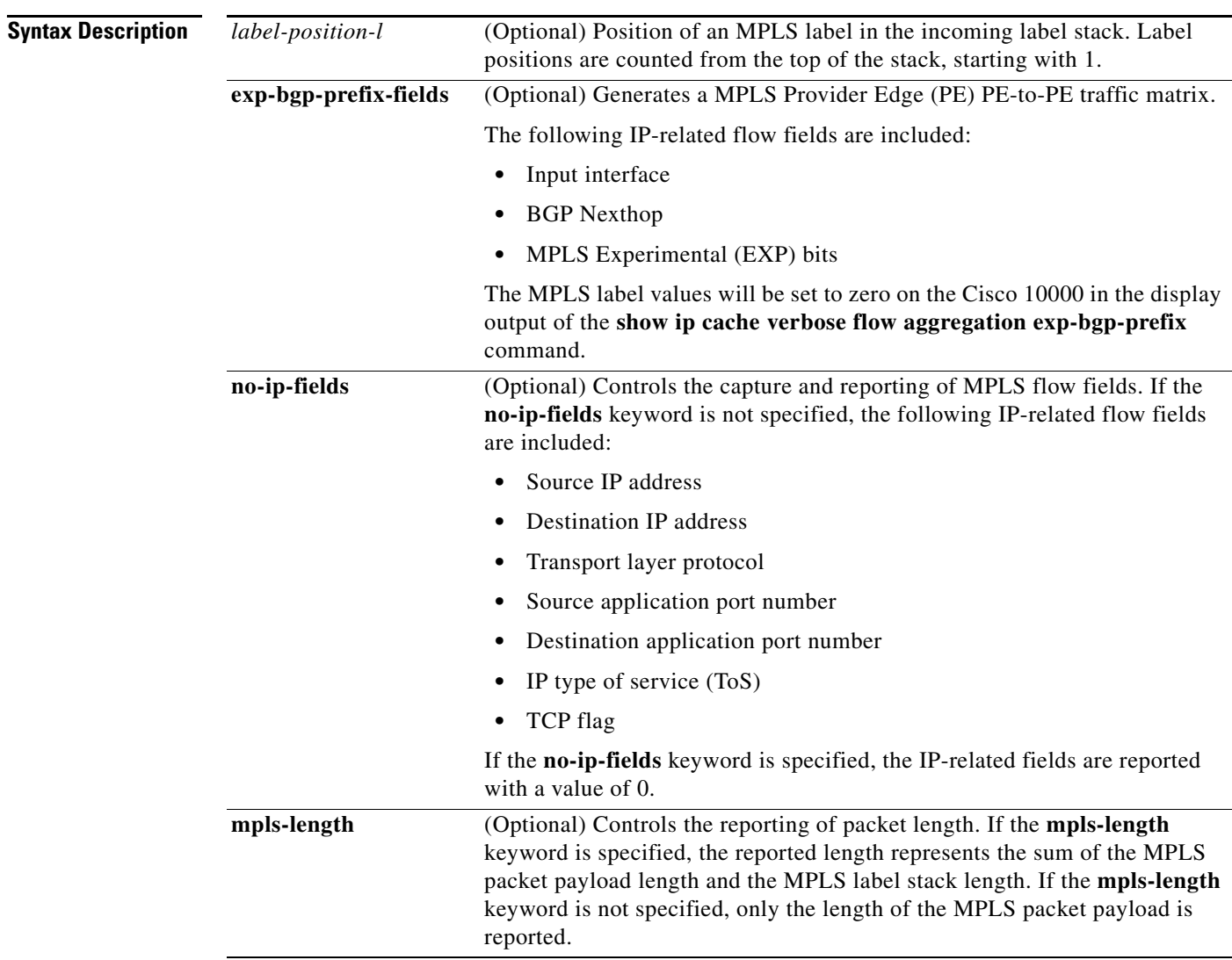

**Defaults** MPLS-Aware NetFlow is not enabled.

**Command Modes** Global configuration

**Cisco IOS Multiprotocol Label Switching Command Reference**

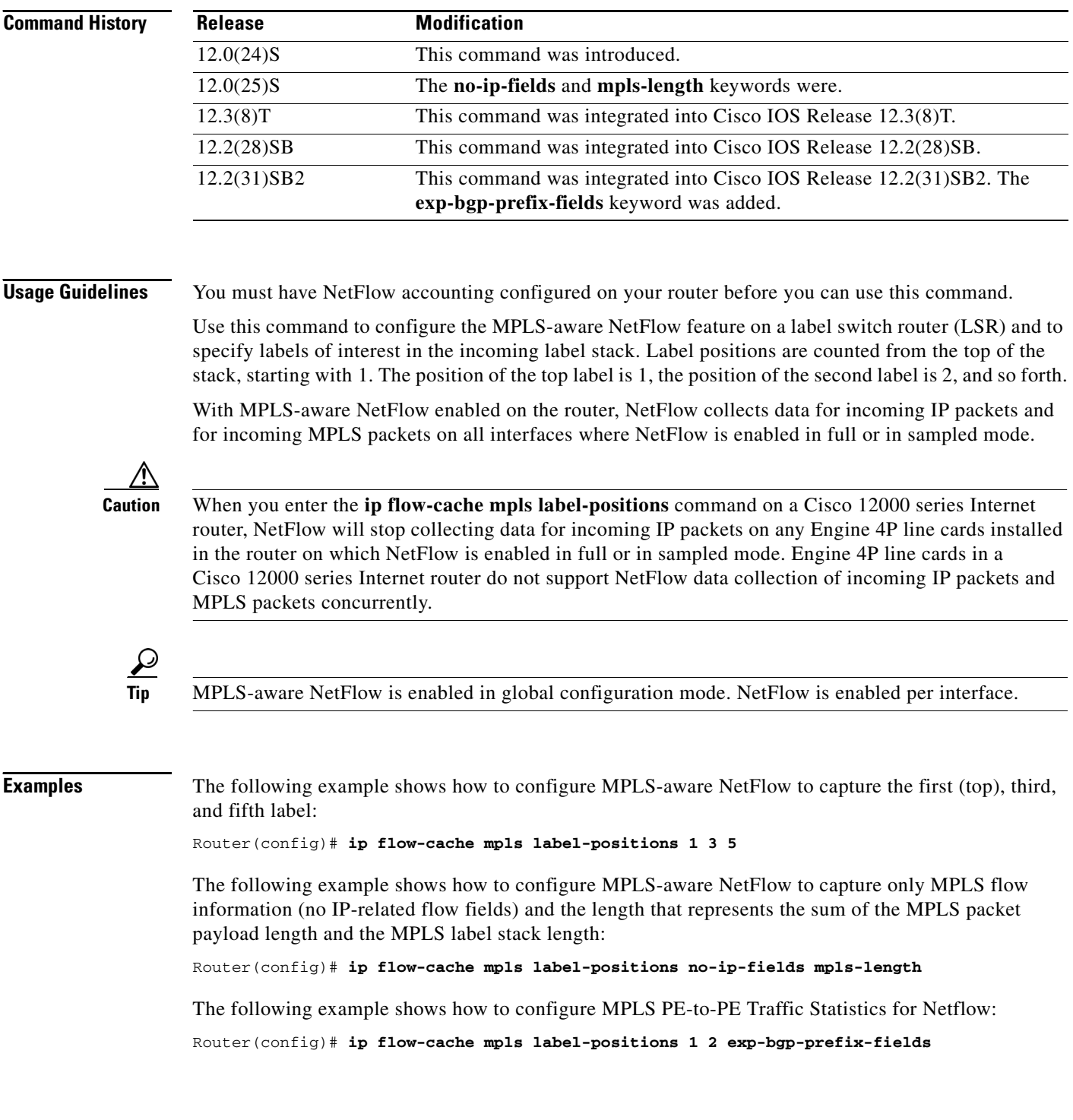

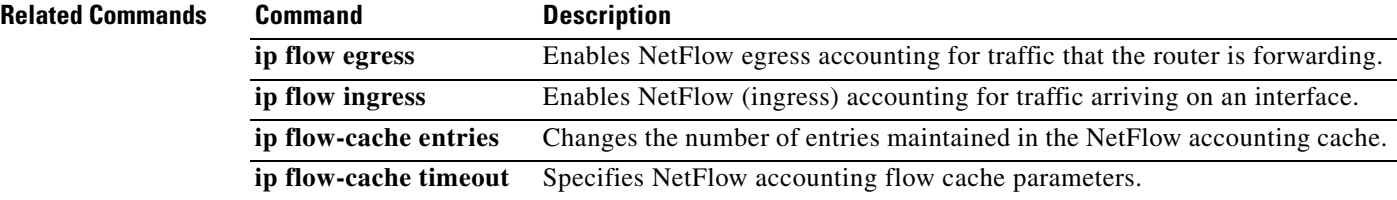

 $\mathbf l$ 

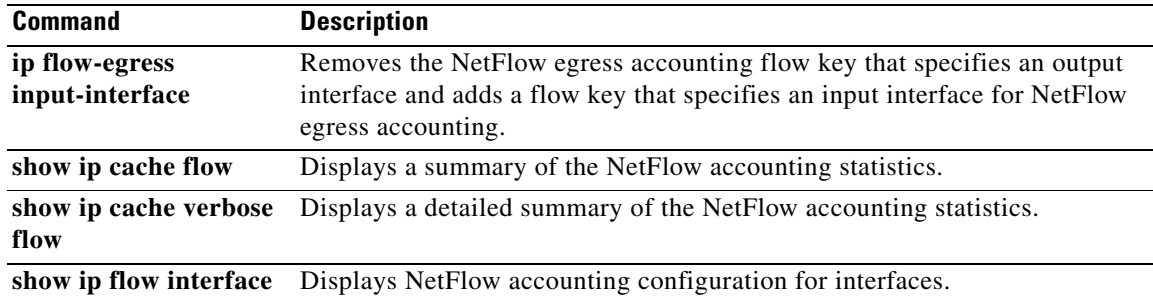

 $\mathcal{L}_{\mathcal{A}}$ 

# **ip multicast mpls traffic-eng**

To enable IP multicast traffic on a tailend router enabled with Multiprotocol Label Switching (MPLS) traffic engineering (TE) point-to-multipoint (P2MP) functionality, use the **ip multicast mpls traffic-eng** command in privileged EXEC mode. To disable IP multicast for MPLS TE P2MP on tailend routers, use the **no** form of this command.

**ip multicast mpls traffic-eng** [**range** {*access-list-number* **|** *access-list-name*}]

**no ip multicast mpls traffic-eng** [**range** ]

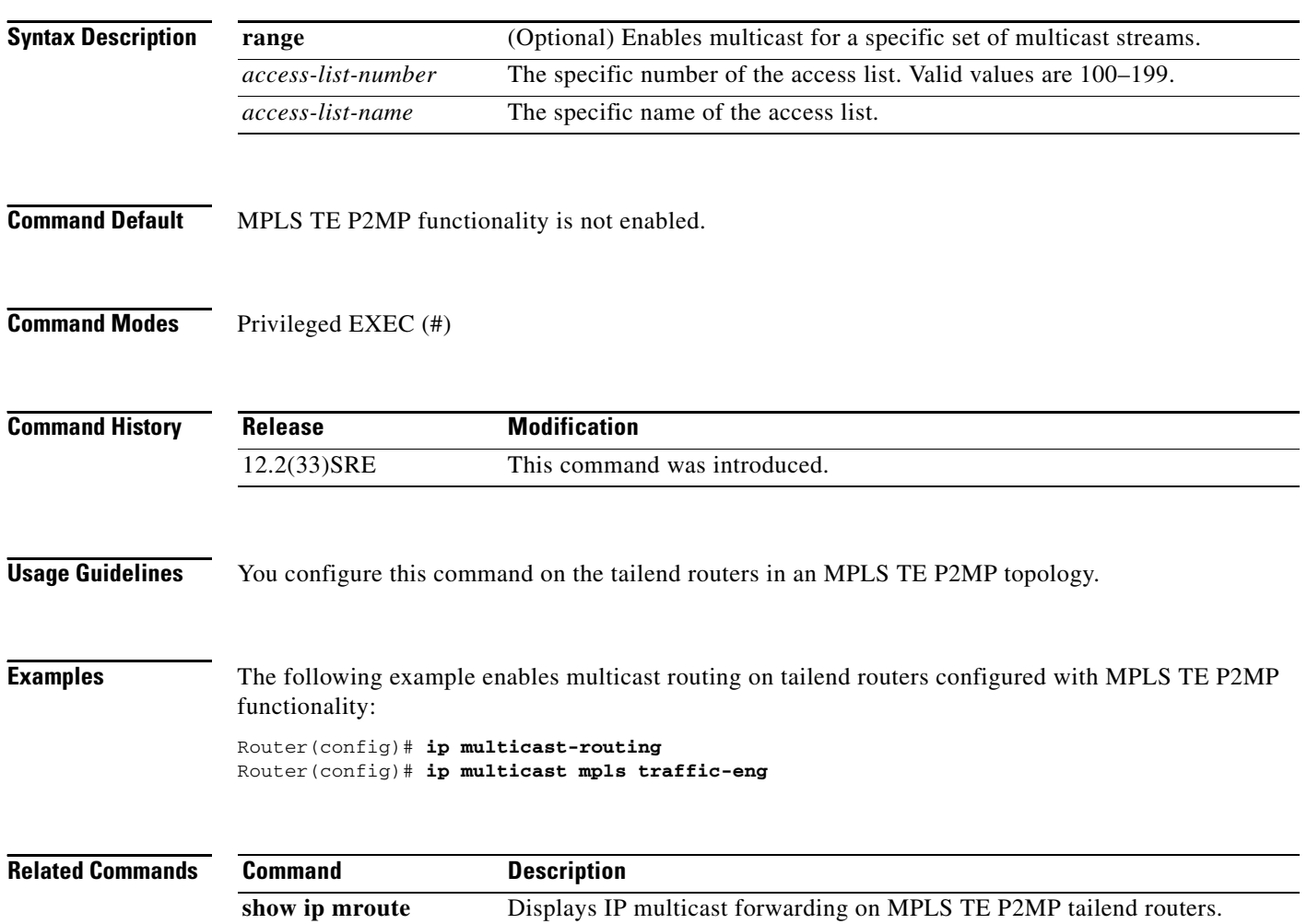

a ka

## **ip path-option**

To specify an explicit or dynamic path option for a particular destination address in a destination list, use the **ip path-option** command in traffic engineering destination list configuration mode. To remove the path option, use the **no** form of this command.

**ip** *ip-address* **path-option** *id* {**dynamic** | **explicit** {**name** *name* | **identifier** *number*} [**verbatim**]}

**no ip** *ip-address* **path-option** *id*

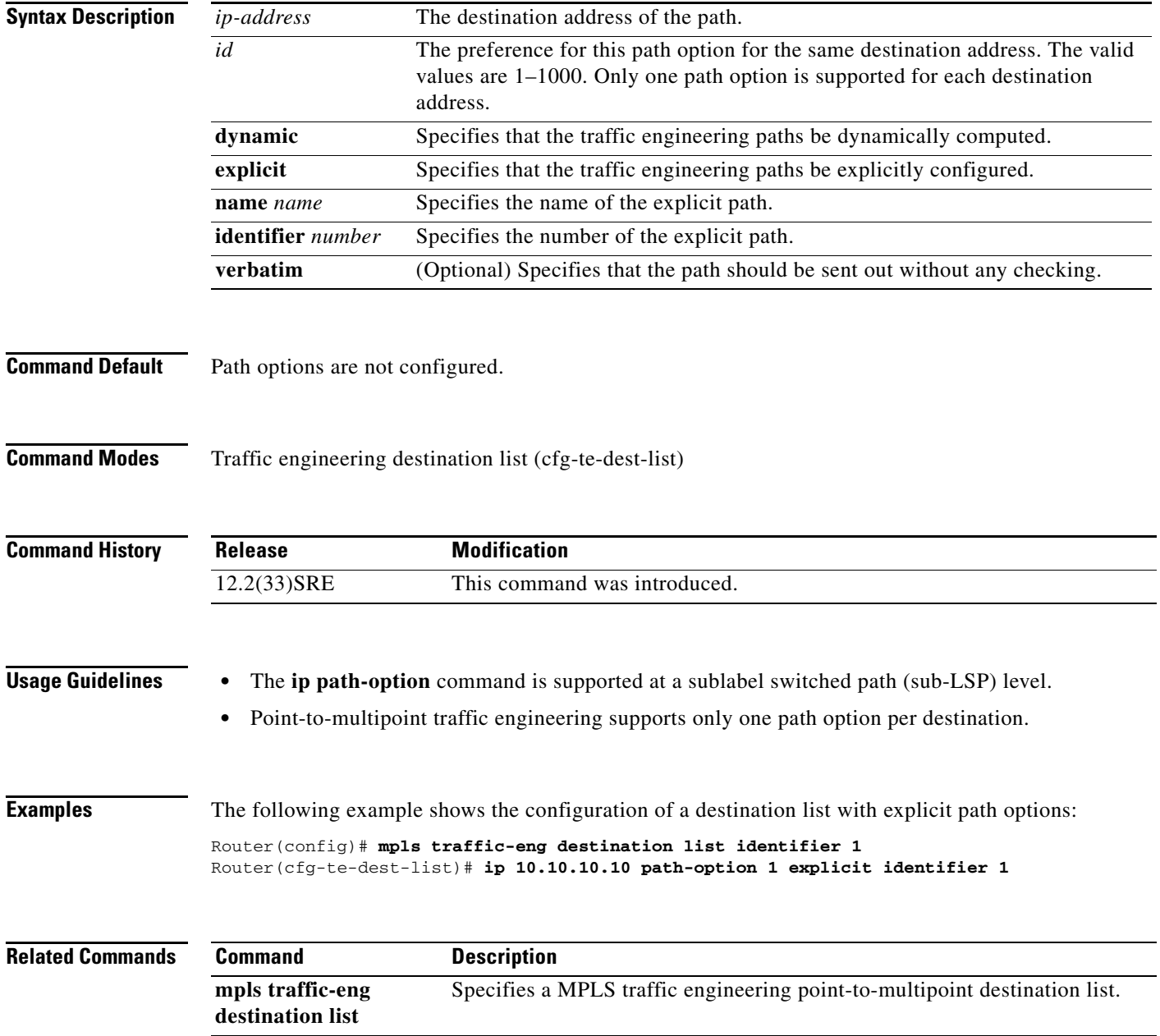

## **ip route static inter-vrf**

To allow static routes to point to Virtual Private Network (VPN) routing and forwarding (VRF) interfaces other than those to which the static route belongs, use the **ip route static inter-vrf** command in global configuration mode. To prevent static routes from pointing to VRF interfaces in VRFs to which they do not belong, use the **no** form of this command.

**ip route static inter-vrf** 

**no ip route static inter-vrf** 

**Syntax Description** This command has no arguments or keywords.

**Defaults** Static routes are allowed to point to VRF interfaces in any VRF.

**Command Modes** Global configuration

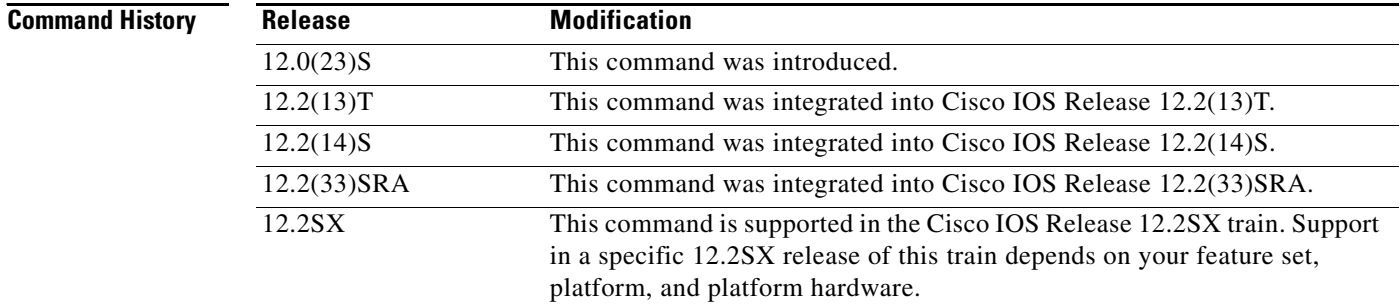

**Usage Guidelines** The **ip route static inter-vrf** command is turned on by default. The **no ip route static inter-vrf** command causes the respective routing table (global or VRF) to reject the installation of static routes if the outgoing interface belongs to a different VRF than the static route being configured. This prevents security problems that can occur when static routes that point to a VRF interface in a different VRF are misconfigured. You are notified when a static route is rejected, then you can reconfigure it.

> For example, a static route is defined on a provider edge (PE) router to forward Internet traffic to a customer on the interface pos1/0, as follows:

Router(config)# **ip route 10.1.1.1 255.255.255.255 pos 1/0**

The same route is mistakenly configured with the next hop as the VRF interface pos10/0:

Router(config)# **ip route 10.1.1.1 255.255.255.255 pos 10/0**

By default, Cisco IOS software accepts the command and starts forwarding the traffic to both pos1/0 (Internet) and pos10/0 (VPN) interfaces.

If the static route is already configured that points to a VRF other than the one to which the route belongs when you issue the **no ip route static inter-vrf** command, the offending route is uninstalled from the routing table and a message similar to the following is sent to the console:

01:00:06: %IPRT-3-STATICROUTESACROSSVRF: Un-installing static route *x.x.x.x/32* from global routing table with outgoing interface *intx/x*

If you enter the **no ip route static inter-vrf** command before a static route is configured that points to a VRF interface in a different VRF, the static route is not installed in the routing table and a message is sent to the console.

Configuring the **no ip route static inter-vrf** command prevents traffic from following an unwanted path. A VRF static route points to a global interface or any other VRF interface as shown in the following **ip route vrf** commands:

• Interface serial  $1/0.0$  is a global interface:

Router(config)# **no ip route static inter-vrf**

Router(config)# **ip route vrf vpn1 10.10.1.1 255.255.255.255 serial 1/0.0** 

• Interface serial  $1/0.1$  is in vpn2:

Router(config)# **no ip route static inter-vrf**

Router(config)# **ip route vrf vpn1 10.10.1.1 255.255.255.255 serial 1/0.1**

With the **no ip route static inter-vrf** command configured, these static routes are not installed into the vpn1 routing table because the static routes point to an interface that is not in the same VRF.

If you require a VRF static route to point to a global interface, you can use the **global** keyword with the **ip route vrf** command:

Router(config)# **ip route vrf vpn1 10.12.1.1 255.255.255.255 serial 1/0.0 10.0.0.1 global** 

The **global** keyword allows the VRF static route to point to a global interface even when the **no ip route static inter-vrf** command is configured.

**Examples** The following example shows how to prevent static routes that point to VRF interfaces in a different VRF:

Router(config)# **no ip route static inter-vrf**

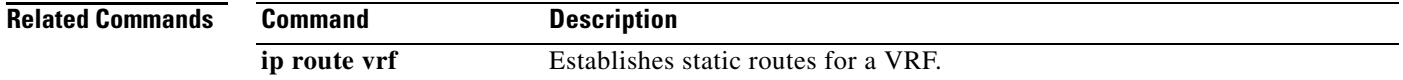

## **ip route vrf**

To establish static routes for a Virtual private Network (VPN) routing and forwarding (VRF) instance, use the **ip route vrf** command in global configuration mode. To disable static routes, use the **no** form of this command.

- **ip route vrf** *vrf-name prefix mask* [*next-hop-address*] [*interface interface-number*] [**global**] [*distance*] [**permanent**] [**tag** *tag*]
- **no ip route vrf** *vrf-name prefix mask* [*next-hop-address*] [*interface interface-number*] [**global**] [*distance*] [**permanent**] [**tag** *tag*]

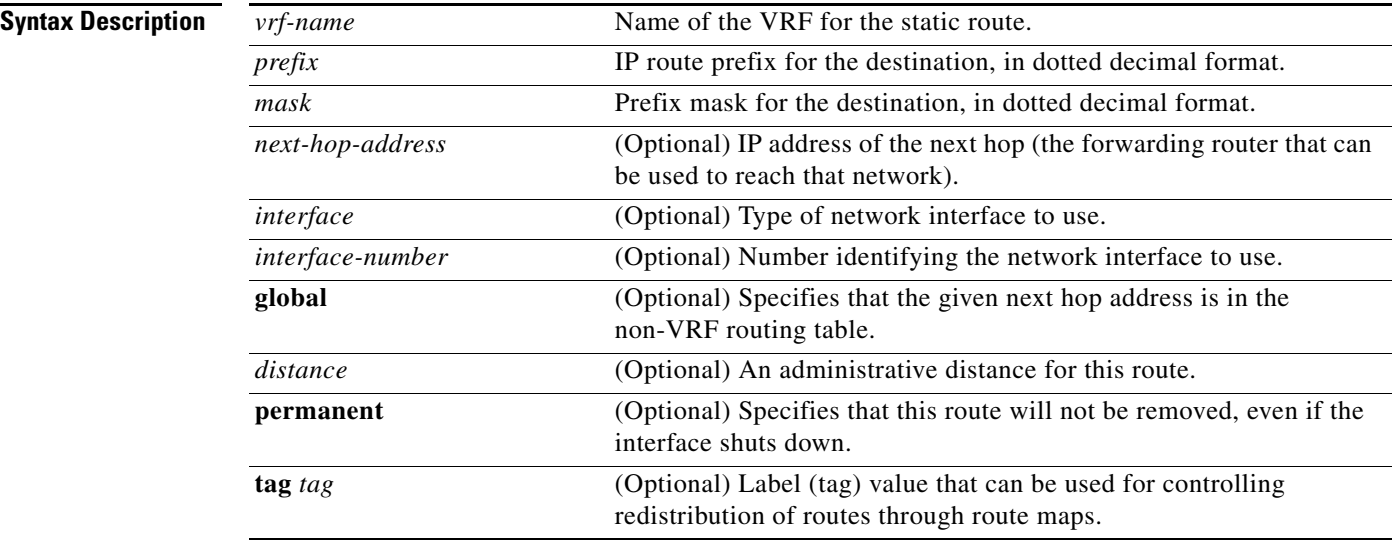

**Defaults** No default behavior or values.

### **Command Modes Global configuration**

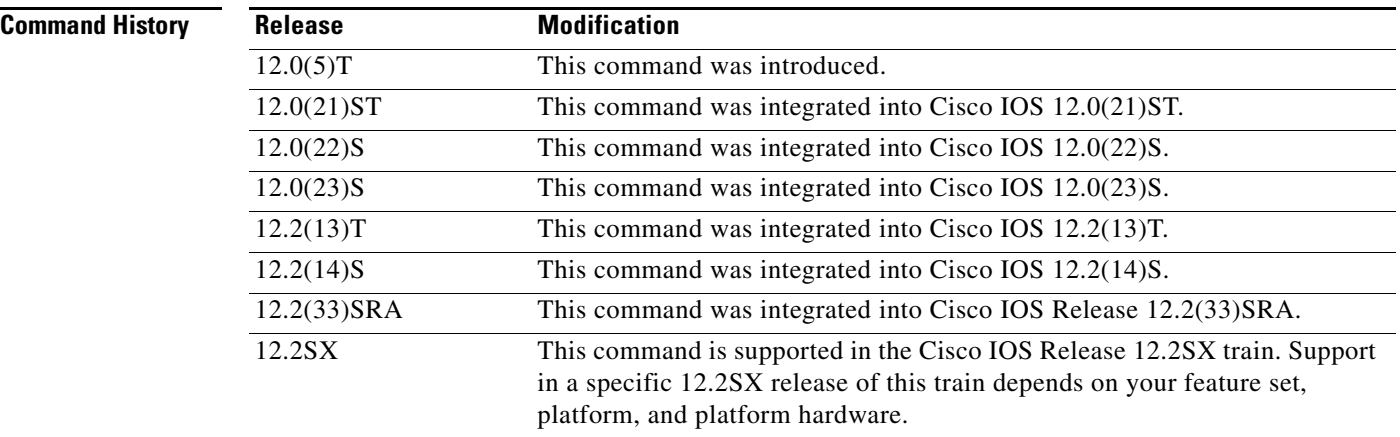

**Usage Guidelines** Use a static route when the Cisco IOS software cannot dynamically build a route to the destination.

If you specify an administrative distance when you set up a route, you are flagging a static route that can be overridden by dynamic information. For example, Interior Gateway Routing Protocol (IGRP)-derived routes have a default administrative distance of 100. To set a static route to be overridden by an IGRP dynamic route, specify an administrative distance greater than 100. Static routes each have a default administrative distance of 1.

Static routes that point to an interface are advertised through the Routing Information Protocol (RIP), IGRP, and other dynamic routing protocols, regardless of whether the routes are redistributed into those routing protocols. That is, static routes configured by specifying an interface lose their static nature when installed into the routing table.

However, if you define a static route to an interface not defined in a network command, no dynamic routing protocols advertise the route unless a **redistribute static** command is specified for these protocols.

### **Supported Static Route Configurations**

When configuring static routes in a Multiprotocol Label Switching (MPLS) or MPLS VPN environment, some variations of the **ip route** and **ip route vrf** commands are not supported. These variations of the commands are not supported in Cisco IOS releases that support the Tag Forwarding Information Base (TFIB), specifically Cisco IOS Releases 12.xT, 12.xM, and 12.0S. The TFIB cannot resolve prefixes when the recursive route over which the prefixes travel disappears and then reappears. However, the command variations are supported in Cisco IOS releases that support the MPLS Forwarding Infrastructure (MFI), specifically Cisco IOS Release 12.2(25)S and later releases. Use the following guidelines when configuring static routes.

### **Supported Static Routes in an MPLS Environment**

The following **ip route** command is supported when you configure static routes in MPLS environment:

**ip route** *destination-prefix mask interface next-hop-address* 

The following **ip route** commands are supported when you configure static routes in an MPLS environment and configure load sharing with static nonrecursive routes and a specific outbound interface:

**ip route** *destination-prefix mask* **interface1 next-hop1 ip route** *destination-prefix mask* **interface2 next-hop2**

### **Unsupported Static Routes in an MPLS Environment That Uses the TFIB**

The following **ip route** command is not supported when you configure static routes in an MPLS environment:

**ip route** *destination-prefix mask next-hop-address*

The following **ip route** command is not supported when you configure static routes in an MPLS environment and enable load sharing where the next hop can be reached through two paths:

**ip route** *destination-prefix mask next-hop-address*

The following **ip route** command is not supported when you configure static routes in an MPLS environment and enable load sharing where the destination can be reached through two next hops:

**ip route** *destination-prefix mask* **next-hop1 ip route** *destination-prefix mask* **next-hop2**

Use the *interface* and *next-hop* arguments when specifying static routes.

### **Supported Static Routes in an MPLS VPN Environment**

The following **ip route vrf** commands are supported when you configure static routes in an MPLS VPN environment, and the next hop and interface are in the same VRF:

- **– ip route vrf** *vrf-name destination-prefix mask next-hop-address*
- **– ip route vrf** *vrf-name destination-prefix mask interface next-hop-address*
- **– ip route vrf** *vrf-name destination-prefix mask* **interface1 next-hop1 ip route vrf** *vrf-name destination-prefix mask* **interface2 next-hop2**

The following **ip route vrf** commands are supported when you configure static routes in an MPLS VPN environment, and the next hop is in the global table in the MPLS cloud in the global routing table. For example, these commands are supported when the next hop is pointing to the Internet Gateway.

- **– ip route vrf** *vrf-name destination-prefix mask next-hop-address* **global**
- **– ip route vrf** *vrf-name destination-prefix mask interface next-hop-address* (This command is supported when the next hop and interface are in the core.)

The following **ip route** commands are supported when you configure static routes in an MPLS VPN environment and enable load sharing with static nonrecursive routes and a specific outbound interfaces:

**ip route** *destination-prefix mask* **interface1 next-hop1 ip route** *destination-prefix mask* **interface2 next-hop2**

### **Unsupported Static Routes in an MPLS VPN Environment That Uses the TFIB**

The following **ip route** command is not supported when you configure static routes in an MPLS VPN environment, the next hop is in the global table in the MPLS cloud within the core, and you enable load sharing where the next hop can be reached through two paths:

### **ip route vrf** *destination-prefix mask next-hop-address* **global**

The following **ip route** commands are not supported when you configure static routes in an MPLS VPN environment, the next hop is in the global table in the MPLS cloud within the core, and you enable load sharing where the destination can be reached through two next hops:

**ip route vrf** *destination-prefix mask* **next-hop1 global ip route vrf** *destination-prefix mask* **next-hop2 global**

The following **ip route vrf** commands are not supported when you configure static routes in an MPLS VPN environment, and the next hop and interface are in the same VRF:

**ip route vrf** *vrf-name destination-prefix mask* **next-hop1 ip route vrf** *vrf-name destination-prefix mask* **next-hop2**

### **Supported Static Routes in an MPLS VPN Environment Where the Next Hop Resides in the Global Table on the CE Router**

The following **ip route vrf** command is supported when you configure static routes in an MPLS VPN environment, and the next hop is in the global table on the customer equipment (CE) side. For example, the following command is supported when the destination prefix is the CE router's loopback address, as in external BGP (EBGP) multihop cases.

**ip route vrf** *vrf-name destination-prefix mask interface next-hop-address*

The following **ip route** commands are supported when you configure static routes in an MPLS VPN environment, the next hop is in the global table on the CE side, and you enable load sharing with static nonrecursive routes and a specific outbound interfaces:

**ip route** *destination-prefix mask* **interface1 nexthop1 ip route** *destination-prefix mask* **interface2 nexthop2**

**Examples** The following command shows how to reroute packets addressed to network 10.23.0.0 in VRF vpn3 to router 10.31.6.6:

Router(config)# **ip route vrf vpn3 10.23.0.0 255.255.0.0 10.31.6.6**

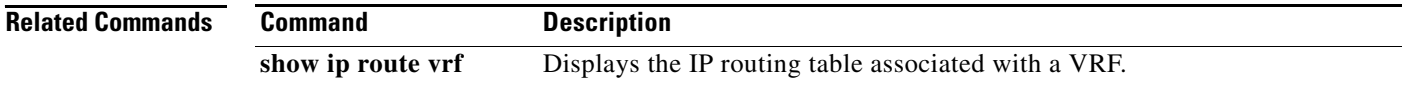

## **ip rsvp msg-pacing**

To set up message pacing (that is, to control the transmission rate for Resource Reservation Protocol (RSVP) messages), use the **ip rsvp msg-pacing** command in global configuration mode. To disable this feature, use the **no** form of this command.

**ip rsvp msg-pacing** [**period** *ms* [**burst** *msgs* [**maxsize** *qsize*]]]

**no rsvp msg-pacing**

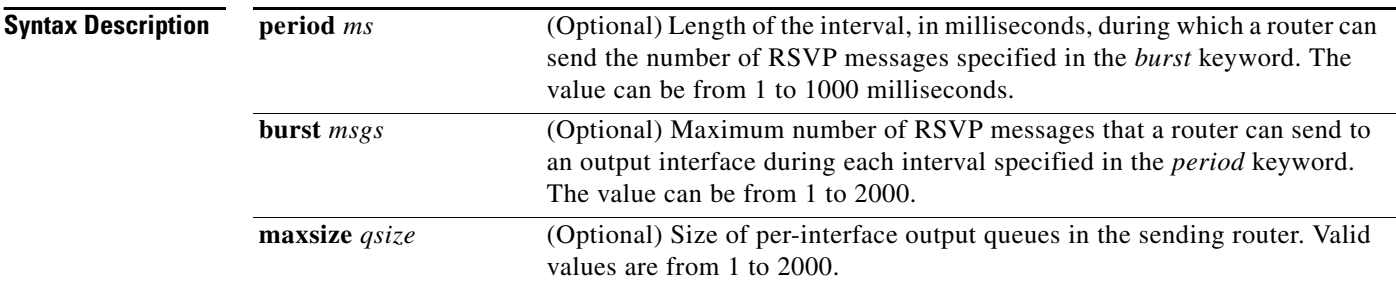

### **Command Default** RSVP messages are not paced.

If you enter the command without the optional arguments, the transmission rate for RSVP messages is limited to 200 messages per second per outgoing interface. The default output queue size, specified in the **maxsize** keyword, is 500.

**Command Modes** Global configuration

### **Command History**

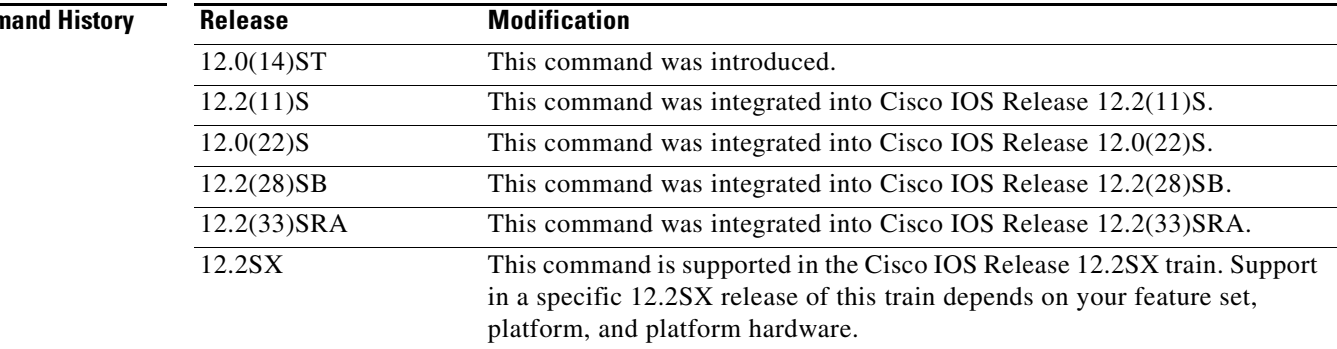

**Usage Guidelines** You can use this command to prevent a burst of RSVP traffic engineering signaling messages from overflowing the input queue of a receiving router, which would cause the router to drop some messages. Dropped messages substantially delay the completion of signaling for LSPs for which messages have been dropped.

### **Examples** In the following example, a router can send a maximum of 150 RSVP traffic engineering signaling messages in 1 second to a neighbor, and the size of the output queue is 750:

Router(config)# **ip rsvp msg-pacing period 1 burst 150 maxsize 750**

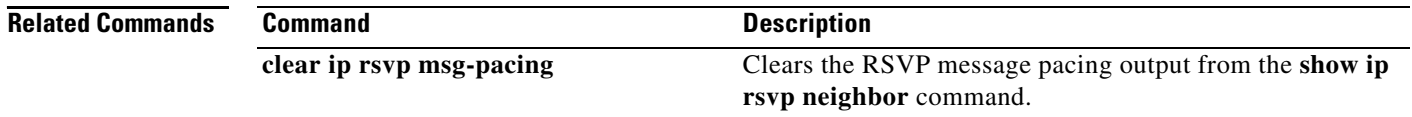

# **ip rsvp signalling hello (configuration)**

To enable Hello globally on the router, use the **ip rsvp signalling hello** command in global configuration mode. To disable Hello globally on the router, use the **no** form of this command.

**ip rsvp signalling hello**

**no ip rsvp signalling hello**

- **Syntax Description** This command has no arguments or keywords.
- **Command Default** None

**Command Modes** Global configuration

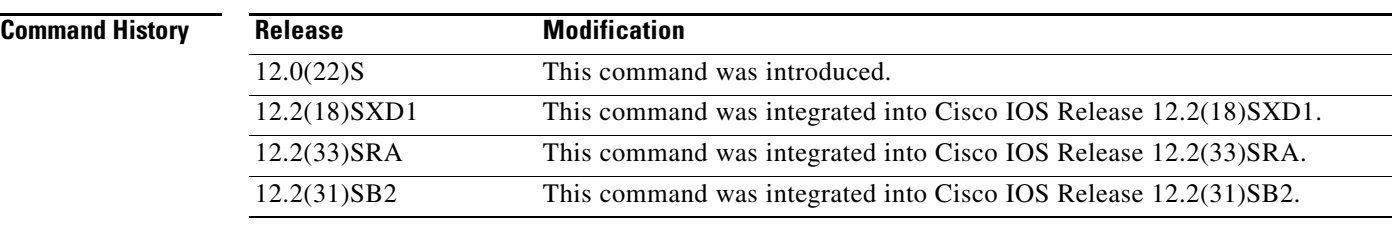

**Usage Guidelines** To enable Hello globally on the router, you must enter this command. You also must enable Hello on the interface.

### **Examples** In the following example, Hello is enabled globally on the router: Router(config)# **ip rsvp signalling hello**

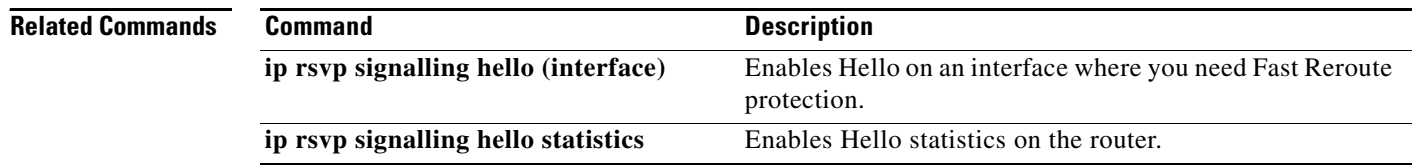

# **ip rsvp signalling hello (interface)**

To enable Hello on an interface where you need Fast Reroute protection, use the **ip rsvp signalling hello**  command in interface configuration mode. To disable Hello on an interface where you need Fast Reroute protection, use the **no** form of this command

### **ip rsvp signalling hello**

**no ip rsvp signalling hello**

- **Syntax Description** This command has no arguments or keywords.
- **Command Default** None
- **Command Modes** Interface configuration

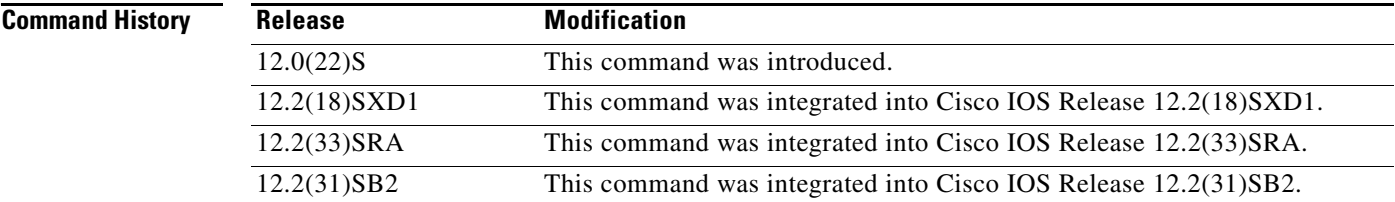

**Usage Guidelines** You must configure Hello globally on the router and on the specific interface.

**Examples** In the following example, Hello is enabled on an interface: Router(config-if)# **ip rsvp signalling hello**

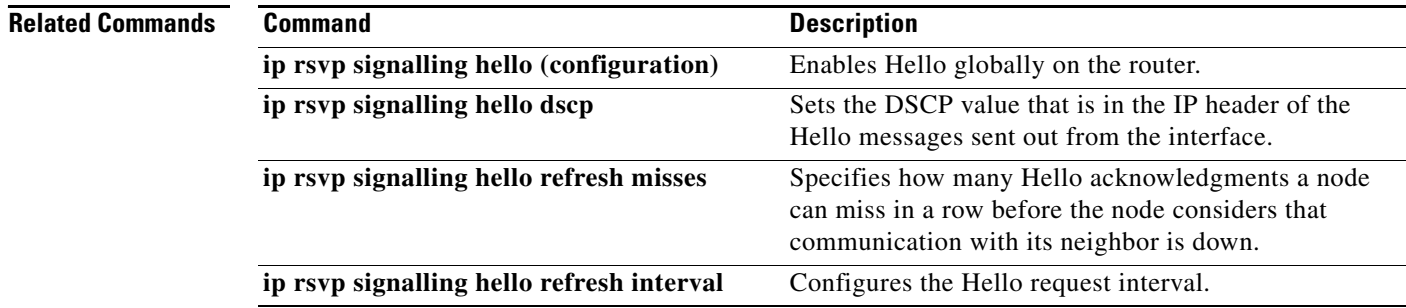

# **ip rsvp signalling hello bfd (configuration)**

To enable the Bidirectional Forwarding Detection (BFD) protocol globally on the router for Multiprotocol Label Switching (MPLS) traffic engineering (TE) link and node protection, use the **ip rsvp signalling hello bfd** command in global configuration mode. To disable BFD globally on the router, use the **no** form of this command.

**ip rsvp signalling hello bfd**

**no ip rsvp signalling hello bfd** 

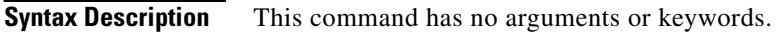

**Command Default** BFD is not enabled globally on the router for MPLS TE link and node protection.

**Command Modes** Global configuration

**Command History Release Modification** 12.2(33)SRC This command was introduced.

**Usage Guidelines** To enable the BFD protocol on the router, you must enter this command. You also must enter the **ip rsvp signalling hello bfd** command on the interface.

### **Examples** The following example allows you to use the BFD protocol on the router for MPLS TE link and node protection:

Router(config)# **ip rsvp signalling hello bfd**

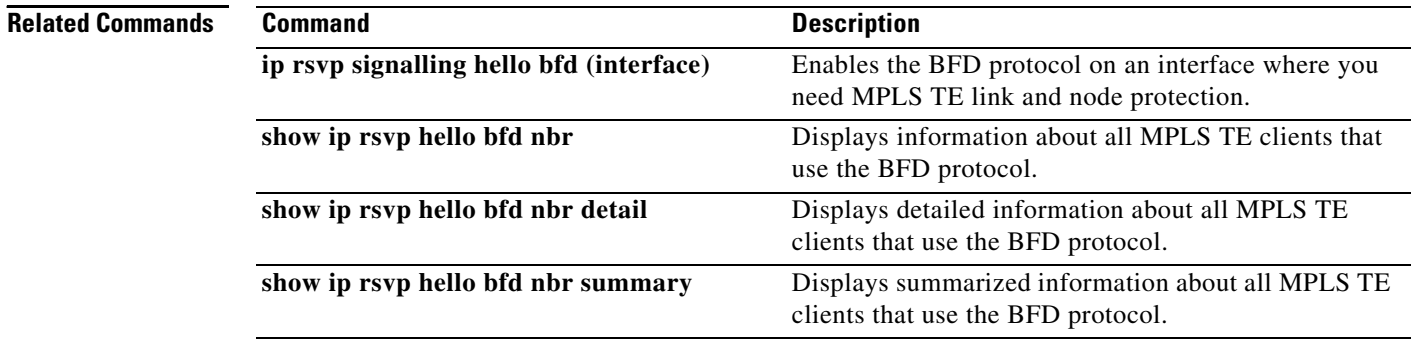

# **ip rsvp signalling hello bfd (interface)**

To enable the Bidirectional Forwarding Detection (BFD) protocol on an interface for Multiprotocol Label Switching (MPLS) traffic engineering (TE) link and node protection, use the **ip rsvp signalling hello bfd** command in interface configuration mode. To disable BFD on an interface for MPLS TE link and node protection, use the **no** form of this command.

**ip rsvp signalling hello bfd**

**no ip rsvp signalling hello bfd** 

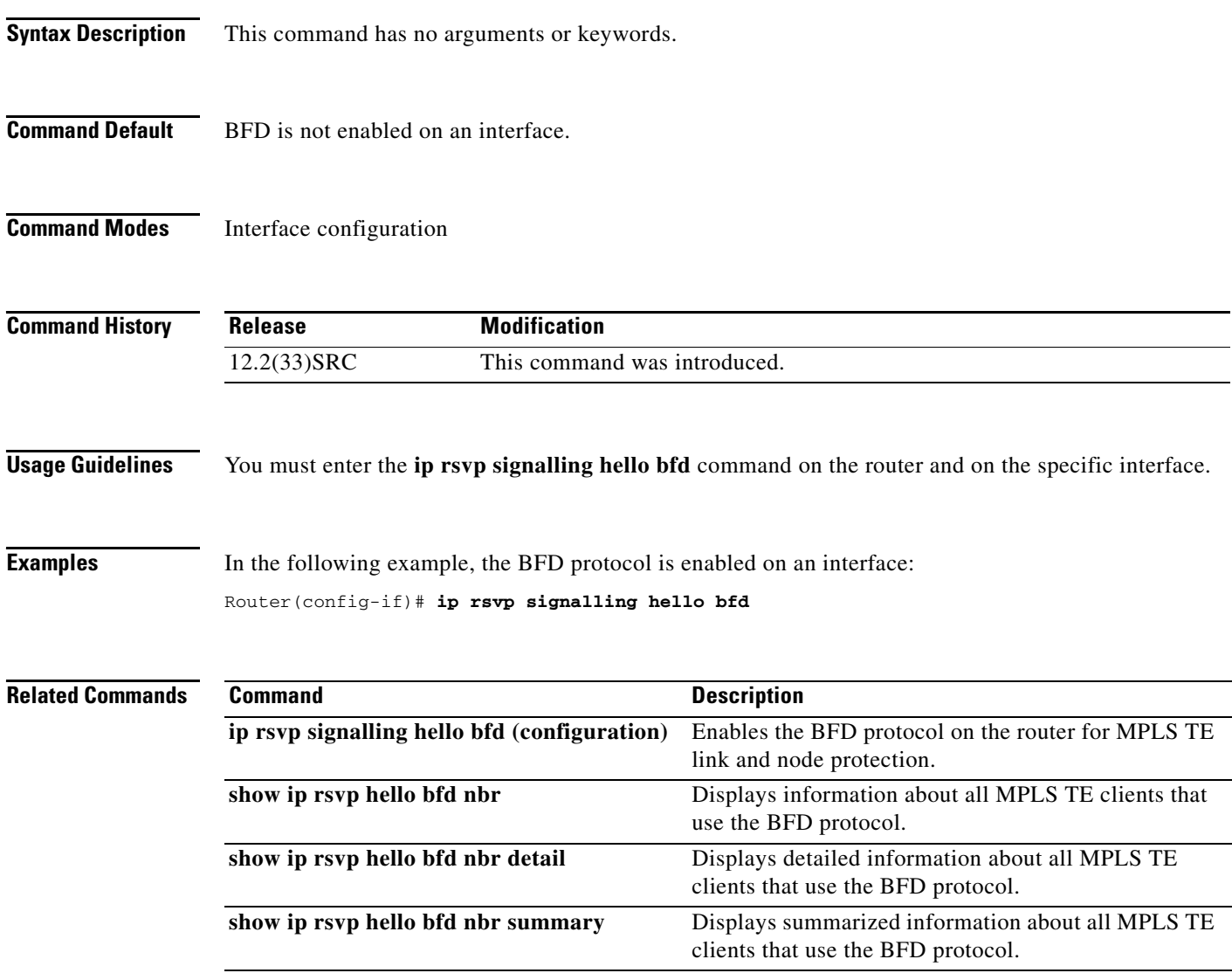

# **ip rsvp signalling hello dscp**

To set the differentiated services code point (DSCP) value that is in the IP header of a Resource Reservation Protocol (RSVP) traffic engineering (TE) hello message sent from an interface, use the **ip rsvp signalling hello dscp** command in interface configuration mode. To set the DSCP value to its default, use the **no** form of this command.

**ip rsvp signalling hello** [**fast-reroute**] **dscp** *num*

**no ip rsvp signalling hello** [**fast-reroute**] **dscp**

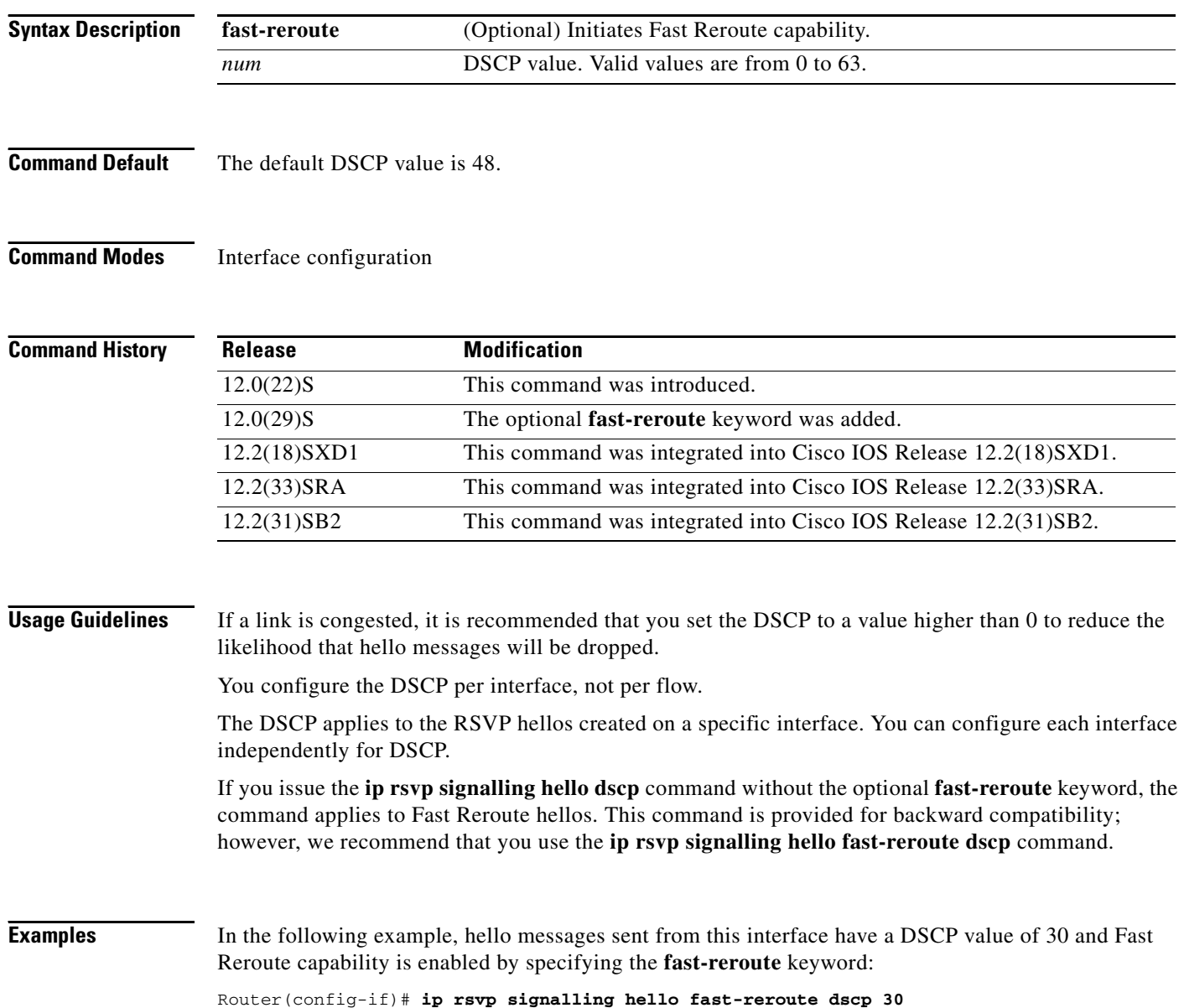

In the following example, hello messages sent from this interface have a DSCP value of 30 and Fast Reroute capability is enabled by default:

Router(config-if)# **ip rsvp signalling hello dscp 30**

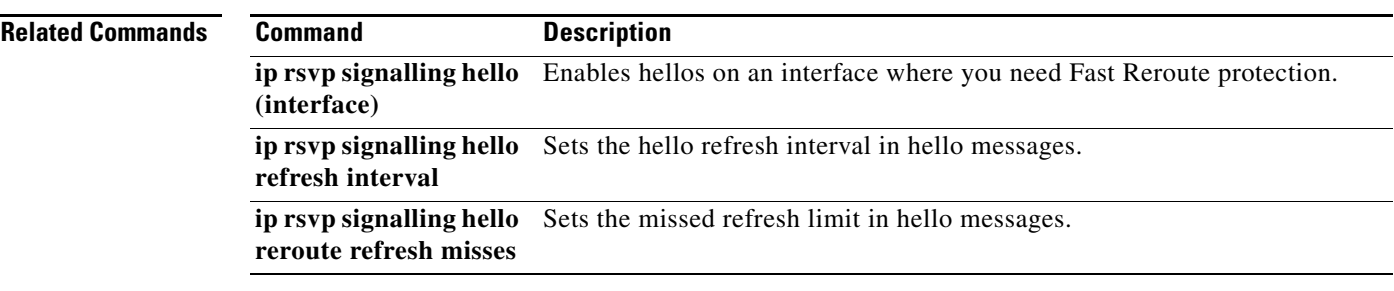

# **ip rsvp signalling hello refresh interval**

To configure the Resource Reservation Protocol (RSVP) traffic engineering (TE) hello refresh interval, use the **ip rsvp signalling hello refresh interval** command in interface configuration mode. To set the refresh interval to its default value, use the **no** form of this command.

**ip rsvp signalling hello** [**fast-reroute**] **refresh interval** *interval-value*

**no ip rsvp signalling hello** [**fast-reroute**] **refresh interval**

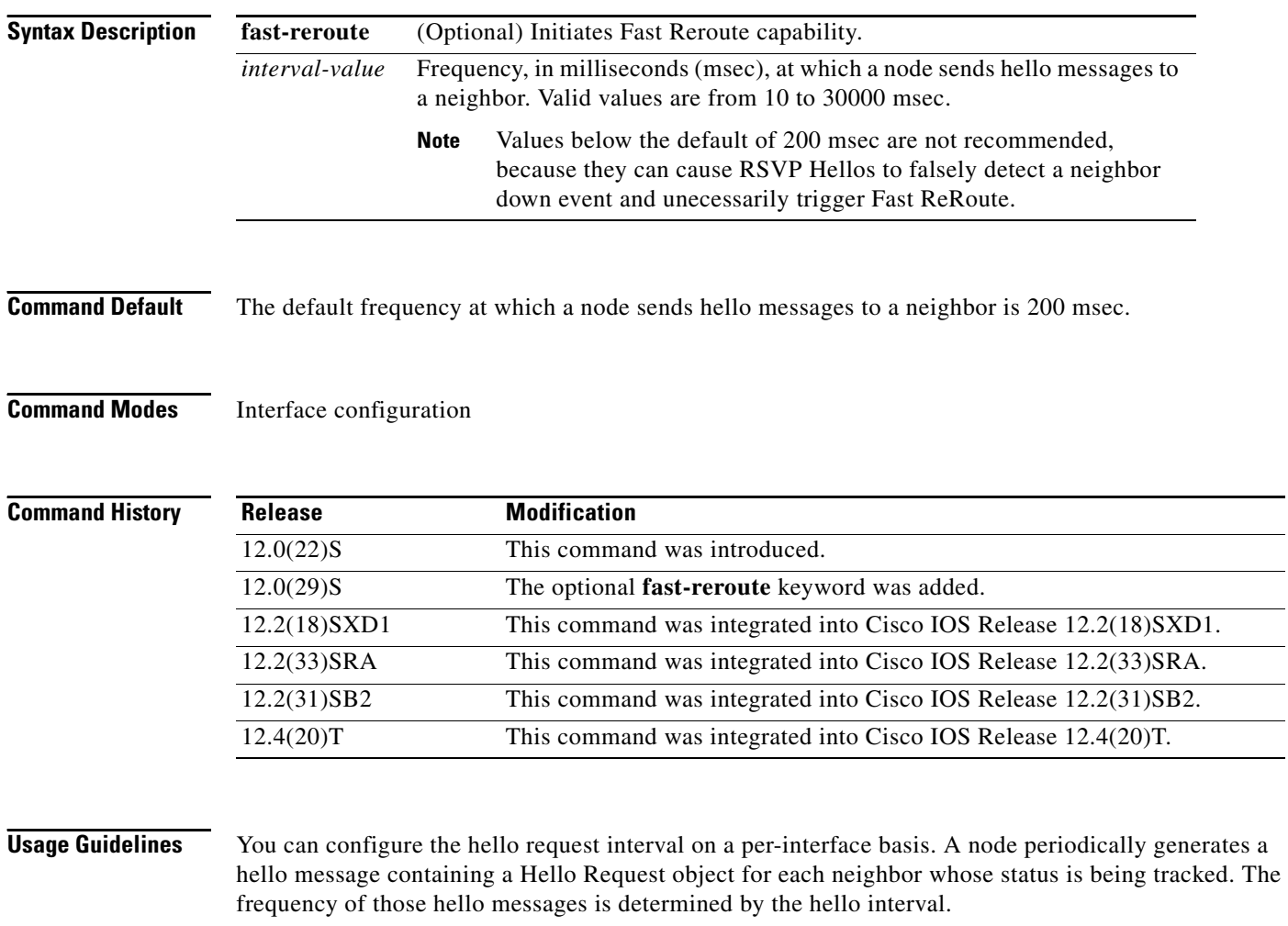

If you issue the **ip rsvp signalling hello refresh interval** command without the optional **fast-reroute**  keyword, the command applies to Fast Reroute hellos. This command is provided for backward compatibility; however, we recommend that you use the **ip rsvp signalling hello fast-reroute refresh interval** command.

### **Examples** In the following example, hello requests are sent to a neighbor every 5000 milliseconds and Fast Reroute capability is enabled by specifying the **fast-reroute** keyword:

Router(config-if)# **ip rsvp signalling hello fast-reroute refresh interval 5000**

In the following example, hello requests are sent to a neighbor every 5000 milliseconds and Fast Reroute capability is enabled by default:

Router(config-if)# **ip rsvp signalling hello refresh interval 5000**

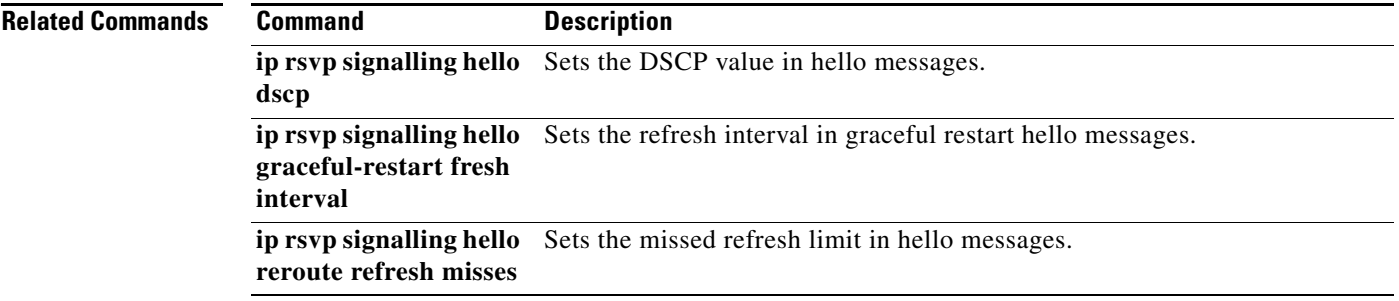

# **ip rsvp signalling hello refresh misses**

To specify how many Resource Reservation Protocol (RSVP) traffic engineering (TE) hello acknowledgments a node can miss in a row before the node considers that communication with its neighbor is down, use the **ip rsvp signalling hello refresh misses** command in interface configuration mode. To return the missed refresh limit to its default value, use the **no** form of this command.

**ip rsvp signalling hello** [**fast-reroute**] **refresh misses** *msg-count*

**no ip rsvp signalling hello** [**fast-reroute**] **refresh misses**

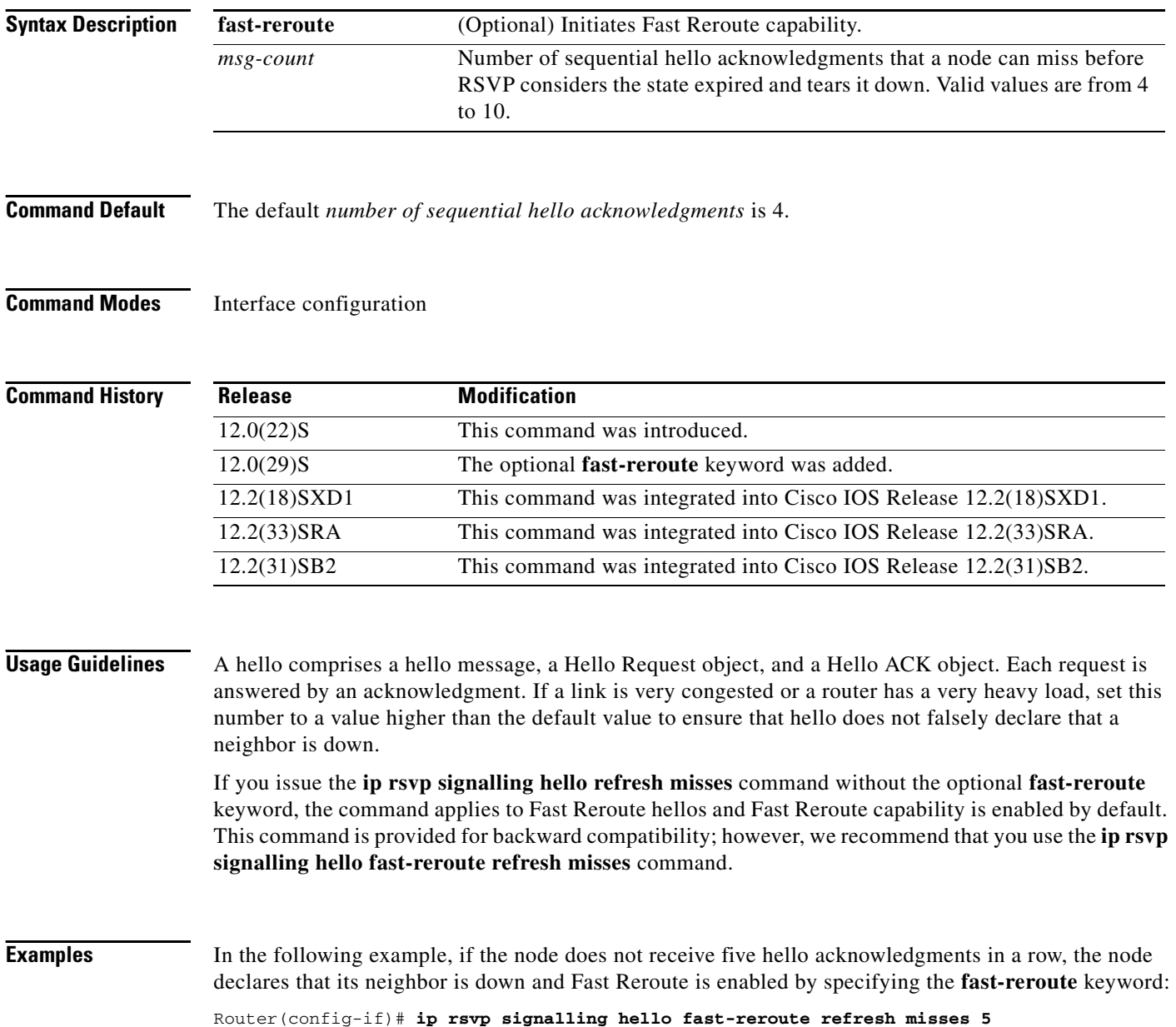

In the following example, if the node does not receive five hello acknowledgments in a row, the node declares that its neighbor is down and Fast Reroute is enabled by default:

Router(config-if)# **ip rsvp signalling hello refresh misses 5**

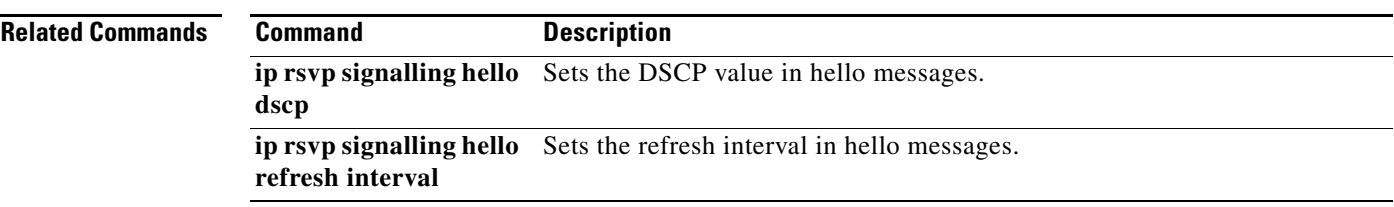

# **ip rsvp signalling hello statistics**

To enable Hello statistics on the router, use the **ip rsvp signalling hello statistics** command in global configuration mode. To disable Hello statistics on the router, use the **no** form of this command.

**ip rsvp signalling hello statistics** 

**no ip rsvp signalling hello statistics**

- **Syntax Description** This command has no arguments or keywords.
- **Command Default** None

### **Command Modes** Global configuration

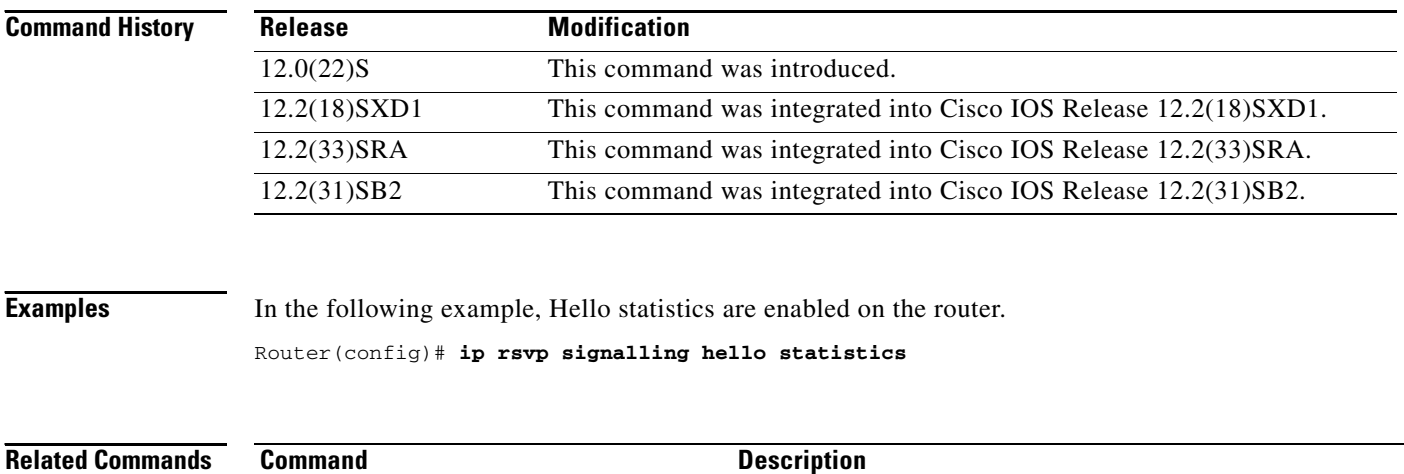

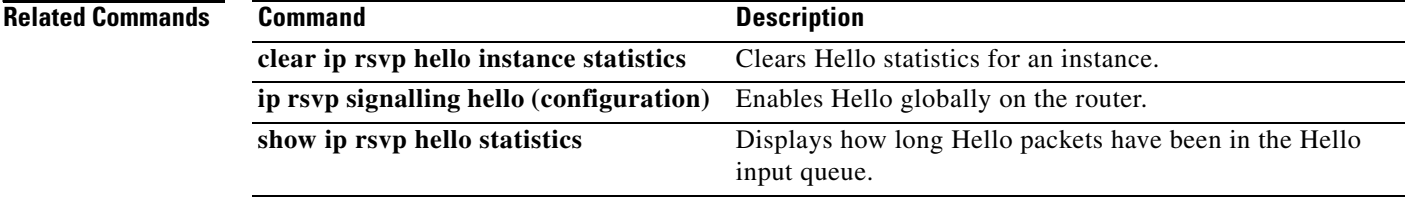

# **ip vrf**

To define a VPN routing and forwarding (VRF) instance and to enter VRF configuration mode, use the **ip vrf** command in global configuration mode. To remove a VRF instance, use the **no** form of this command.

**ip vrf** *vrf-name*

**no ip vrf** *vrf-name*

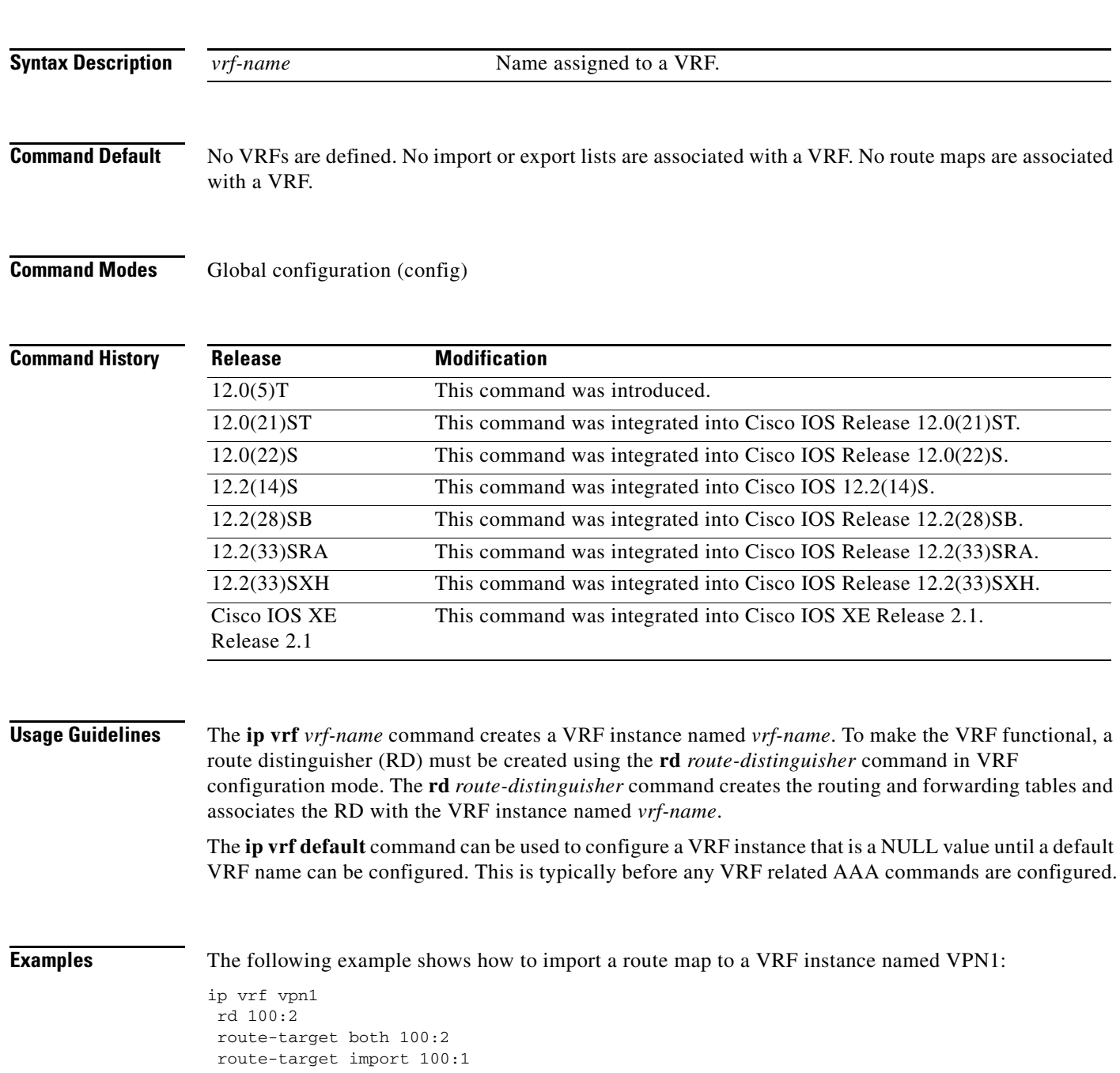

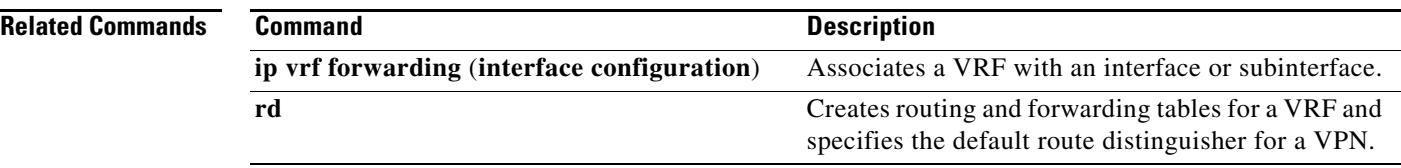

 $\overline{\phantom{a}}$ 

## **ip vrf forwarding (interface configuration)**

To associate a Virtual Private Network (VPN) routing and forwarding (VRF) instance with an interface or subinterface, use the **ip vrf forwarding** command in interface configuration mode. To disassociate a VRF, use the **no** form of this command.

**ip vrf forwarding** *vrf-name* [**downstream** *vrf-name2*]

**no ip vrf forwarding** *vrf-name* [**downstream** *vrf-name2*]

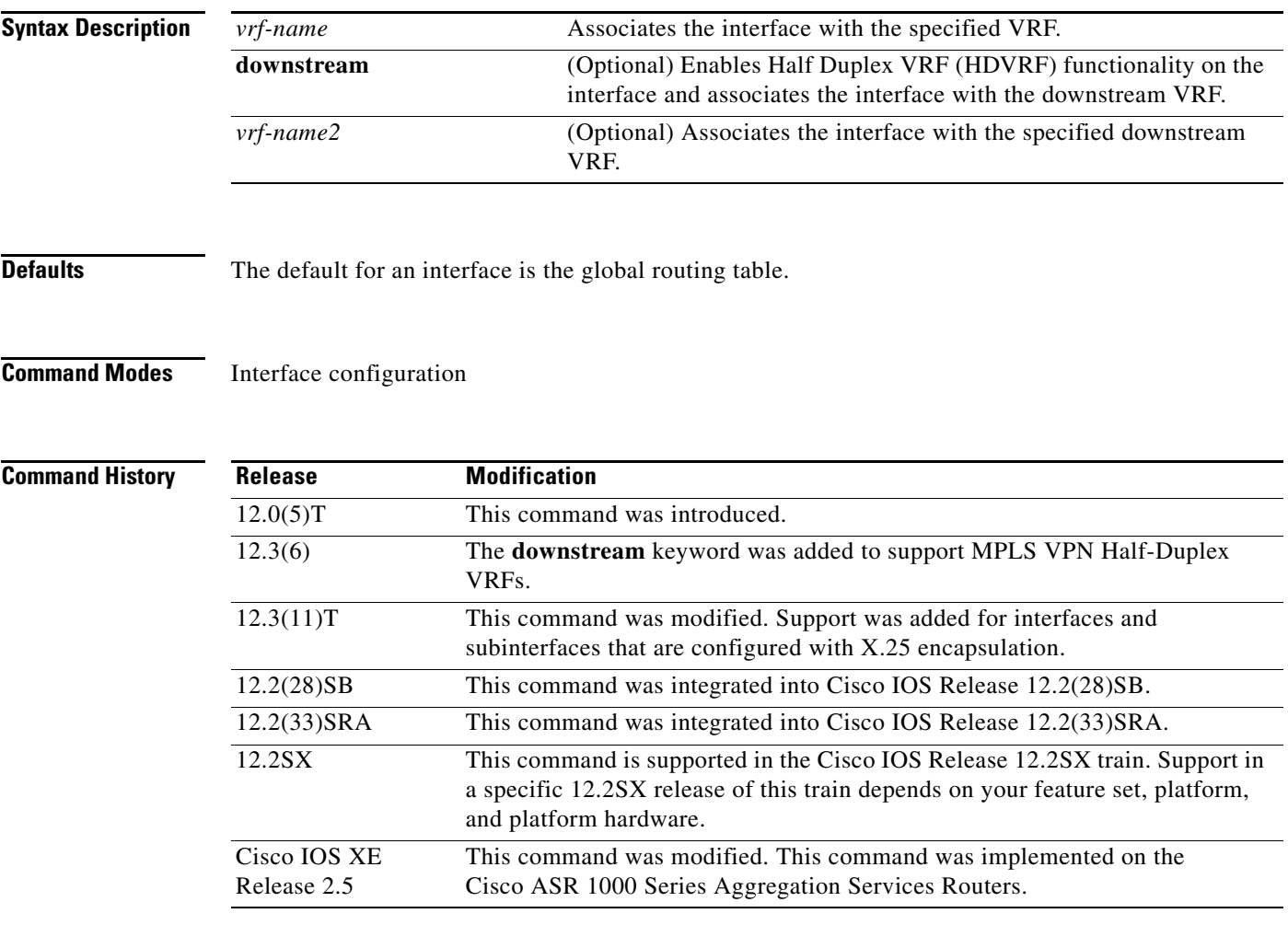

**Usage Guidelines** Use this command to associate an interface with a VRF. Executing this command on an interface removes the IP address. The IP address should be reconfigured. The **downstream** keyword is available on supported platforms with virtual interfaces. The **downstream** keyword associates the interfaces with a downstream VRF, which enables half duplex VRF functionality on the interface. Some functions operate in the upstream VRFs, and others operate in the downstream VRFs. The following functions operate in the downstream VRFs:

**–** PPP peer routes are installed in the downstream VRFs.

- **–** Authentication, authorization, and accounting (AAA) per-user routes are installed in the downstream VRFs.
- **–** A Reverse Path Forwarding (RPF) check is performed in the downstream VRFs.

### **Forwarding Between X.25 Interfaces and Interfaces Configured for MPLS**

This command enables IP forwarding between X.25 interfaces and interfaces configured for MPLS, which lets you connect customer premises equipment (CPE) devices to a provider edge (PE) router via an X.25 network by forwarding IP traffic between the CPE devices and the MPLS network. You must configure MPLS on the PE and provider routers in the network.

This command lets you perform an X.25 aggregation function on a PE router for several CPE devices with X.25 VCs into an MPLS network. The PE router performs the aggregation function of terminating X25 VCs and also performs the mapping function (in which VCs are mapped to the appropriate MPLS VRF domains).

Distributed CEF switching, CEF switching, and fast switching are not supported (only process switching is supported). Forwarding of IPv6 traffic is not supported.

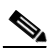

**Note** Configuring IP VRF forwarding on an interface or subinterface that already has an IP address causes that IP address to be deleted from the running configuration. On an X.25 interface or subinterface, it does not cause any existing **x25 map ip** or **x25 pvc ip** statements to be deleted. Configuring an **x25 map ip** or **x25 pvc ip** statement with an IP address that matches an IP address configured on the same interface (or any subinterface of the same interface) might be rejected, even when the conflicting address is in another VRF instance.

For additional references, see CCITT 1988 Recommendation X.25 *(Interface Between Data Terminal Equipment (DTE) and Data Circuit-Terminating Equipment (DCE) for Terminals Operating in the Packet Mode and Connected to Public Data Networks by Dedicated Circuit)*, RFC 1356 *(Multiprotocol Interconnect on X.25 and ISDN in the Packet Mode)*, and RFC 1461 *(SNMP MIB extension for Multiprotocol Interconnect over X.25)*.

**Examples** The following example shows how to link a VRF to ATM interface 0/0:

Router(config)# **interface atm0/0** Router(config-if)# **ip vrf forwarding vpn1**

The following example associates the VRF named U with the virtual-template 1 interface and specifies the downstream VRF named D:

```
Router> enable 
Router# configure terminal
Router(config)# interface virtual-template 1 
Router(config-if)# ip vrf forwarding U downstream D
Router(config-if)# ip unnumbered Loopback1
```
### **Related Command**

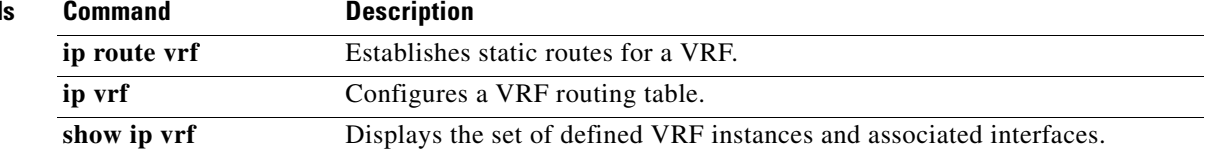

a ka

# **ip vrf receive**

To insert the IP address of an interface as a connected route entry in a Virtual Private Network (VPN) routing and forwarding instance (VRF) routing table, use the **ip vrf receive** command in interface configuration mode. To remove the connected entry from the VRF routing table, use the **no** form of this command.

**ip vrf receive** *vrf-name*

**no ip vrf receive** *vrf-name*

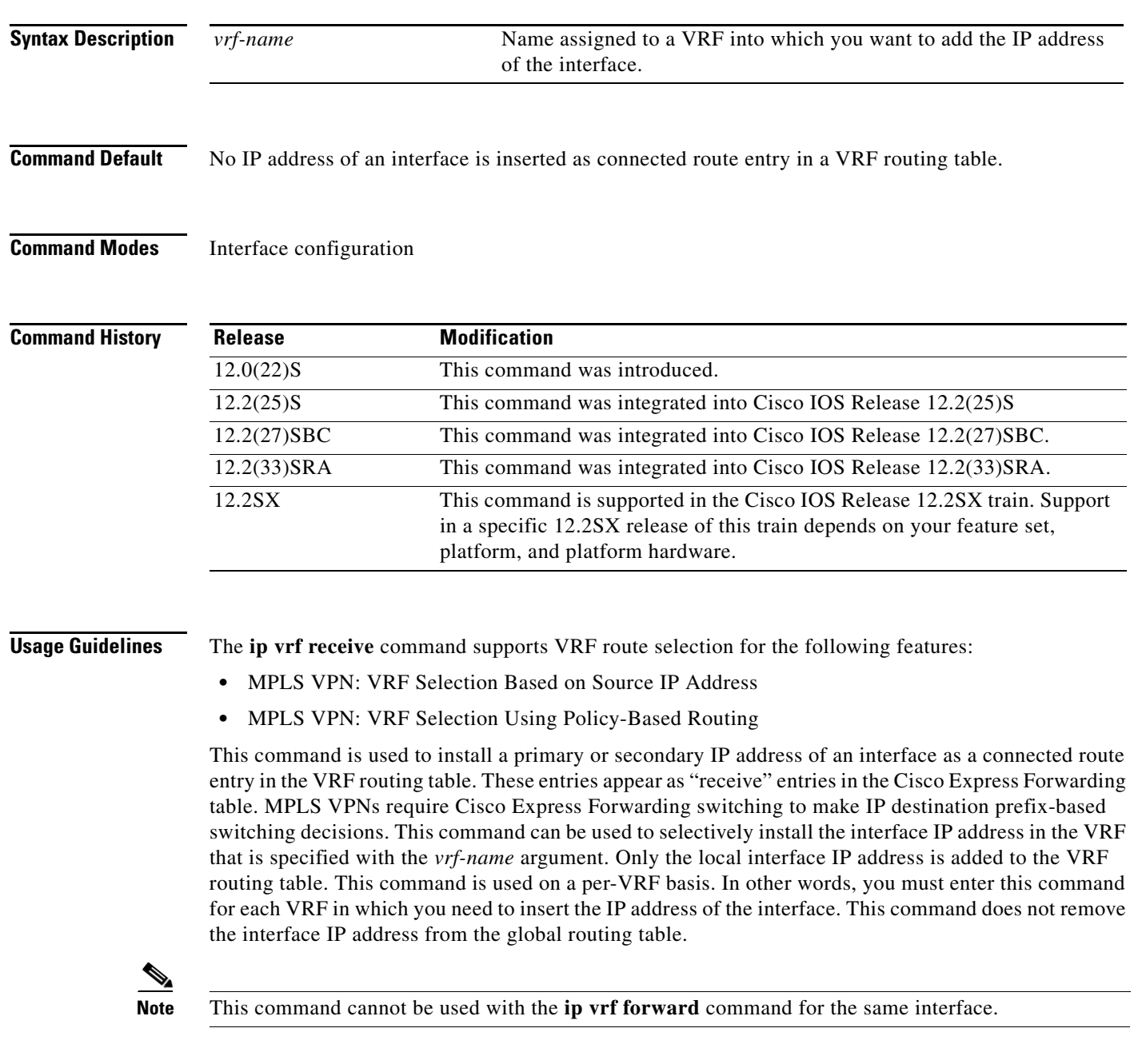
### **VRF Selection Based on Source IP Address Guidelines**

The **ip vrf receive** command is automatically disabled when the **no ip vrf** *vrf-name* command is entered for the local interface. An error message is displayed when the **ip vrf receive** command is disabled in this manner. Interfaces where the VRF Selection Based on Source IP Address feature is enabled can forward packets that have an IP address that corresponds to an IP address entry in the VRF table. If the VRF table does not contain a matching IP address, the packet is dropped, by default, because there is no corresponding "receive" entry in the VRF entry.

### **VRF Selection Using Policy Based Routing Guidelines**

You must enter the **ip policy route-map** command before the **ip vrf receive** command can be enabled. The **ip vrf receive** command is automatically disabled when either the **no ip policy route-map**  *map-name* or the **no ip vrf** *vrf-name* command is entered for the local interface. An error message is displayed when the **ip vrf receive** command is disabled in this manner. With the VRF Selection Using Policy-Based Routing implementation of the VRF selection feature, a route map filters the VRF routes. If a match and set operation occurs in the route map but there is no receive entry in the local VRF table, the packet is dropped.

### **Examples VRF Selection Based on Source IP Address**

The following example shows how to configure Ethernet interface 0/2 (172.16.1.3) and insert its IP address in VRF1 and VRF2 with the **ip vrf receive** command. You must enter the **ip vrf select source** command on the interface or subinterface to enable VRF selection on the interface or subinterface. You must also enter the **vrf selection source** command in global configuration mode to populate the VRF selection table and to configure the VRF Selection Based on Source IP Address feature. (The **vrf selection source** command is not shown in this example.)

```
Router(config)# interface Ethernet0/2 
Router(config-if)# ip address 172.16.1.3 255.255.255.255
Router(config-if)# ip vrf select source
Router(config-if)# ip vrf receive VRF1
Router(config-if)# ip vrf receive VRF2
Router(config-if)# end
```
### **VRF Selection Using Policy-Based Routing**

The following example shows how to configure Ethernet interface 0/1 (192.168.1.2) and insert its IP address in VRF1 and VRF2 with the **ip vrf receive** command. You must configure an access list and a route map to allow the VRF Section Using Policy-Based Routing feature to select a VRF. (The access list and route map configuration are not shown in this example.)

```
Router(config)# interface Ethernet0/1
Router(config-if)# ip address 192.168.1.2 255.255.255.255
Router(config-if)# ip policy route-map PBR-VRF-SELECTION
Router(config-if)# ip vrf receive VRF1
Router(config-if)# ip vrf receive VRF2
Router(config-if)# end
```
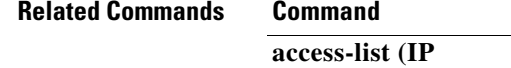

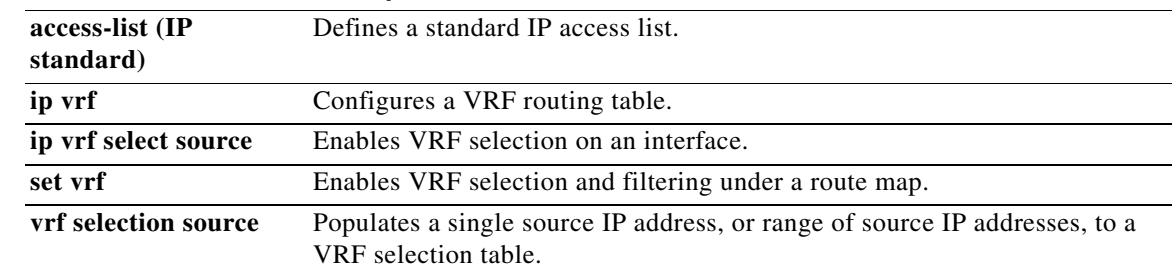

**Description** 

 $\mathcal{L}_{\mathcal{A}}$ 

## **ip vrf select source**

To enable the VRF Selection feature on a particular interface or subinterface, use the **ip vrf select source** command in interface configuration mode. To disable the VRF Selection feature on a particular interface or subinterface, use the **no** form of this command.

**ip vrf select source**

**no ip vrf select source**

**Syntax Description** This command has no arguments or keywords.

**Defaults** No default behavior or values.

**Command Modes** Interface configuration

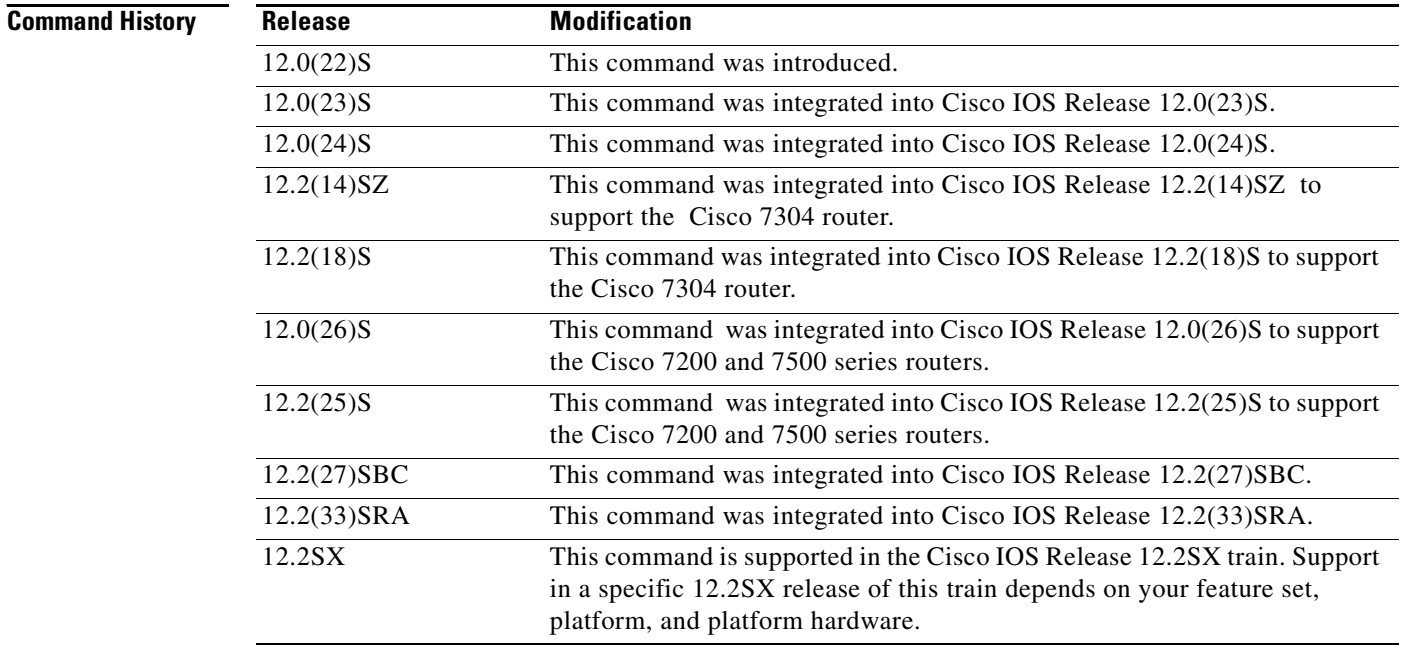

**Usage Guidelines** The **ip vrf select source** and **ip vrf forwarding** commands are mutually exclusive. If the VRF Selection feature is configured on an interface, you cannot configure VRFs (using the **ip vrf forwarding** command) on the same interface.

a ka

**Examples** The following example shows how to enable the VRF Selection feature on an interface:

Router(config-if)# **ip vrf select source**

The following example shows the message you receive after you have deleted the VRF Selection feature on an interface:

```
Enter configuration commands, one per line. End with CNTL/Z.
Router (config)# interface pos4/0
Router (config-if)# no ip vrf select source
Router (config-if)#
INTERFACE_VRF_SELECT unset for POS4/0, slot: 4
Router (config-if)#
```
The following example shows the message you receive after you have enabled the VRF Selection feature on an interface:

```
Router (config-if)#
Router (config-if)# ip vrf select source
Router (config-if)#
INTERFACE_VRF_SELECT set for POS4/0, slot: 4
Router (config-if)#
```
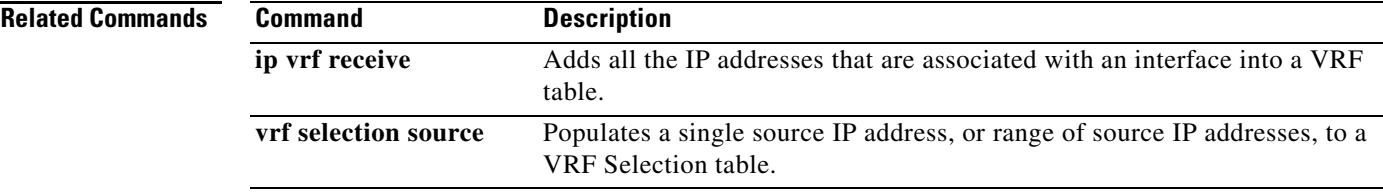

# **ip vrf sitemap**

To configure Site of Origin (SoO) filtering on an interface, use the **ip vrf sitemap** command in interface configuration mode. To disable SoO filtering on an interface, use the **no** form of this command.

**ip vrf sitemap** *route-map* 

**no ip vrf sitemap** 

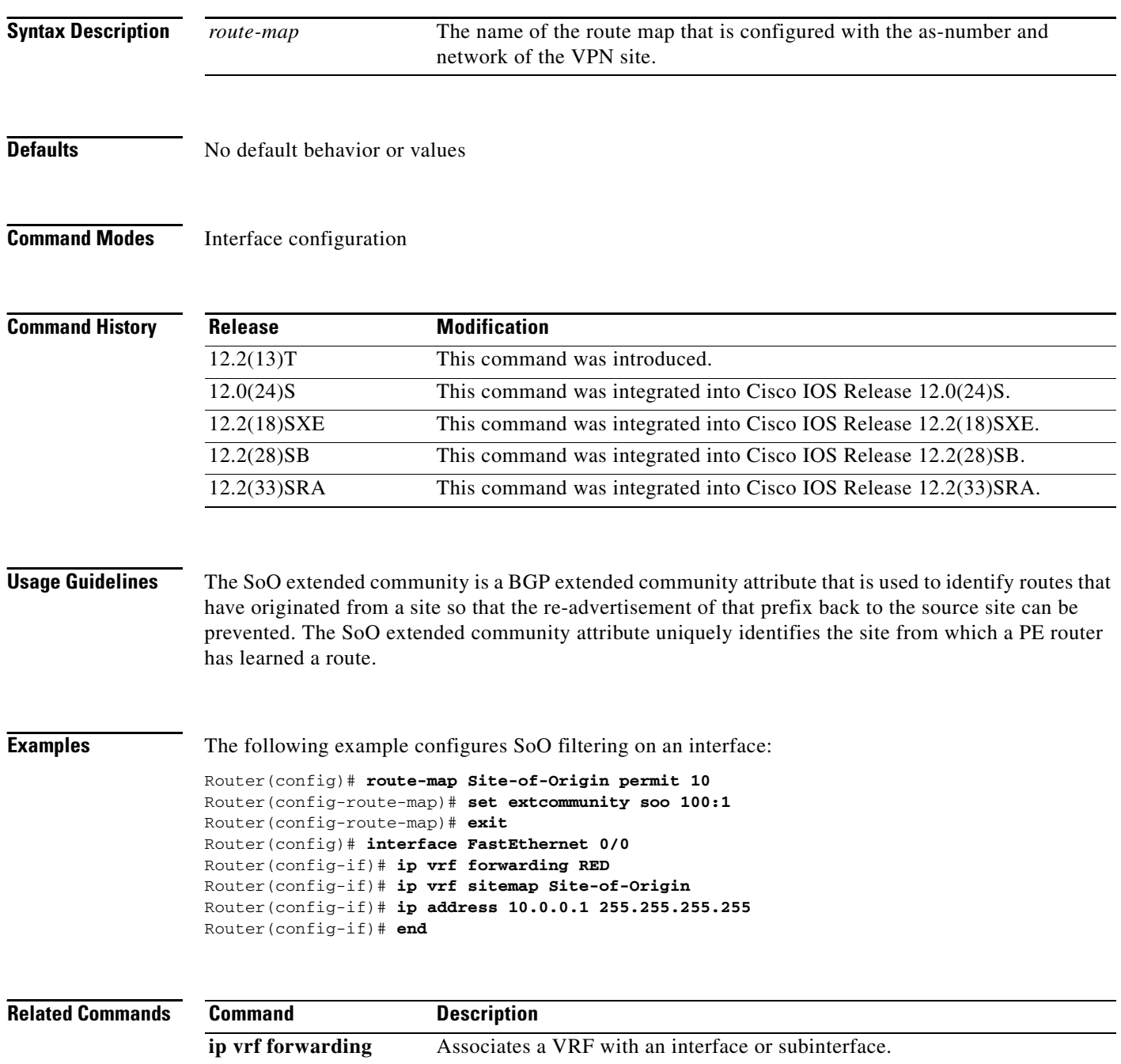

## **l2 pseudowire routing**

To enter Layer 2 pseudowire routing configuration mode, use the **l2 pseudowire routing** command in global configuration mode. To exit Layer 2 pseudowire routing configuration mode, use the **no** form of this command.

**l2 pseudowire routing**

**no l2 pseudowire routing**

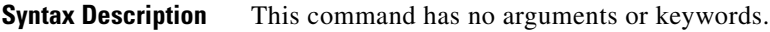

**Command Default** Layer 2 pseudowire routing mode is not entered.

**Command Modes** Global configuration (config)

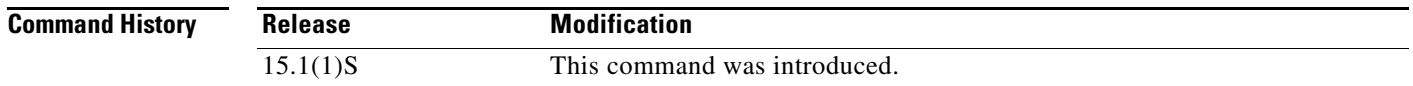

**Usage Guidelines** The **l2 pseudowire routing** command enters Layer 2 pseudowire routing configuration mode (config-l2\_pw\_rtg) from which you can use additional commands such as the **switching-point** command and the **terminating-pe tie-breaker** command. The **switching-point** command and the **terminating-pe tie-breaker** command are used to configure the L2VPN VPLS Inter-AS Option B feature. For more information about the L2VPN VPLS Inter-AS Option B feature, see the *Multiprotocol Label Switching Configuration Guide*.

**Examples** The following example enables Layer 2 pseudowire routing configuration mode:

Router> Router# **enable** Router(config)# **configure terminal** Router(config)# **l2 pseudowire routing** Router(config-l2\_pw\_rtg)# **terminating-pe tie-breaker** Router(config-l2\_pw\_rtg)# **end**

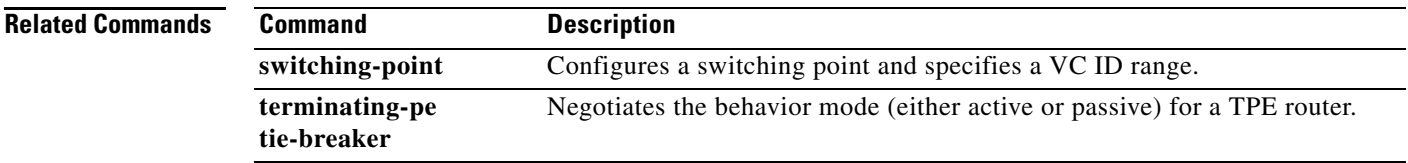

# **l2 vfi point-to-point**

To establish a point-to-point Layer 2 virtual forwarding interface (VFI) between two separate networks, use the **l2 vfi point-to-point** command in global configuration mode. To disable the connection, use the **no** form of this command.

**l2 vfi** *name* **point-to-point**

**no l2 vfi** *name* **point-to-point**

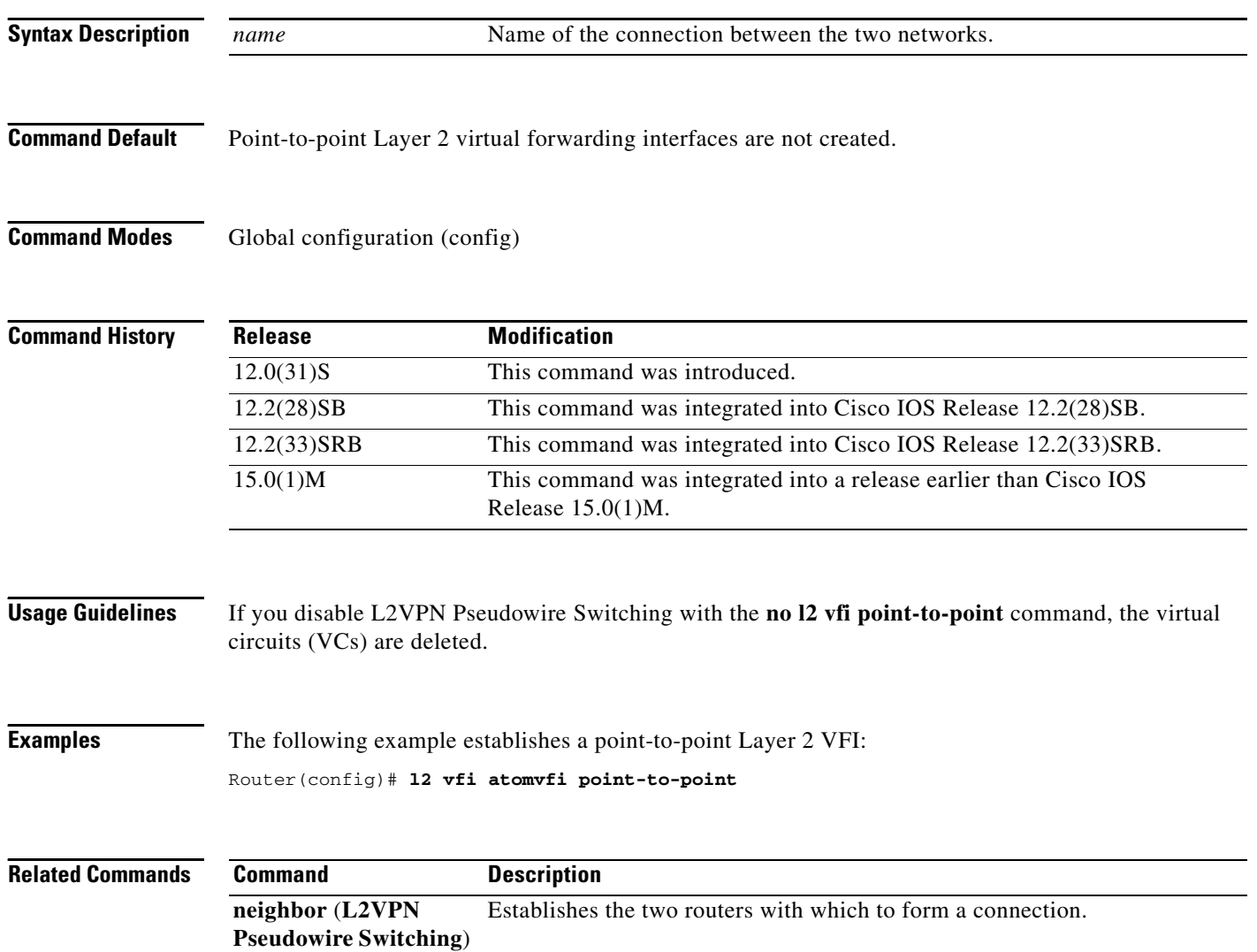

# **list**

To show all or part of the explicit path or paths, use the **list** command in IP explicit path configuration mode.

**list** [*starting-index-number*]

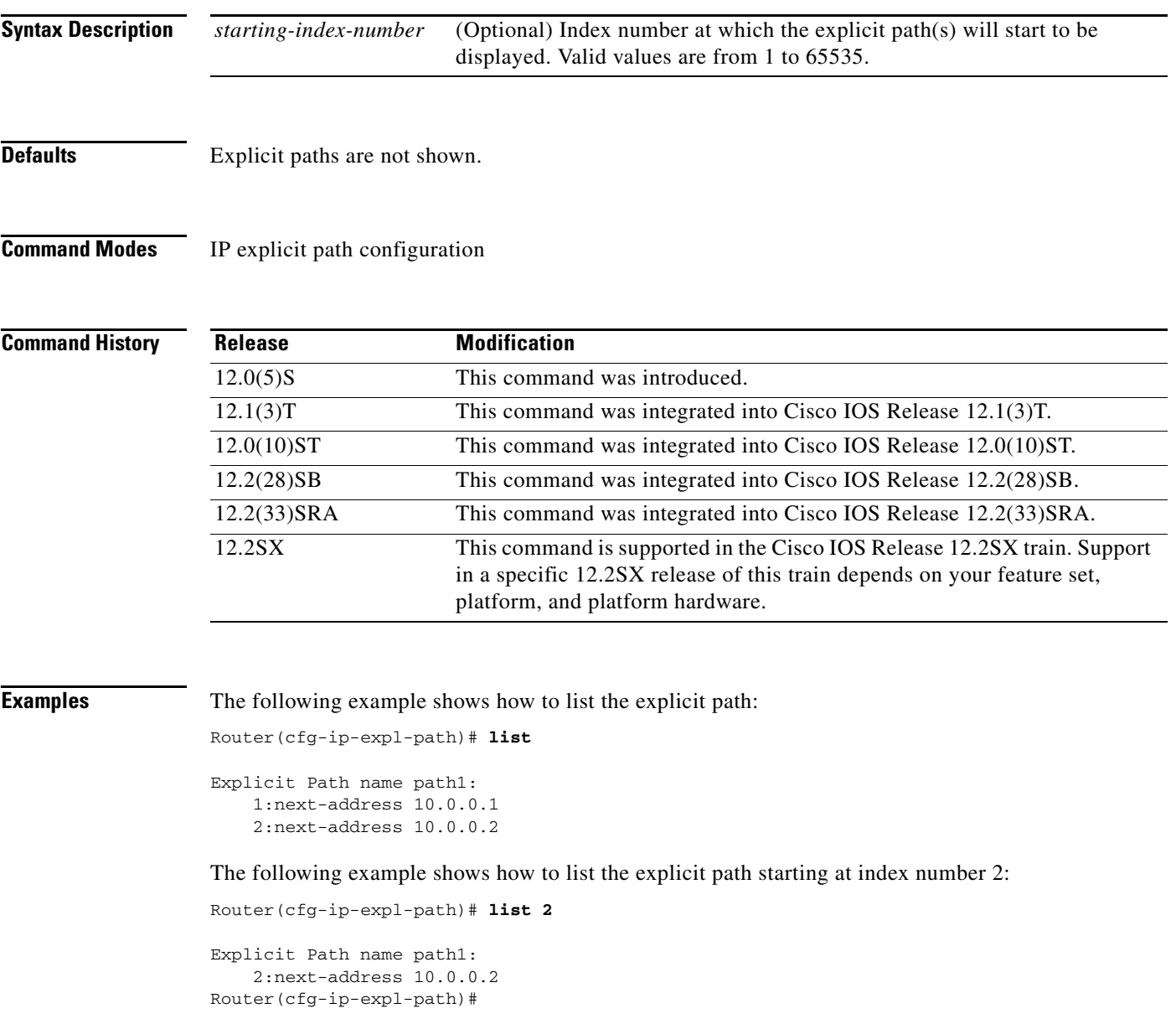

 $\mathcal{L}_{\mathcal{A}}$ 

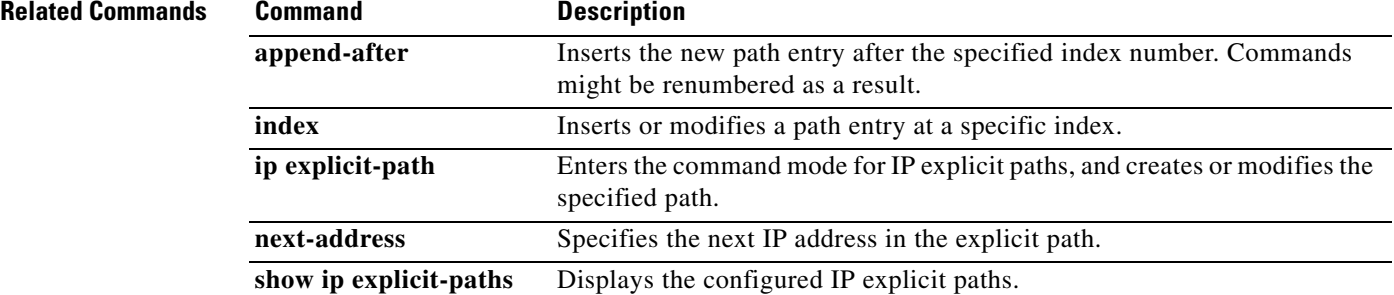

### **list (LSP Attributes)**

To display the contents of a label switched path (LSP) attribute list, use the **list** command in LSP Attributes configuration mode.

**list**

- **Syntax Description** This command has no arguments or keywords.
- **Command Default** Contents of an LSP attribute list is not displayed.

**Command Modes** LSP Attributes configuration (config-lsp-attr)

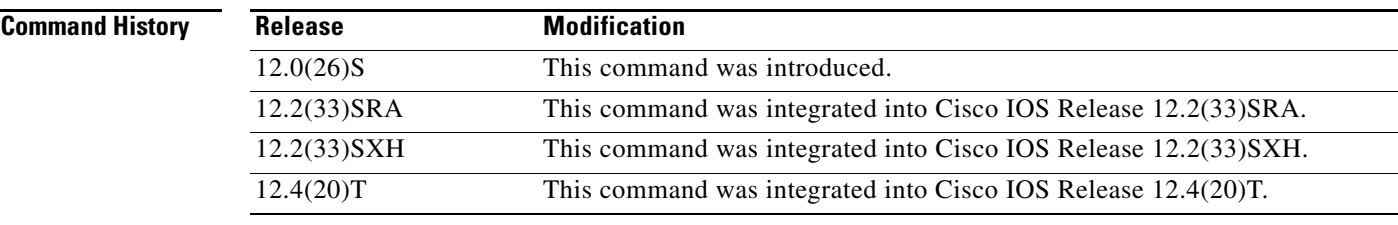

### **Usage Guidelines** This command displays the contents of the LSP attribute list. You can display each of the following configurable LSP attributes using the **list** command: affinity, auto-bw, bandwidth, lockdown, priority, protection, and record-route.

**Examples** The following example shows how to display the contents of an LSP attribute list identified with the string priority:

> ! Router(config)# **mpls traffic-eng lsp attributes priority** Router(config-lps-attr)# **priority 0 0** Router(config-lps-attr)# **list**

LIST priority priority 0 0

Router(config-lsp-attr)#

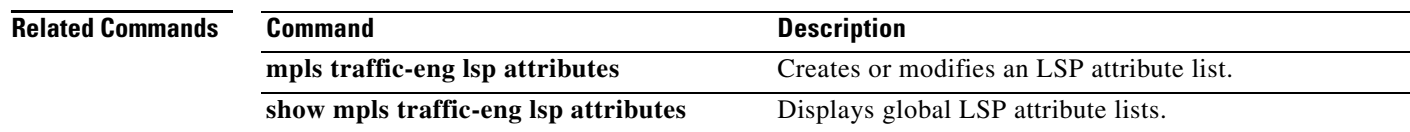

## **lockdown (LSP Attributes)**

To disable reoptimization of the label switched path (LSP), use the **lockdown** command in LSP Attributes configuration mode. To reenable reoptimization, use the **no** form of this command.

**lockdown**

**no lockdown**

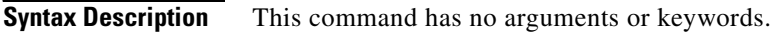

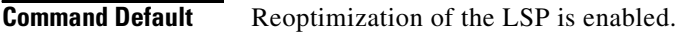

**Command Modes** LSP Attributes configuration (config-lsp-attr)

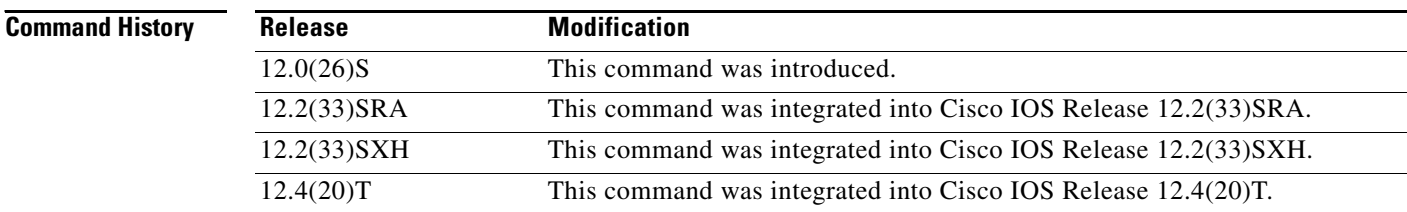

### **Usage Guidelines** Use this command to set up in an LSP attribute list the disabling of reoptimization of an LSP triggered by a timer, or the issuance of the **mpls traffic-eng reoptimize** command, or a configuration change that requires the resignalling of an LSP.

To associate the LSP lockdown attribute and the LSP attribute list with a path option for an LSP, you must configure the **tunnel mpls traffic-eng path option** command with the **attributes** *string* keyword and argument, where *string* is the identifier for the specific LSP attribute list.

**Examples** The following example shows how to configure disabling of reoptimization in an LSP attribute list:

Configure terminal

!

mpls traffic-eng lsp attributes 4 bandwidth 1000 priority 1 1 lockdown end

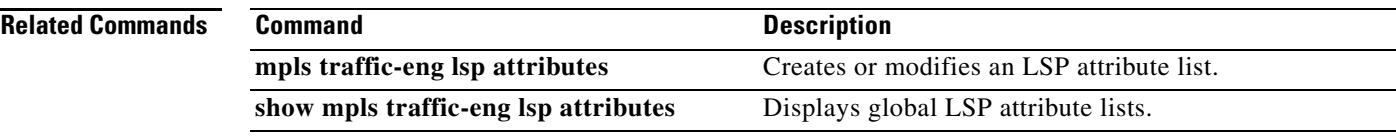

 $\mathcal{L}_{\mathcal{A}}$ 

## **load-balance flow**

To enable load-balancing of traffic across multiple core interfaces using equal cost multipaths (ECMP) for virtual private LAN services (VPLS), use the **load-balance flow** command in pseudowire-class configuration mode. To disable load-balancing of VPLS traffic, use the **no** form of this command.

### **load-balance flow**

**no load-balance flow**

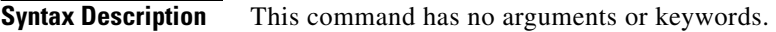

**Command Default** Load-balancing is not enabled by default.

**Command Modes** pseudowire-class (config-pw-class)

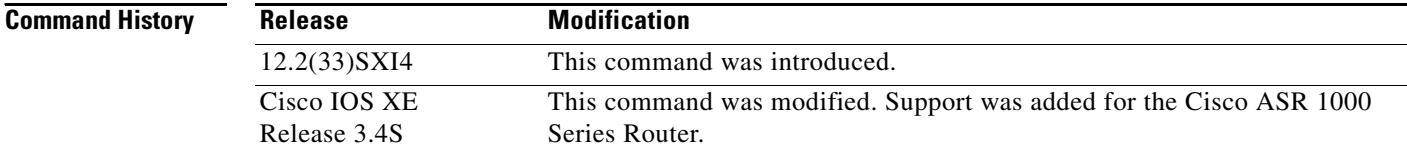

### **Usage Guidelines** This command enables ECMP load-balancing only for the pseudowire for which it was configured.

**Examples** The following example configures a pseudowire and enables flow-based load-balancing:

```
Router(config)# pseudowire-class try
Router(config-pw-class)# encapsulation mpls
Router(config-pw-class)# load-balance flow
```
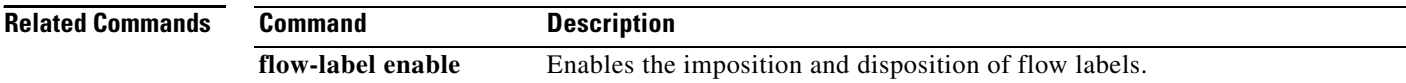

## **local interface**

To specify the pseudowire type when configuring pseudowires in a Mutliprotocol Label Switching Transport Protocol (MPLS-TP) network, use the **local interface** command in virtual forwarding interface (VFI) neighbor configuration mode. This command enters enters VFI neighbor interface configuration mode. To disble the pseudowire type, use the **no** form of this command.

**local interface** *pseudowire-type*

**no local interface** *pseudowire-type*

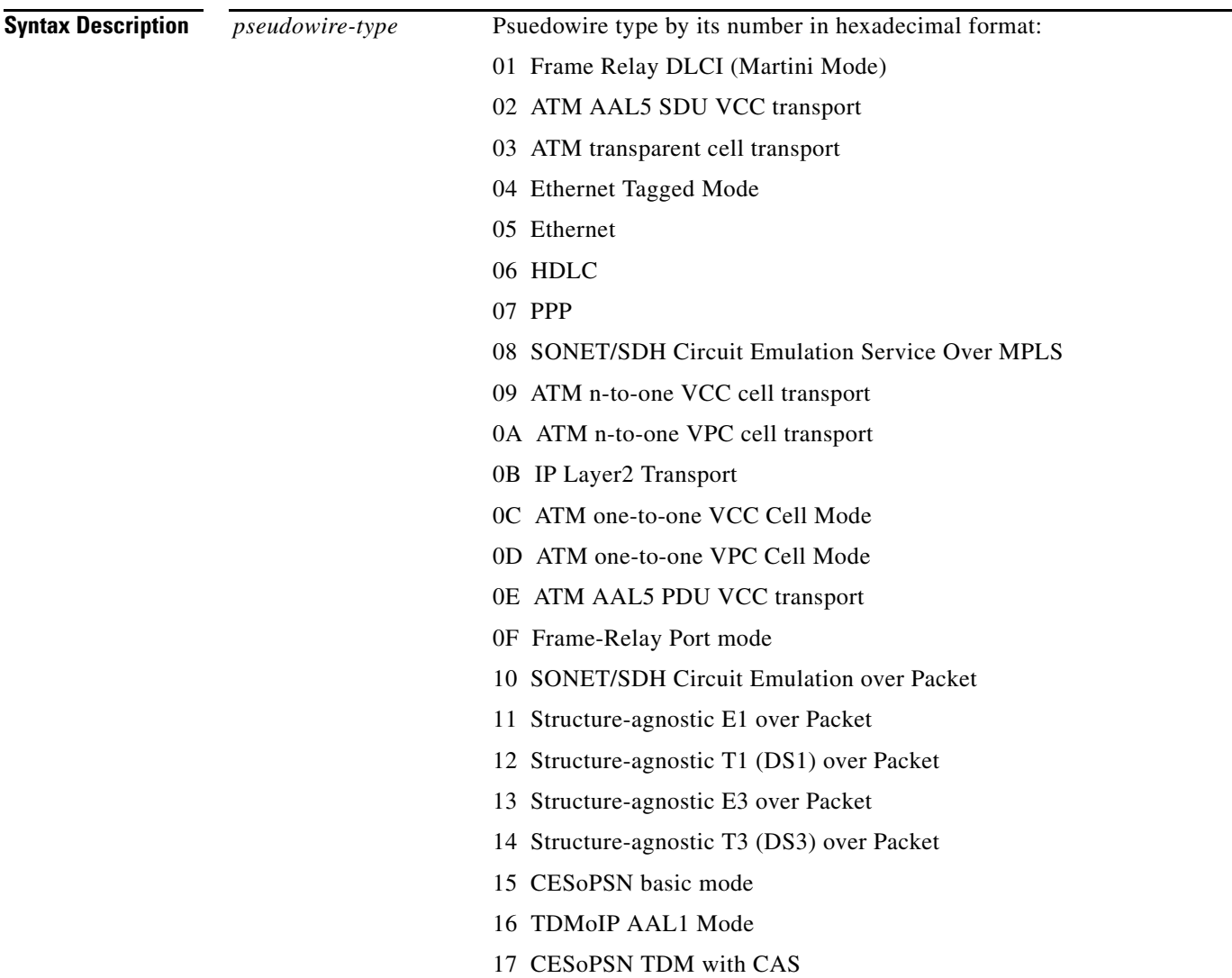

**Command Default** No pseudowire type is defined.

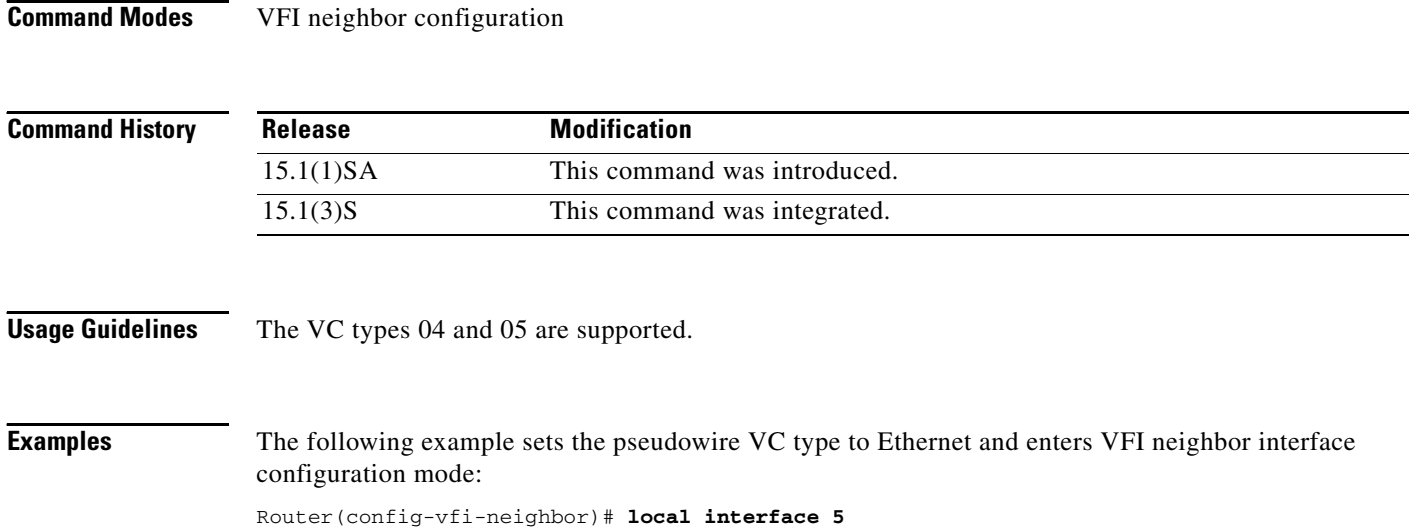

R1(config-vfi-neighbor-interface)# **tlv mtu 1 4 1500**

 $\mathbf l$ 

 $\overline{\phantom{0}}$ 

# **logging (MPLS-TP)**

To enable the display of Multiprotocol Label Switching (MPLS) transport profile (TP) events, use the **logging** command in MPLS-TP configuration mode. To disable the display of MPLS-TP events, use the **no** form of this command.

**logging** {**config-change** | **events**}

**no logging** {**config-change** | **events**}

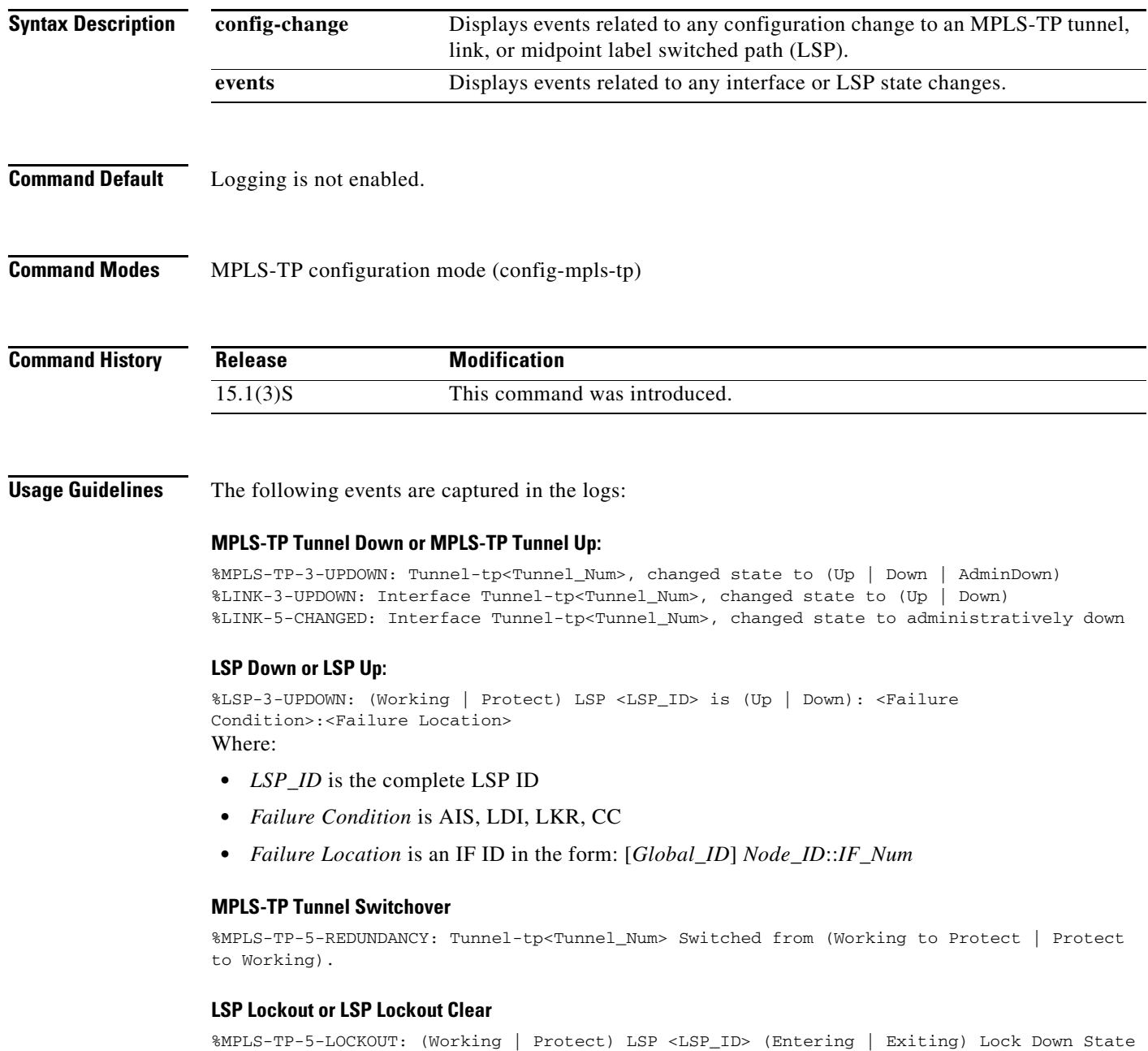

**Examples** 

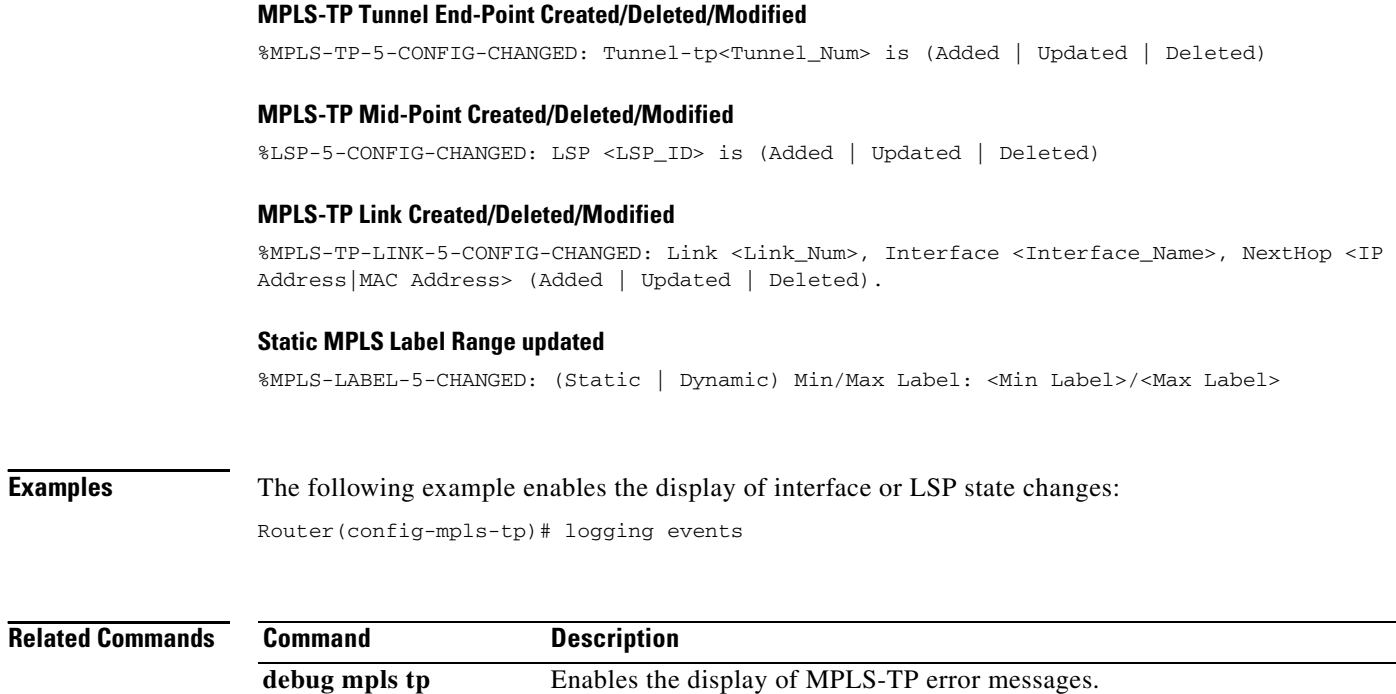

 $\mathbf l$